# **AutoEXEC**

Hybrid, Multi-Run Flow Computer and Remote Telemetry Unit for Natural Gas and / or Petroleum Liquids User Guide P/N 1-0443-048

Revision P

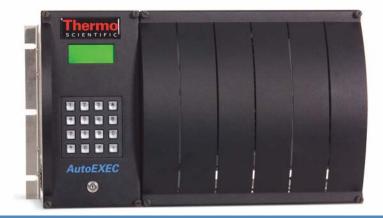

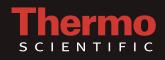

## **AutoEXEC**

Hybrid, Multi-Run Flow Computer and Remote Telemetry Unit for Natural Gas and / or Petroleum Liquids User Guide P/N 1-0443-048

Revision P

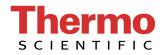

© 2019 Thermo Fisher Scientific Inc. All rights reserved.

"Freescale" and "ColdFire" are trademarks of Freescale Semiconductor, Inc.

All other trademarks are the property of Thermo Fisher Scientific Inc. and its subsidiaries.

Thermo Fisher Scientific Inc. (Thermo Fisher) makes every effort to ensure the accuracy and completeness of this manual. However, we cannot be responsible for errors, omissions, or any loss of data as the result of errors or omissions. Thermo Fisher reserves the right to make changes to the manual or improvements to the product at any time without notice.

The material in this manual is proprietary and cannot be reproduced in any form without expressed written consent from Thermo Fisher.

# **Revision History**

| <b>Revision Level</b> | Date    | Comments                    |
|-----------------------|---------|-----------------------------|
| А                     | 12-2006 | Initial release (ERO 5346). |
| В                     | 03-2007 | Per ECO 5610.               |
| С                     | 04-2007 | Per ECO 5441.               |
| D                     | 05-2007 | Per ECO 5689.               |
| E                     | 07-2007 | Per ECO 5821.               |
| F                     | 09-2007 | Per ECO 5954.               |
| G                     | 06-2008 | Per ECO 6185.               |
| Н                     | 06-2008 | Per ECO 6189.               |
| J                     | 12-2008 | Per ECO 6701.               |
| К                     | 02-2010 | Per ECO 7273.               |
| Μ                     | 03-2010 | Per ECO 7309.               |
| Ν                     | 02-2012 | Per ECO 7910.               |
| Р                     | 07-2019 | Per ECO 9808.               |

# **Contents**

| Chapter 1 | Product Overview                                                                            | 1-1  |
|-----------|---------------------------------------------------------------------------------------------|------|
| •         | General                                                                                     | 1-1  |
|           | Basic System                                                                                | 1-1  |
|           | Power Distribution                                                                          |      |
|           | Display                                                                                     | 1-1  |
|           | The CPU                                                                                     |      |
|           | Backplane                                                                                   | 1-3  |
|           | Expansion                                                                                   |      |
|           | Radio / Host Port Options                                                                   | 1-4  |
|           | Using this Manual                                                                           | 1-4  |
|           | SecurityConsideration                                                                       | 1-5  |
| Chapter 2 | Hardware Description                                                                        |      |
|           | Overview                                                                                    |      |
|           | Enclosure                                                                                   |      |
|           | Power                                                                                       |      |
|           | The CPU                                                                                     |      |
|           | Optional I/O Boards                                                                         |      |
|           | Board Addressing                                                                            |      |
|           | Activity Indication                                                                         |      |
|           | Analog Input Board                                                                          |      |
|           | Analog Output Board                                                                         |      |
|           | Auto-Calibration Circuit                                                                    |      |
|           | Communication Expansion Board                                                               |      |
|           | Combo Board                                                                                 |      |
|           | Analog Inputs on the Combo Board                                                            |      |
|           | Analog 4–20 mA Output on the Combo Board                                                    |      |
|           | Digital Outputs on the Combo Board                                                          |      |
|           | Pulse Inputs on the Combo Board                                                             |      |
|           | Digital Inputs on the Combo Board                                                           |      |
|           | DE Communication Board                                                                      |      |
|           | Digital Input Board                                                                         |      |
|           | Digital Output Board                                                                        |      |
|           | Liquid Combo Board                                                                          |      |
|           | RTD Inputs on the Liquid Combo Board                                                        |      |
|           | Analog Inputs on the Liquid Combo Board                                                     |      |
|           | 24 V Outputs on the Liquid Combo Board                                                      |      |
|           | Analog 4–20 mA Outputs on the Liquid Combo Board                                            |      |
|           | Digital Inputs on the Liquid Combo Board<br>Digital Outputs on the Liquid Combo Board       |      |
|           | Digital Outputs on the Liquid Combo Board<br>Bulge/Density Inputs on the Liquid Combo Board |      |
|           | Pulse/Density Inputs on the Liquid Combo Board                                              | 2-24 |

|           | Prover LED                      |     |
|-----------|---------------------------------|-----|
|           | Liquid Flow Board               |     |
|           | Configuration & Adjustments     |     |
|           | Operation                       |     |
|           | Prover Board                    |     |
|           | Pulse Input Board               |     |
|           | Configuration & Adjustments     |     |
| Chapter 3 | System Installation & Wiring    | 3-1 |
|           | Standard Enclosures             |     |
|           | Mounting                        |     |
|           | Power Supply Wiring             |     |
|           | Type 4X Enclosures              |     |
|           | Mounting                        |     |
|           | Power Supply Wiring             |     |
|           | Daisy-Chained Expansion Chassis |     |
|           | Hazardous Area Installations    |     |
|           | Marking                         |     |
|           | Repair                          |     |
| Chapter 4 | Modem & Radio Options           | 4-1 |
| •         | 212A Modem Installation         |     |
|           | 202 Modem Installation          |     |
|           | MDS XX10 Radio Installation     |     |
|           | AutoWAVE Radio Installation     |     |
| Chapter 5 | Front Panel Interface           | 5-1 |
| •         | Using the Keypad                |     |
|           | Contrast Adjustment             |     |
|           | Getting Started                 |     |
| Chapter 6 | Functional Description          | 6-1 |
|           | Flow Computer Tasks             | 6-1 |
|           | Meter Types                     |     |
|           | Equations                       |     |
|           | Supercompressibility            |     |
|           | Differential Meters             |     |
|           | Linear Meters                   |     |
|           | Energy                          |     |
|           | Diagnostic                      |     |
|           | Additional Factors/Equations    |     |
|           | Turbine Meter Linearization     |     |
|           | Averaging Techniques            |     |
|           | Calibration/As Found/As Left    |     |
|           | Historical Data                 |     |

|            | Security                                                     | 6-8        |
|------------|--------------------------------------------------------------|------------|
|            | Communication Ports                                          | 6-8        |
|            | Communication Functions                                      | 6-9        |
|            | Downloading Data                                             | 6-13       |
|            | USB Host Port on the Communication Expansion Board           |            |
|            | Inputs & Outputs                                             |            |
| Chapter 7  | Maintenance                                                  |            |
| •          | Replacing PCAs                                               |            |
|            | Standard Enclosure                                           |            |
|            | Type 4X Enclosure                                            |            |
|            | Replacing the Fuse                                           |            |
|            | Standard Enclosure                                           |            |
|            | Type 4X Enclosure                                            |            |
|            | Replacing the Battery Backup                                 |            |
|            | Standard Enclosure                                           |            |
|            | Type 4X Enclosure                                            |            |
|            |                                                              | , ,        |
| Chapter 8  | Troubleshooting & Support                                    |            |
|            | General Troubleshooting                                      | 8-1        |
|            | Contact Information                                          | 8-3        |
|            | Warranty                                                     | 8-4        |
| Appendix A | Parts Lists                                                  | A-1        |
|            | Replacement Part Numbers                                     | A-1        |
|            | Kits                                                         |            |
| Appendix B | Specifications                                               | B-1        |
| Appendix C | AutoMITTER SIB Installation for CSA Certified Systems        | C-1        |
|            | Part Identification                                          |            |
|            | Mounting                                                     | C-2        |
|            | Wiring                                                       |            |
|            | Preparation                                                  |            |
|            | Jumper Settings                                              |            |
|            | Replacing the Fuse                                           |            |
|            | Replacement Part Numbers                                     |            |
| Appendix D | AutoMITTER SIB Installation for ATEX and Brazilian Certified | SvstemsD-1 |
|            | Hazardous Area Installations                                 | -          |
|            | Part Identification                                          |            |
|            | Mounting                                                     |            |
|            | Wiring                                                       |            |
|            | Preparation                                                  |            |
|            | - <b>r</b>                                                   |            |

|            | Jumper Settings    | D-9     |
|------------|--------------------|---------|
| Appendix E | Wiring Quick Start | E-1     |
|            | Index              | INDEX-1 |

# Chapter 1 Product Overview

**General** The Thermo Scientific AutoEXEC flow computer provides unsurpassed levels of security, speed, expandability, and USB connectivity in a configurable, powerful natural gas and petroleum liquids remote telemetry unit (RTU). The flow computer utilizes a Freescale<sup>™</sup> ColdFire® 32-bit high performance industrial grade (-40°C to +85°C) microprocessor to meet computational and communications requirements. Its computational speed is greater than 300 million instructions per second (MIPS), yet it requires minimal power. This performance capability, in conjunction with its 32-bit hardware floating point capabilities, gives the flow computer the ability to solve complicated mathematical equations rapidly and accurately.

## Basic System Power Distribution

The flow computer is available with a DC input (9–30 Vdc). The power supply produces a regulated 12 Vdc that is put onto the backplane for use by the I/O cards. The power supply is protected against high surge voltages and designed to meet UL and ATEX requirements (reference the appropriate certification tag for specific ratings). The I/O cards generate their own voltages as needed. The 12 Vdc on the backplane terminal blocks is available for use by external devices such as a radio.

**Display** A 4 x 16 liquid crystal display (LCD) is mounted on the front of the flow computer. The LCD may display the flow computer configuration and/or dynamic (current) data. It is connected to the main chassis with a pluggable ribbon cable.

**The CPU** The CPU contains the primary logic functions of the flow computer and has the following features:

- Connection to the backplane
- Interface to the LCD
- Flash memory for program storage and data storage, 8 M x 16
- SRAM memory for data storage, 1 M x 16, battery backed
- DDR SDRAM memory for high-speed execution of main program, 16 M x 32
- Serial Flash for data storage, 4 MB
- Real-time clock (RTC)
- Field replaceable Lithium battery backup; voltage monitor for the RTC and SRAM circuits allows for data and configuration retention in the event of power failure
- Low DC input power alarm circuit
- Two RS232 serial ports with Electrostatic Discharge (ESD) protection that can be used for PC unit configuration or for communication with other serial devices
- Two Ethernet communication ports with ESD protection, allowing for Internet connection
- One "device" type USB port with ESD protection, allowing for connection to a PC (future)
- Flexbus connection to the backplane, allowing for high-speed connection to two optional I/O boards (currently, the optional communication board is the only board that requires connection to the Flexbus)
- Power consumption of 4 W

**Backplane** Each instrument is equipped with a backplane that provides an interface for the following:

- The power supply: Plugs into the backplane and provides 12 Vdc to all the boards plugged into the backplane.
- The CPU: Plugs into the backplane and communicates with all the I/O boards through a RS485 full duplex port that runs the length of the backplane and has a terminal block for connection to an expansion chassis.
- DIN connectors for six I/O boards: This can be any combination of I/O boards (the communication board can only be inserted into the two slots closest to the CPU because these two support the Flexbus).

**Expansion** The basic capacity of the flow computer can be expanded by adding optional I/O boards and expansion chassis. An expansion chassis houses up to seven additional I/O boards and a power supply (no CPU), increasing the number of I/O points. The expansion chassis communicates over a RS485 full duplex communication bus.

Optional I/O boards provide the interface between the field devices and the logic card assemblies. I/O board connections terminate in cage-clamp type screw terminals. Stranded wire sizes to 12 AWG can be used. The boards can be hot swapped, allowing users to replace them without disconnecting the wiring.

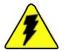

**Warning** The communication expansion board cannot be hot swapped. Power must be disconnected to the flow computer before replacement. ▲

The optional I/O boards are listed below. Each board is discussed in detail in "Optional I/O Boards" (Chapter 2). Specifications are provided in Appendix B.

- Analog input board
- Analog output board
- Combo board
- Digital input board
- Digital output board
- Honeywell DE board
- Liquid flow board
- Liquid combo board
- Pulse input board

## Radio / Host Port Options

The following radio and host port options are available for use with the AutoEXEC flow computer:

- Multiple MDS radio models
- Thermo Scientific AutoWAVE radio
- Thermo Scientific V.22/212A modem
- Thermo Scientific 202 modem

## Using this Manual

This manual provides a technical description of the product, basic keypad operating procedures, installation and wiring instructions, and maintenance and troubleshooting procedures. For instructions on using the Thermo Scientific AutoCONFIG<sup>™</sup> instrumentation configuration software with this instrument, refer to the AutoCONFIG software startup guide (p/n 1-0485-068) and the AutoCONFIG software help system (p/n 1-0485-060).

The information in this manual is designed to aid personnel to correctly and safely install, operate, and/or maintain the system described; however, personnel are still responsible for considering all actions and procedures for potential hazards or conditions that may not have been anticipated in the written procedures. **If a procedure cannot be performed safely, it must not be performed until appropriate actions can be taken to ensure the safety of the equipment and personnel.** The procedures in this manual are not designed to replace or supersede required or common sense safety practices. All safety warnings listed in any documentation applicable to equipment and parts used in or with the system described in this manual must be read and understood prior to working on or with any part of the system.

The following admonitions are used throughout this manual to alert users to potential hazards or important information. Failure to heed the warnings and cautions in this manual can lead to injury or equipment damage.

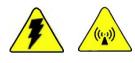

**Warning** Warnings notify users of procedures, practices, conditions, etc. which may result in injury or death if not carefully observed or followed. The triangular icon displayed varies depending on the type of hazard. ▲

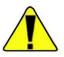

**Caution** Cautions notify users of operating procedures, practices, conditions, etc. which may result in equipment damage if not carefully observed or followed. ▲

**Note** Notes emphasize important or essential information or a statement of company policy regarding an operating procedure, practice, condition, etc. ▲

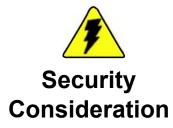

**Warning** ThermoFisher Scientific strongly recommends changing passwords before first use/login on this equipment. ▲

This page intentionally left blank.

# Chapter 2 Hardware Description

**Overview** The AutoEXEC hardware combines a high level of functionality and expandability to provide a cost effective solution to remote data acquisition, control, and processing tasks. Additionally, power consumption is extremely low due to the almost exclusive use of low power CMOS components.

The hardware is designed to provide a high degree of flexibility in configuring a unit to match the specific site at which it is to be installed. This flexibility is provided using several levels of expansion.

Optional I/O boards may be connected to the backplane via the RS485 bus, providing additional expansion in the following increments:

- 16 analog inputs per analog input board
- 16 digital inputs per digital input board
- 16 relay outputs per digital output board
- 4 pulse/accumulator inputs per pulse input board
- 4 analog outputs per analog output board
- 8 Honeywell smart transmitters per Honeywell DE board
- 6 pulse/frequency inputs per liquid flow board
- 4 pulse/accumulator inputs, 4 analog inputs, 1 analog output, 4 digital inputs, and 4 digital outputs per combo board
- 4 pulse/density inputs, 4 analog inputs, 2 analog outputs, 2 digital inputs, 2 digital outputs, 4 24V power outputs, and 2 RTD inputs per liquid combo board

Each I/O board has terminal blocks for field wiring termination, and builtin surge protection prevents damage to the input circuitry.

See Appendix A for a list of replacement part numbers for the hardware described in this chapter.

### **Enclosure**

The instrument has two enclosure types. The standard enclosure comes in wall, panel, or rack mount configurations (see Figure 2-1). The Type 4X enclosure is available in aluminum or stainless steel (see Figure 2-2). All enclosures come standard with display and keypad.

A key lock assembly is included with the enclosure to prevent unauthorized access. Unless otherwise requested, all enclosures will use a common key.

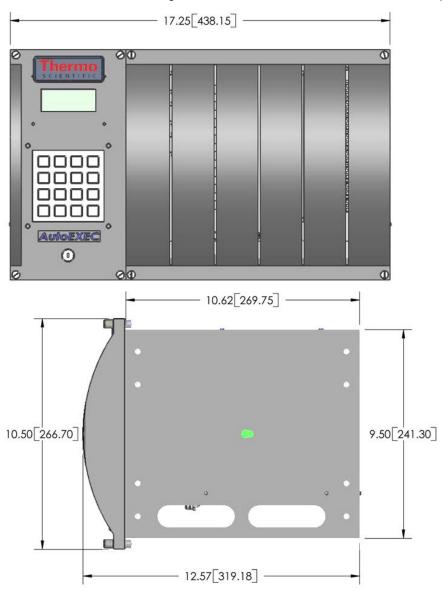

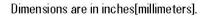

**Figure 2–1.** Dimensions: Standard enclosure (wall, panel, & rack mount configurations)

#### Hardware Description Enclosure

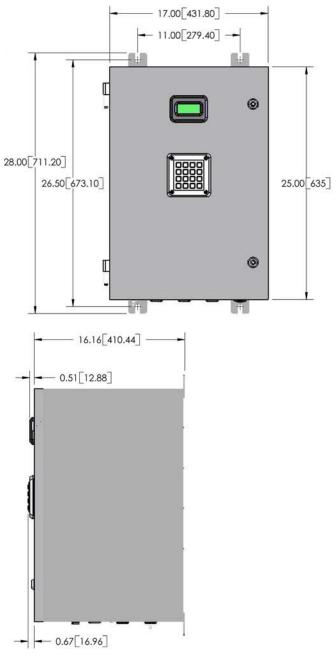

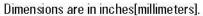

Figure 2–2. Dimensions: Type 4X enclosure (pole mount configuration)

#### **Power**

Operating voltage for the flow computer is 9–30 Vdc. Power monitoring circuitry provides a low DC voltage alarm indication at 11.0 Vdc. The negative power lead is tied to case ground. The input power lines are protected against voltage transients caused by lightning surges, short circuits, and polarity reversals on input power.

Power consumption of the basic flow computer is about 10 W for a typical unit, including I/O loop power. However, overall power consumption depends upon the I/O configuration and must be determined on an individual flow computer basis. Every effort has been made to keep power consumption to a minimum. Power consumption for a typical expansion chassis is about 7 W.

The backplane has one regulated output that is brought out to the terminal block. The output supplies +12 Vdc to a radio, modem, or other communication subsystem.

Power supply connections are shown in Figure 2-3.

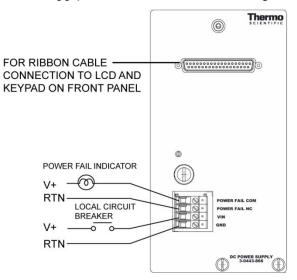

Figure 2–3. Power supply connections

**The CPU** Contains a Lithium backup battery. To conserve the battery, remove it from the holder if the flow computer will be out of service for an extended period. Install the battery before configuring the unit.

The board has two RS232 fully compatible serial ports. The DCE serial port is used for local connection to a PC for calibration, configuration, and data download. The DTE serial port supports all control signals required to interface to a radio, modem, or other communication device. The host port is configured for 9600 bps operation and can be factory configured for the following bit rates: 1200, 2400, 4800, 9600, 19200, 38400, or 57600.

The RS485 interface bus on the backplane allows for communication with remote I/O boards. Through this interface, the CPU can poll the remote boards for current I/O data or output control commands.

Jumper settings are listed in the table below.

Table 2–1. Jumper settings on the CPU

| Jumper | Description                                 |  |
|--------|---------------------------------------------|--|
| J3     | Test mode. Do not store extra jumpers here. |  |
| J4–J6  | No current use. Store extra jumpers here.   |  |

The connections on the CPU face plate and the J3 and J4-J6 jumpers are shown in Figure 2-4.

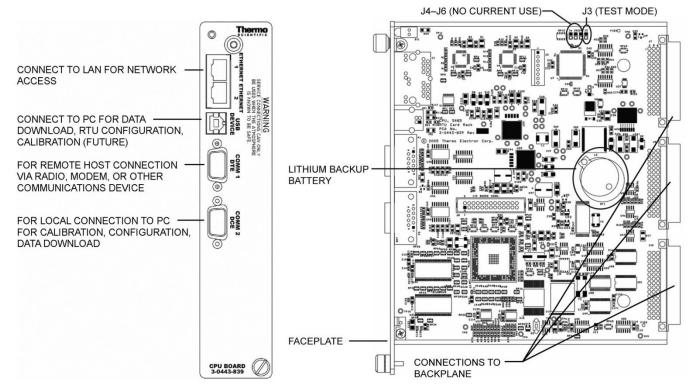

Figure 2-4. CPU (P/N 3-0443-839)

#### **Optional I/O** The following optional I/O boards are available with the AutoEXEC flow computer: **Boards** Analog input board • Analog output board Communication expansion board Combo board Honeywell DE communication board Digital input board Digital output board Liquid combo board Liquid flow board Prover board Pulse input board **Board Addressing** When adding an I/O board, assign a unique address to it so that it will not conflict with other boards that are installed. Do this by setting the two rotary switches (X10 and X1) on the board. For example, to set a board to 15, set the X10 switch to 1 and the X1 switch to 5. The boards can have any secondary number assignment from 1 to 96 (97 to 99 reserved for diagnostics), as long as there is not any duplication. Once you have installed the board, use the AutoCONFIG software to perform an I/O scan (Miscellaneous > System Control > I/O Rescan > **Restart**). **Activity Indication** Several AutoEXEC I/O boards have a green LED that indicates activity. The LED can be interpreted as shown in the table below. Table 2–2. I/O board activity indicator LED LED Indication Blinking slowly Board is receiving messages from the system CPU and

| Blinking quickly | Board does not recognize messages from the CPU.<br>Communication is not established. |
|------------------|--------------------------------------------------------------------------------------|
|                  |                                                                                      |

communication is established.

# **Analog Input Board** The analog input board has 16 single-ended analog input channels, each of which accepts a 0–5 Vdc input signal and features a high common mode rejection ratio. The board utilizes a CMOS 14-bit analog-to-digital converter. An onboard DC/DC converter provides 24 Vdc loop and 12 Vdc excitation voltages.

**Note** 4–20 mA inputs are converted to 1–5 Vdc inputs by installing a 250-ohm dropping resistor across the inputs of the analog terminal board. ▲

Power consumption is 50–60 mA at 12 V (0.72 W) without external load and 450 mA at 12 V (5.4 W) at full external load. Each input has termination for analog signal input, excitation + (12 or 24 Vdc), and ground.

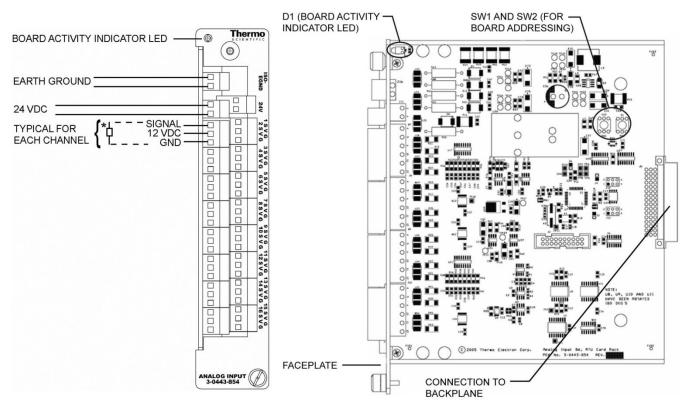

Figure 2-5. Analog input board (P/N 3-0443-854)

**Note** Reference Figure 2-6. Transducer power can be supplied from elsewhere as long as the power has the common ground as the analog input board. ▲

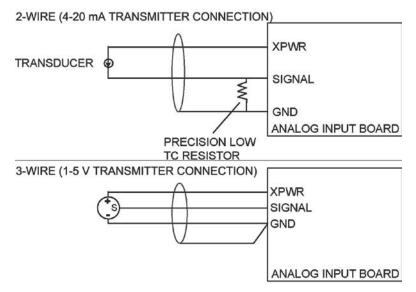

Figure 2–6. Analog input field wiring diagrams

#### Analog Output Board

Each analog output from the flow computer represents 0-100% of a representative output. The value of the analog output signal may be set manually, by local entry or download from the master computer, or automatically by the output of the 3 Mode Controller.

The analog output (AO) board (Figure 2-7) provides four 12-bit resolution channels of 4–20 mA current output. The current output accuracy is 0.1% of full scale. Each output current channel can drive up to a 700-ohm load. Converting the 4–20 mA output to 1–5 volts requires a 250-ohm  $\pm$  0.01% precision resistor with power rating of 1 W or better.

The AO board is powered from the backplane board. It generates an isolated 24 Vdc that is used to supply power to the four 4–20 mA current output channels. Each current output channel is equipped with a latched pluggable 3-position terminal block, providing termination for current out signal, current out signal return, and shield. The board also provides field isolated earth-ground termination, which must be isolated from the system earth-ground. A minimum of 12 AWG strain conductor is recommended for the termination. Note that for the most effective surge protection, the grounding conductor should be as short as possible.

Power consumption is dependent on the number of 4–20 mA channels being used and the output current of each channel. Maximum power consumption is four channels times 20 mA per channel times 24 Vdc, which equals 1.9 W. Quiescent current is insignificant.

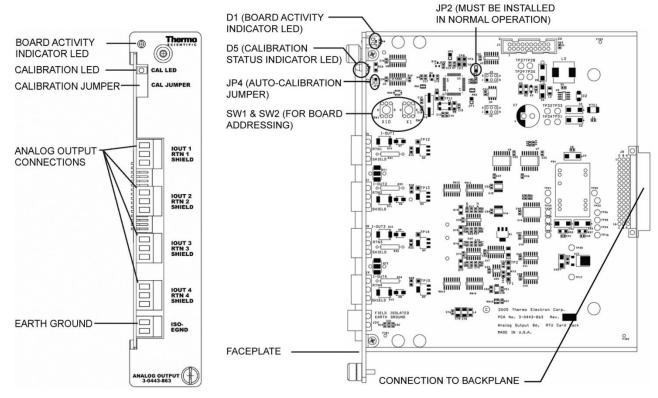

Figure 2-7. Analog output board (P/N 3-0443-863)

Table 2–3. Jumper definition table

| Jumper<br>Designator | Function              | Function Description                    |
|----------------------|-----------------------|-----------------------------------------|
| JP1                  | JTAG mode             | For firmware development use only.      |
| JP2                  | Normal operation mode | Must be installed in normal operation.  |
| JP3                  | Bootloader mode       | For firmware upgrade. Factory use only. |
| JP4                  | Calibration mode      | For maintenance use.                    |

| Header<br>Designator | Function                             | Function Description                                                    |  |
|----------------------|--------------------------------------|-------------------------------------------------------------------------|--|
| J1                   | JTAG port                            | For firmware development use only.                                      |  |
| J2                   | UART COMM port 1                     | Available if JP2 is not installed. For factory use only.                |  |
| J3                   | Flash program port                   | For firmware upgrade. Requires proper interface cable (p/n 3-0420-024). |  |
| J5                   | System connections                   | Interconnect to system backplane board.                                 |  |
| J6                   | Channel 1 current output             | Signal description: I_OUT1, RTN1, SHIELD                                |  |
| J7                   | Channel 2 current output             | Signal description: I_OUT2, RTN2, SHIELD                                |  |
| J8                   | Channel 3 current output             | Signal description: I_OUT3, RTN3, SHIELD                                |  |
| J9                   | Channel 4 current output             | Signal description: I_OUT4, RTN4, SHIELD                                |  |
| J20                  | Field isolated earth ground terminal | 2-position terminals used to terminate to an isolated earth ground.     |  |

| Table 2-4. Header & | terminal block | definition table |
|---------------------|----------------|------------------|
|---------------------|----------------|------------------|

#### **Auto-Calibration Circuit**

The AO board features an onboard auto-calibration circuit. With jumper JP4 installed, the board will go into calibration mode. The board activates its auto-calibration routine and sequentially calibrates each output channel. The channels' calibration constants are stored in onboard non-volatile Flash memory.

Calibration progress and status is indicated through the red calibration status LED, D5. Status is indicated as follows.

| LED                   | Indication                                                                                                    |  |
|-----------------------|----------------------------------------------------------------------------------------------------|--|
| Blinking at slow rate | Calibration is in progress (should not be more than 30 seconds).                                                        |  |
| Solid                 | Board has passed calibration and is still in calibration mode.<br>Remove jumper JP4 to return to normal operation mode. |  |
| Blinking at fast rate | Board failed to calibrate.                                                                                              |  |
| Off                   | Board is in normal operation mode.                                                                                      |  |

Table 2–5. Calibration status indicator LED

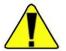

**Caution** For successful calibration and to comply with safety requirements, follow these guidelines:

- The surrounding area must be non-hazardous.
- Loads must be disconnected on all output channels. For sensitive applications, manually lock in all processes before proceeding. ▲

#### Communication Expansion Board

The communication expansion board adds six RS232 compatible serial ports to the flow computer (see Figure 2-8). The ports support modem control handshake signals and are configured as DTE. In addition to the RS232, the board has two RS485 full duplex/half duplex ports, supporting communication up to 1 Mbaud. It also has two USB ports. One is a host connector and can be used for connection to a USB flash drive or peripheral device such as a printer. The other USB is an OTG connector and is for future development. All signals are protected against ESD damage. Configuration is through software control and four jumpers (JP1– JP4) that are used for setting up the RS485 ports. Power consumption is 0.1 W. The following signals are supported:

- Received data
- Transmitted data
- Request to send
- Clear to send
- Signal ground

**Note** If connecting to a Thermo Scientific AutoMITTER / AutoMITTER PRO transmitter, refer to Appendix C for CSA certified systems or Appendix D for ATEX and Brazilian certified systems. ▲

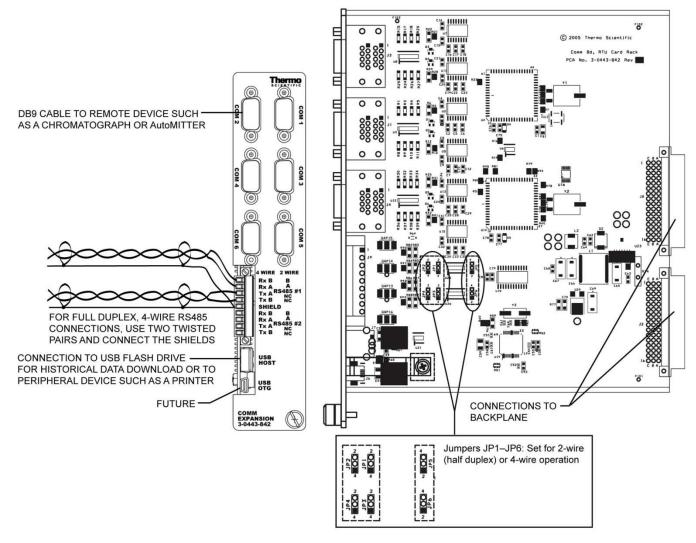

Figure 2-8. Communication expansion board (P/N 3-0443-842)

**Combo Board** The combo board provides five functions that previously required five separate I/O boards (see Figure 2-9). For some applications, this can reduce installation costs significantly. The circuitry used for the combo board is the same as the individual function boards, but there are fewer channels per function. The five functions are:

- Analog input
- Analog 4–20 mA output
- Digital output
- Pulse input
- Digital input

The I/O lines are protected by gas tubes, which are ceramic devices where high voltages are shorted to ground and any arcing is contained within the device. This only occurs during very abnormal circumstances such as nearby lightning strikes. The mounting screw must be securely tightened for the gas tubes to function correctly during an overvoltage situation.

Power consumption is 80 mA at 12 V (0.96 W).

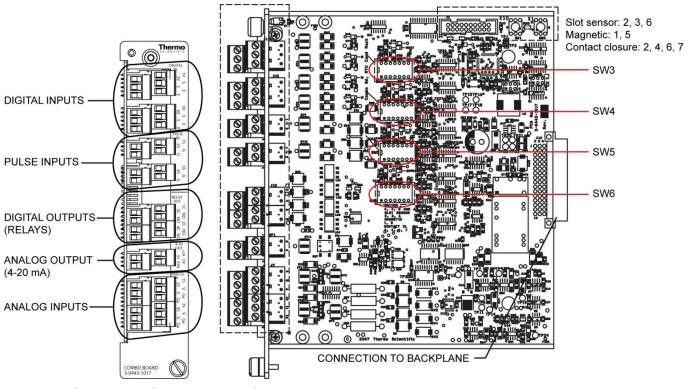

Figure 2-9. Combo board (P/N 3-0443-1017)

#### Analog Inputs on the Combo Board

There are four single-ended analog inputs on the combo board, each of which accepts a 0-5 Vdc input signal. For sensor excitation, 12 Vdc is provided. 4-20 mA inputs may be converted to 1-5 Vdc inputs by installing an external 250-ohm 0.1% resistor.

Power consumption is 50–60 mA at 12 V (0.72 W) without external load and 450 mA at 12 V (5.4 W) at full external load. Each input has termination for analog signal input, excitation + (12 or 24 Vdc), and ground. Note that all the analog grounds (Ga) are connected together and connected to chassis ground (E) through a 10 ohm resistor. The four channels are not isolated from each other.

See Figure 2-10.

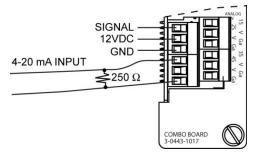

**Figure 2–10.** Sectioned view of combo board: Two applications for analog inputs

Analog 4–20 mA Output on the Combo Board The one analog 4–20 mA output supports 9–30 Vdc and loop resistances of 0–700 ohms. The output is isolated from the rest of the circuitry except for a 90-volt gas tube. If there is a high voltage pulse on the output relative to the chassis, the gas tube will conduct to protect the flow computer circuitry. Onboard is an isolated 24 Vdc source capable of sourcing 30 mA.

See Figure 2-11.

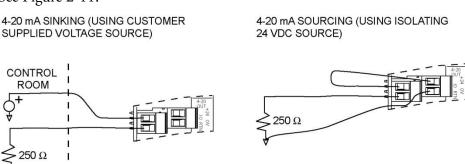

Figure 2–11. Sectioned view of combo board: Two applications for 4–20 mA outputs

#### Digital Outputs on the Combo Board

The digital output function on the combo board consists of four optocoupled solid state switches rated for 50 V at 2 A and are form 1A configuration (Normally Open). The output relays are opto-isolated solid state devices, so there is no arcing or contact bounce.

See Figure 2-12.

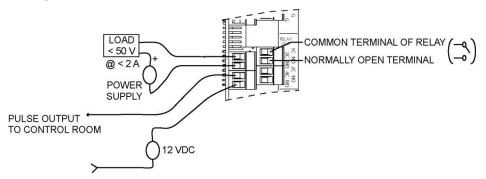

**Figure 2–12.** Sectioned view of combo board: Two applications for digital (relay) outputs

#### Pulse Inputs on the Combo Board

The pulse input function has four pulse inputs rated for 0–5 V. The following pulse input signals may be received: turbine meters, positive-displacement transmitters, slot sensors, and contact closures. Each input has termination for pulse signal input and ground, and power consumption is 15 mA.

See Figure 2-12.

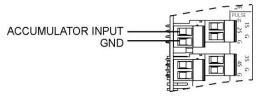

Figure 2–13. Sectioned view of combo board: Pulse input connections

DIP switches are provided for each of the four channels as follows:

- SW3 configures channel 1
- SW4 configures channel 2
- SW5 configures channel 3
- SW6 configures channel 4

Configure the DIP switches as shown in the table below.

| Switches on (rest off) | Input type      |
|------------------------|-----------------|
| 2, 3, 6                | Slot sensor     |
| 1, 5                   | Magnetic        |
| 2, 4, 6, 7             | Contact closure |

Table 2–6. Pulse input DIP switch configuration

#### Digital Inputs on the Combo Board

The digital input function has four inputs rated for 0–12 V. Each point accepts an input in the form of a dry contact closure that can be used to control switches, relays, and solenoids. Power consumption is 0.2 W, and 12 Vdc wetting voltage is provided onboard. Each input has termination for wetting voltage, signal in, and cable shield.

See Figure 2-14.

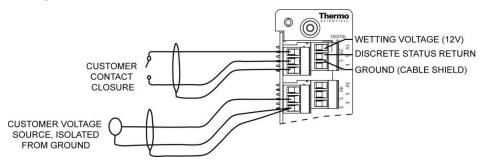

Figure 2–14. Sectioned view of combo board: Two applications for digital inputs

#### DE Communication Board

Each DE communication board supports eight Honeywell transducers using DE protocol. The board uses a low power LPC2138 32-bit microprocessor to process the serial input data streams from the transmitters. The processor and its associated circuitry act as software asynchronous receivers, providing five input samples per bit received from each of the transmitters. These samples are processed to filter out and eliminate spurious noise spikes that may occur on the communication line.

The DE communication board provides 24 Vdc loop excitation voltage to the transducers. Each signal line is protected against 6000 volt /3000 amp surge transients. Power consumption is 0.2 W.

See the figure below for connection information.

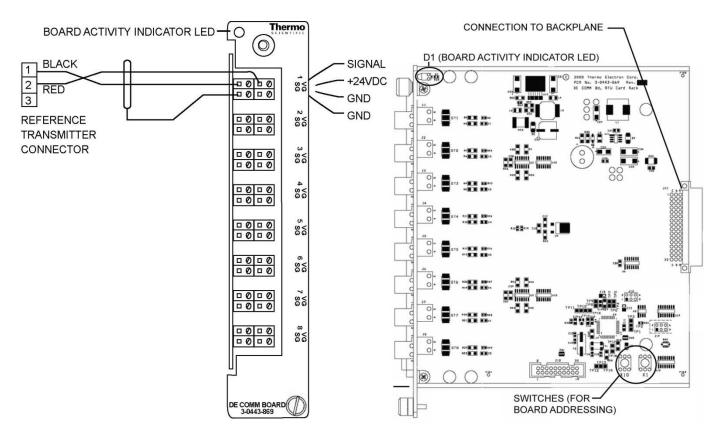

Figure 2–15. DE communication board (P/N 3-0443-869)

#### **Digital Input Board**

The digital input board has 16 digital input points. Each point accepts an input in the form of a dry contact closure that can be used to control switches, relays, and solenoids. Power consumption is 0.2 W, and 12 Vdc wetting voltage is provided onboard. Each input has termination for wetting voltage, signal in, and cable shield.

See the figure below for connection information.

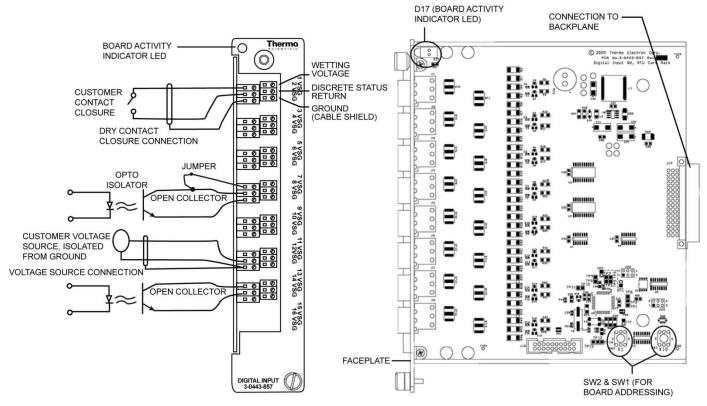

Figure 2–16. Digital input board (P/N 3-0443-857)

### **Digital Output Board**

The digital output board provides 16 relay outputs rated to 5 A at 250 Vac each (250 Vac at 3 A for ATEX and hazardous area installations). Each relay is sealed and magnetically latching. Relay control can be either latched or momentary. Field connections are provided on the board. Each connection has a 240 V MOV for relay protection of transients caused by switching inductive loads. Clamp style terminations are provided on each PCA for connection of wires up to 12 GA. Power consumption is 0.2 W.

See the figure below for connection information.

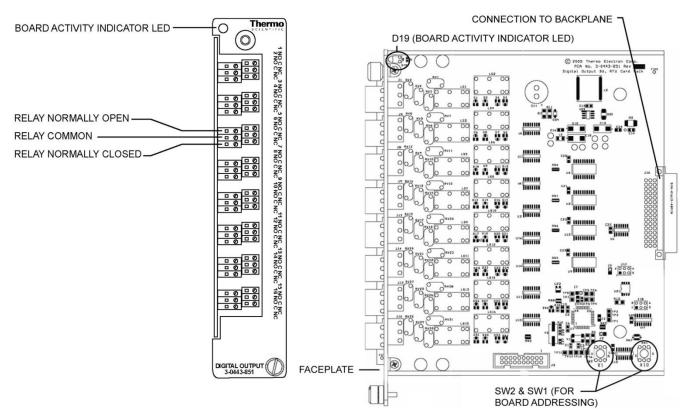

Figure 2–17. Digital output board (P/N 3-0443-851)

### **Liquid Combo Board**

The liquid combo board provides additional density/prover and RTD functions beyond the functions supported by the current combo board (p/n 3-0443-1017). This added functionality allows the flow computer to be used in both gas and liquid applications. For some applications, this can reduce installation costs significantly. Functions supported by the board include:

- RTD inputs
- Analog inputs
- 24 V outputs
- 4–20 mA analog outputs
- Digital inputs
- Digital outputs
- Pulse/density inputs

All the I/O ports are isolated from backplane. Both analog input and pulse/density input can take current input or voltage input, and the signal can be differential or single ended. The 24 V outputs have fuse protection and the fuse is field replaceable. To support prover function, the prover board (p/n 3-0443-860) is needed.

The I/O lines are protected by gas tubes, which are ceramic devices where high voltages are shorted to ground and any arcing is contained within the device. This only occurs during very abnormal circumstances such as nearby lightning strikes. The mounting screw must be securely tightened for the gas tubes to function correctly during an overvoltage situation.

Power consumption is about 200 mA at 12 V (2.4 W) without any 24 V output load.

See Figure 2-18.

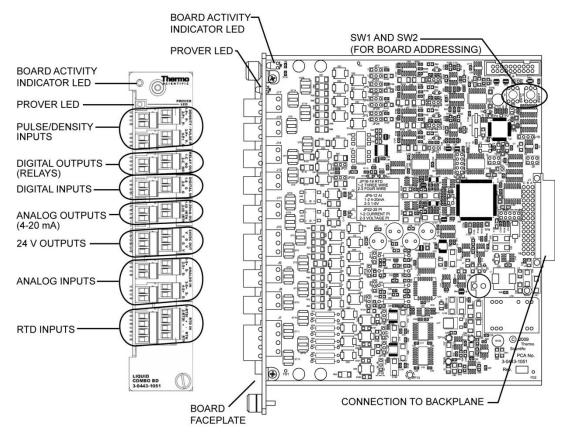

Figure 2–18. Liquid combo board (P/N 3-0443-1051)

### RTD Inputs on the Liquid Combo Board

The RTD inputs on the liquid combo board support a 3-wire and 4-wire configuration, which is determined by terminal block connections and settings of the onboard jumpers. In both configurations, the lead resistance is cancelled out. With circuitry based on ratiometric measurement, the RTD inputs have good over-temperature performance and noise immunization. When calibrating to improve performance, it is recommended to calibrate with the expected configuration and connection.

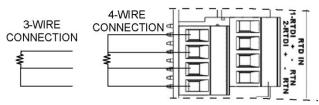

**Figure 2–19.** Sectioned view of liquid combo board: RTD connections for 3-wire and 4-wire configurations (must be used with proper jumper settings)

| Channel | 4-Wire     | 3-Wire      |
|---------|------------|-------------|
| 1       | JP18 @ 2-3 | JP18 @ 1-2  |
|         | JP19 @ 2-3 | JP 19 @ 1-2 |
| 2       | JP16 @ 2-3 | JP16 @ 1-2  |
|         | JP17 @ 2-3 | JP17 @ 1-2  |

**Table 2–7.** Jumper settings for 3-wire and 4-wire configurations (must be used with proper terminal block connections)

### Analog Inputs on the Liquid Combo Board

There are four analog inputs available, each of which can accept input voltages of 0-5 V or currents of 4-20 mA depending on the jumper setting. A 250-ohm precision resistor is onboard, and 24 Vdc is provided for sensor excitation. The four channels are not isolated from each other.

Table 2–8. Jumper settings for analog inputs on the liquid combo board

| Channel | Voltage Input | Current Input |
|---------|---------------|---------------|
| 1       | JP12 @ 2-3    | JP12@1-2      |
| 2       | JP11 @ 2-3    | JP11 @ 1-2    |
| 3       | JP10 @ 2-3    | JP10 @ 1-2    |
| 4       | JP9 @ 2-3     | JP9 @ 1-2     |

### 24 V Outputs on the Liquid Combo Board

The board provides four channels of 24 V output for sensor excitation. Channels are limited to a maximum of 40 mA each and 120 mA total. Each channel is fuse protected, and the fuse is field replaceable. (The prover LED on the board may also be used to indicate the fuse status. Refer to Table 2–12).

### Analog 4–20 mA Outputs on the Liquid Combo Board

The two analog 4-20 mA outputs support 9-30 Vdc and loop resistances of 0-700 ohms. The output is isolated from the rest of the circuitry except for a 90-volt gas tube. If there is a high voltage pulse on the output relative to the chassis, the gas tube will conduct to protect the flow computer circuitry.

### Digital Inputs on the Liquid Combo Board

When JP20 or JP21 is set at POS 1-2, that channel circuitry provides 12 V pull-up to support contact closure input. With JP20 or JP21 set at POS 2-3, the channel can accept digital inputs rated for 0–12 V.

 Table 2–9.
 Jumper settings for digital inputs on the liquid combo board

| Channel | No Pull-up | 12 V Pull-up |
|---------|------------|--------------|
| 1       | JP21 @ 2-3 | JP21 @ 1-2   |
| 2       | JP20 @ 2-3 | JP20 @ 1-2   |

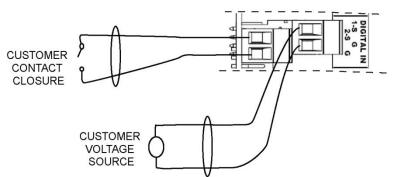

**Figure 2–20.** Sectioned view of liquid combo board: Two applications for digital inputs with different onboard jumper settings

### Digital Outputs on the Liquid Combo Board

The digital output function on the liquid combo board consists of two opto-coupled solid state switches rated for 50 V at 2 A at room temperature. The two output relays are opto-isolated solid state devices, so there is no arcing or contact bounce.

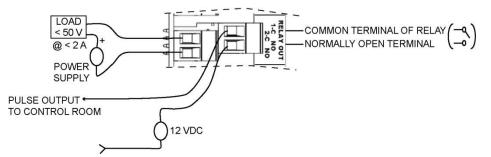

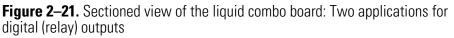

## Pulse/Density Inputs on the Liquid Combo Board

The pulse/density input function supports four inputs. Unlike the pulse input, combo, and liquid flow boards, the liquid combo board does not have an amplifier to support magnetic inputs. Contact closure and slot sensor inputs are supported.

The input can be a current or voltage pulse depending on how the onboard jumpers are set. With proper jumper settings, current pulse can also be converted to differential voltage pulse via the onboard 250-ohm resistor. It is recommended that the absolute voltage value of the inputs on the terminals be between 0 and 21.8 volts relative to the AutoEXEC system ground. Since a certain threshold is set for pulse detection, the amplitude of the pulse must be over 3 V; less than 12 V is recommended.

The jumper settings for different configurations are shown in the following table.

| Channel | Voltage<br>Pulse | Current<br>Pulse | No Pull-up | 5 V Pull-up | Weak LP<br>Filter (up to<br>10 kHz) | Strong LP<br>Filter (up to<br>400 Hz) |
|---------|------------------|------------------|------------|-------------|-------------------------------------|---------------------------------------|
| 1       | JP23 @ 2-3       | JP23 @ 1-2       | JP7 @ 2-3  | JP7 @ 1-2   | JP8 @ 2-3                           | JP8 @ 1-2                             |
| 2       | JP22 @ 2-3       | JP22 @ 1-2       | JP5 @ 2-3  | JP5 @ 1-2   | JP15 @ 2-3                          | JP15@1-2                              |
| 3       | JP25 @ 2-3       | JP25 @ 1-2       | JP4 @ 2-3  | JP4 @ 1-2   | JP14 @ 2-3                          | JP14 @ 1-2                            |
| 4       | JP24 @ 2-3       | JP24 @ 1-2       | JP3 @ 2-3  | JP3 @ 1-2   | JP13 @ 2-3                          | JP13 @ 1-2                            |

Table 2–10. Jumper settings for pulse/density inputs of liquid combo board

**Prover LED** When in prover mode, the prover LED is used to indicate prover status. The LED indications are shown in the following table.

 Table 2–11. Prover LED indications for prover status

| LED                   | Indication                                                           |
|-----------------------|----------------------------------------------------------------------|
| Off                   | Board is in normal operation mode.                                   |
| Blinking at fast rate | Proving mode is enabled at one channel, waiting for operation start. |
| Blinking at slow rate | Proving operation started.                                           |
| Solid                 | Proving operation stopped; proving run completed.                    |

When not in prover mode, the prover LED can be used to indicate the condition of the 24 V output fuse.

| LED                  | Pattern | Indication                       |
|----------------------|---------|----------------------------------|
| Blinking once        |         | Channel 1 F1 should be replaced. |
| Blinking twice       |         | Channel 2 F2 should be replaced. |
| Blinking three times |         | Channel 3 F3 should be replaced. |
| Blinking four times  |         | Channel 4 F4 should be replaced. |

Table 2–12. Prover LED indications for 24 V output fuse

**Note** If more than one channel has a failed fuse, the blinking pattern of the LED shows the condition of the channel with the larger index only. The good fuse typically has resistance around 12 ohms, and a failed one has resistance in megohms. ▲

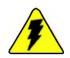

**Warning** The fuse is field replaceable (p/n 5-0470-084). Replacement should be performed only by qualified personnel following related safety procedures. ▲

### **Liquid Flow Board**

The liquid flow board provides termination for six field input signals for accumulator, density, and proving functions (see Figure 2-22). The following pulse input signals may be received: turbine meters, positive-displacement transmitters, slot sensors, and contact closures. Each input has termination for pulse signal input and ground. Power consumption is 55 mA at 12 V (0.66 W).

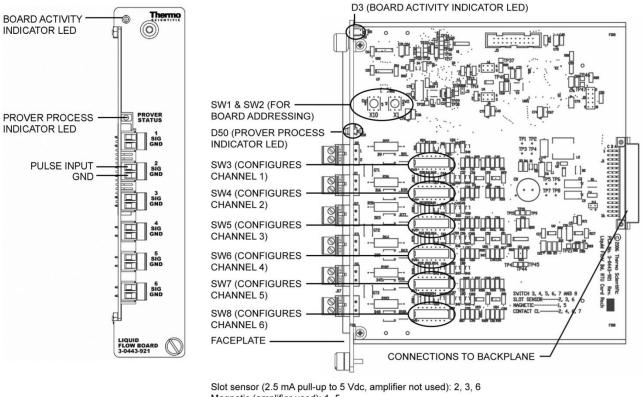

Magnetic (amplifier used): 1, 5

Contact closure (0.1 mA pull-up to 5 Vdc, amplifier not used): 2, 4, 6 Contact closure (same as above, 400 Hz low pass filter): 2, 4, 6, 7

Figure 2–22. Liquid flow board (p/n 3-0443-921)

## Configuration & Adjustments

DIP switches are provided for each of the six channels as follows:

- SW3 configures Channel 1
- SW4 configures Channel 2
- SW5 configures Channel 3
- SW6 configures Channel 4
- SW7 configures Channel 5
- SW8 configures Channel 6

Configure the DIP switches as shown in the table below.

**Table 2–13.** Liquid flow board DIP switch configuration

| Switches on (rest off) | Input type                                                    |
|------------------------|---------------------------------------------------------------|
| 2, 3, 6                | Slot Sensor (2.5 mA pull-up to 5 Vdc, amplifier not used)     |
| 1, 5                   | Magnetic (amplifier used)                                     |
| 2, 4, 6                | Contact closure (0.1 mA pull-up to 5 Vdc, amplifier not used) |
| 2, 4, 6, 7             | Same as above, 400 Hz low pass filter                         |

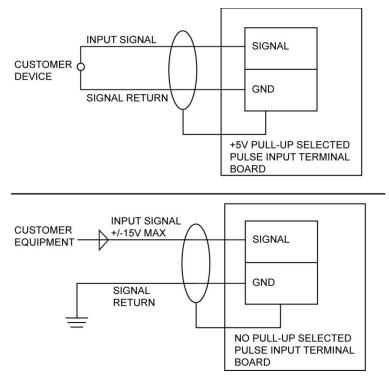

Figure 2–23. Pulse input field wiring of liquid flow board

**Operation** The liquid flow board provides accumulator and density information for liquid flow applications. In order to prove liquid applications, the liquid flow board must be working with the prover board (p/n 3-0443-860).

Prover calibration progress and status is indicated through the status LED, D50. Status is indicated as follows.

**Table 2–14.** Prover LED indications for prover status

| LED                   | Indication                                                           |
|-----------------------|----------------------------------------------------------------------|
| Off                   | Board is in normal operation mode.                                   |
| Blinking at fast rate | Proving mode is enabled at one channel, waiting for operation start. |
| Blinking at slow rate | Proving operation started.                                           |
| Solid                 | Proving operation stopped; proving run completed.                    |

**Prover Board** The prover board provides termination of two field input signals. The two signals are the start and stop switches located on a liquid flow loop used for calibrating inline turbine meters. The switches must be isolated from any other circuitry. The output of an opto-isolator is acceptable. Pulse width should be 2 ms or longer.

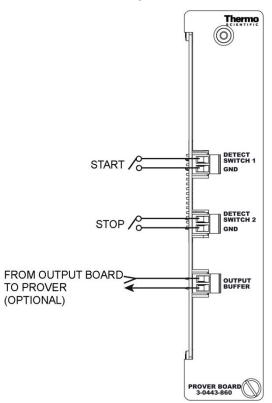

Figure 2–24. Prover connections

The board can be plugged into any I/O card slot for proving purposes, and you can remove it from the system once proving is complete. Some prover installations use a digital output channel to control the prover. This output signal should not be routed in the same cable as the start and stop input signal, or crosstalk may result in incorrect operation. If the output must be routed in the same cable, then connect OUTPUT BUFFER in line with the output to reduce the crosstalk.

Dual switch, SW1, should be set to LOW DAMPING. If the prover operates incorrectly, setting SW1 to HIGH DAMPING may improve performance. HIGH DAMPING is used primarily for noisy mechanical switches.

### **Pulse Input Board**

The pulse input board provides termination of four pulse (accumulator) field input signals. The following pulse input signals may be received: turbine meters, positive-displacement transmitters, slot sensors, and contact closures. Each input has termination for pulse signal input and ground, and power consumption is 15 mA.

See the figures below for connection information.

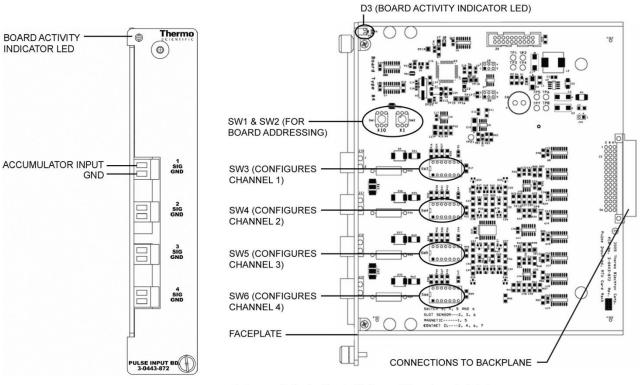

Slot sensor (2.5 mA pull-up to 5 Vdc, amplifier not used): 2, 3, 6 Magnetic (amplifier used): 1, 5 Contact closure (0.1 mA pull-up to 5 Vdc, amplifier not used): 2, 4, 6 Contact closure (same as above, 400 Hz low pass filter): 2, 4, 6, 7

Figure 2–25. Pulse input board (p/n 3-0443-872)

## Configuration & Adjustments

DIP switches are provided for each of the four channels as follows:

- SW3 configures Channel 1
- SW4 configures Channel 2
- SW5 configures Channel 3
- SW6 configures Channel 4

Configure the DIP switches as shown in the table below.

### Table 2–15.

| Switches on (rest off) | Input type                                                    |
|------------------------|---------------------------------------------------------------|
| 2, 3, 6                | Slot Sensor (2.5 mA pull-up to 5 Vdc, amplifier not used)     |
| 1, 5                   | Magnetic (amplifier used)                                     |
| 2, 4, 6                | Contact closure (0.1 mA pull-up to 5 Vdc, amplifier not used) |
| 2, 4, 6, 7             | Same as above, 400 Hz low pass filter                         |

PULSE INPUT TERMINAL

BOARD

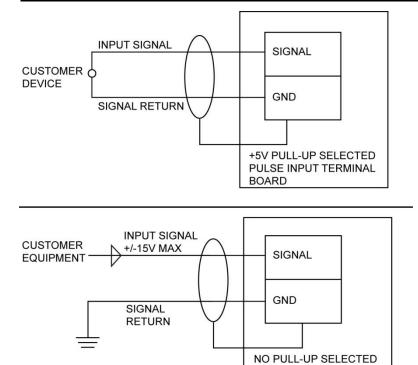

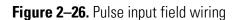

# Chapter 3 System Installation & Wiring

### Standard Enclosures

The standard enclosure can be ordered with a wall, panel, or rack mounting kit. These configurations are designed for use in a non-hazardous location. They have been evaluated to conform to CE Low Voltage Directive and electromagnetic emission and interference.

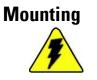

**Warning** Installation must be carried out in accordance with local site requirements and regulations.  $\blacktriangle$ 

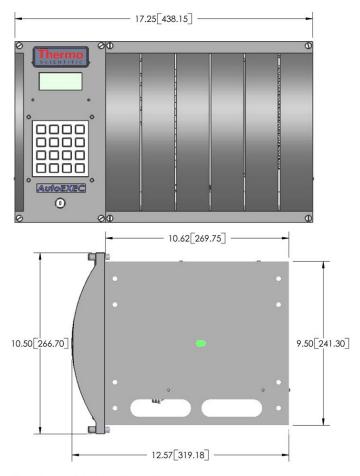

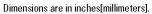

Figure 3–1. Dimensional drawing, standard enclosure

Standard Enclosures

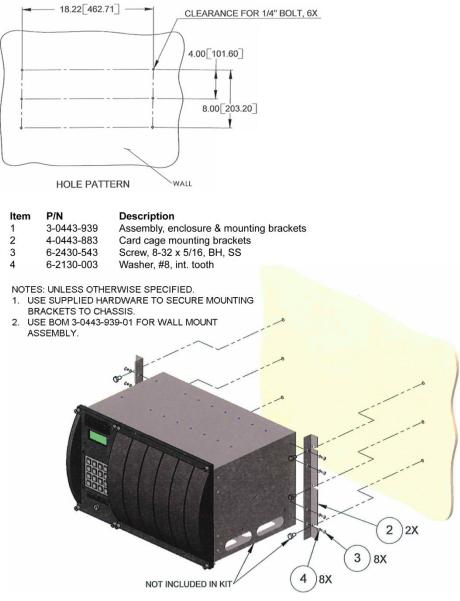

Figure 3-2. 3-0443-939-01: Wall mount configuration

#### P/N Description ltem

- 3-0443-939 Assembly, enclosure & mounting brackets 1 2
  - Bracket, enclosure mounting 4-0443-883
- Screw, #8-32 x 5/16", pan hd., Phil, SS 3 6-2430-543
- Washer, lock, #8, int. tooth 4 6-2130-003

NOTES: UNLESS OTHERWISE SPECIFIED.

USE SUPPLIED HARDWARE TO SECURE MOUNTING BRACKETS TO CHASSIS. USE BOM 3-0443-939-02 FOR RACK MOUNT ASSEMBLY. 1. 2.

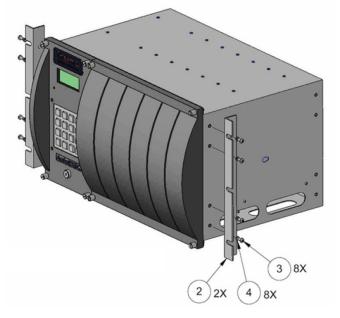

Figure 3-3. 3-0443-939-02: Rack mount configuration

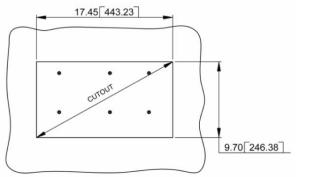

Dimensions are in inches[millimeters].

1 2

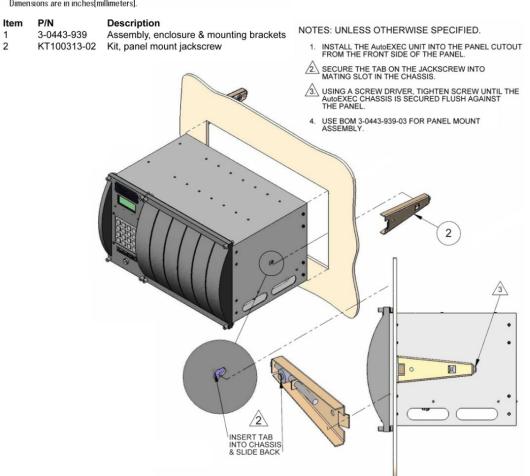

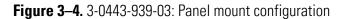

### Power Supply Wiring

Connect the chassis ground terminal to earth ground before making any other connections to the flow computer. The ground terminal is located on the bottom of the enclosure and is marked with the ground symbol inside the enclosure. Use a minimum of 12 AWG stranded wire and a length as short as possible.

The following instructions apply to the standard enclosure with a basic or expansion chassis.

- 1. Connect the power supply and the flow computer with 14–18 AWG wire.
- 2. Route the power line from the source to the flow computer through the bottom of the flow computer enclosure.
- 3. Connect the positive leg of the power source to the terminal block on the power supply, J10-3 (VIN). Connect the negative leg of the power source to J10-4 (GND).

### Type 4X Enclosures

The Type 4X enclosure can be ordered with a pole mounting kit. This configuration has been evaluated to conform to UL, Canadian, ATEX, and Brazilian standards. Refer to the appropriate certification tag for ratings.

For United States installations, wire all circuits connected to the flow computer (unless otherwise specifically identified) using the Class I, Div. 2 Wiring Methods specified in Article 501-4(b) of the National Electric Code, NFPA 70.

For Canadian installations, wire all circuits connected to the flow computer (unless otherwise specifically identified) using the Class I, Div. 2 Wiring Methods specified in Section 18-152 of the Canadian Electrical Code.

For European installations, wire all circuits connected to the flow computer (unless otherwise specifically identified) using methods specified in the European Standard EN60079-14.

For Brazilian installations, wire all circuits connected to the flow computer (unless otherwise specifically identified) using methods specified in IEC 60079-14.

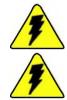

Warning Do not make or break any connections while circuit is active.

**Warning** Ensure the area is non-hazardous before making any connections or performing any routine calibrations or services to the flow computer.

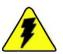

**Warning** Ensure the area is non-hazardous before making connections to the following ports:

- Local RS232 port, the 6-pin circular connector located at the bottom of the enclosure
- USB ports labeled as USB Host and USB OTG located on the faceplate of the communication expansion board. ▲

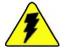

**Warning** Customer equipment and devices must be suitable for the location where they are to be installed. ▲

**Note** For radio or modem installation, reference Chapter 4. ▲

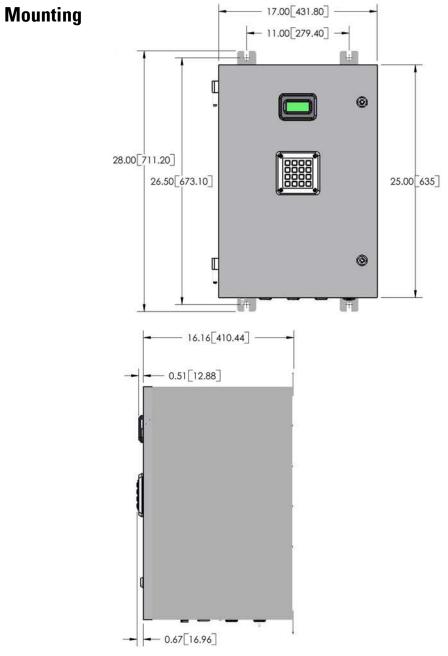

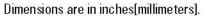

Figure 3–5. Dimensional drawing, Type 4X enclosure

### System Installation & Wiring Type 4X Enclosures

| Item | P/N          | Description                         |
|------|--------------|-------------------------------------|
| 1    | 49-1009-0    | 2" pipe clamp (pole mount)          |
| 2    | 6-2082-609   | 1/4"-20 spring nut                  |
| 3    | 4-0443-994   | Channel, 1.625, SS, (B-Line B22ss4) |
| 4    | 6-2481-243   | 1/4-20 X 3/4" cap screw             |
| 5    | 6-2080-043   | 1/4-20 nut                          |
| 6    | 61-1002-0    | 1/4" flat washer                    |
| 7    | 6-2280-403   | 1/4" lock washer                    |
| 8    | 412-5081-106 | 3/8-16 X 1" lg. cap screw           |
| 9    | 60-1013-0    | 3/8-16 nut                          |
| 10   | 6-2140-003   | 3/8" flat washer                    |
| 11   | 6-2290-603   | 3/8" lock washer                    |

NOTES: UNLESS OTHERWISE SPECIFIED.

- USE SUPPLIED HARDWARE TO SECURE CHANNELS AND PIPE CLAMPS TO UNIT & POLE. 1.
- NOTE- VIEWS SHOW ONLY THE TOP BRACKET ASSEMBLY. REPEAT ASSEMBLY STEPS FOR BOTTOM BRACKET INSTALLATION. 2.

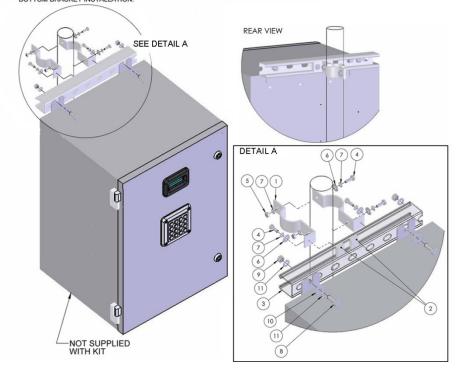

Figure 3-6. 3-0443-995: Pole mount configuration

### Power Supply Wiring

Connect the enclosure ground terminal to earth ground before making any other connections to the flow computer. The ground terminal is located on the bottom of the enclosure and is marked with the ground symbol inside the enclosure. Use a minimum of 12 AWG stranded wire and a length as short as possible.

The following instructions apply to the Type 4X enclosure with a basic chassis (see Figure 3-7) or an expansion chassis (see Figure 3-8).

- 1. The positive leg of the 12–30 Vdc power supply must be protected with a 5 A current limiting device. Install the power supply and current limiter in a non-hazardous area.
- 2. Connect the power supply and the flow computer with 14–18 AWG wire, following the appropriate wiring methods.
- 3. Route the power line from the source to the flow computer through the bottom of the enclosure.
- 4. Connect the positive leg of the power supply to the power distribution terminal block, TB1-3 (POS). Connect the negative leg of the power supply to TB1-6 (NEG).

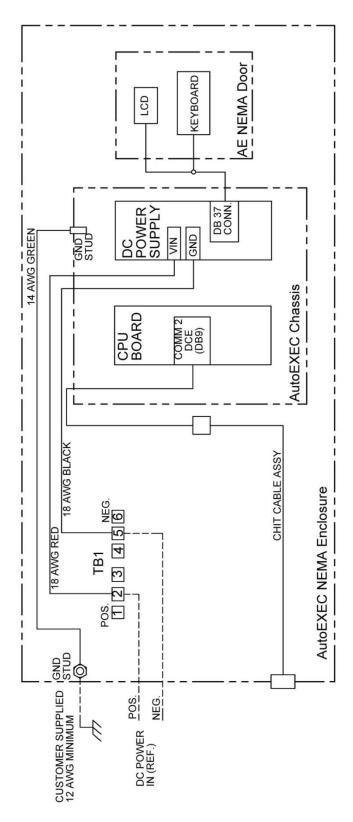

Figure 3–7. Wiring diagram for Type 4X enclosure with basic chassis

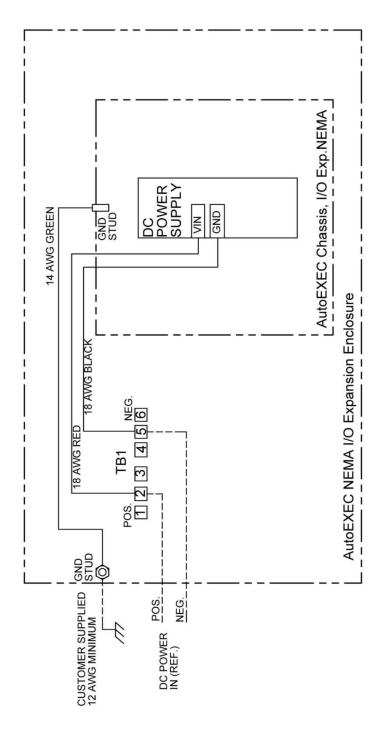

Figure 3–8. Wiring diagram for Type 4X enclosure with expansion chassis

### Daisy-Chained Expansion Chassis

The capacity of the AutoEXEC flow computer can be expanded by adding an expansion chassis. Up to seven expansion chassis may be daisy-chained together. Communication is via the RS485 full duplex communication bus on the expansion backplane.

Follow the appropriate mounting and power supply wiring instructions provided in this chapter, and reference the figure below for chassis interconnects.

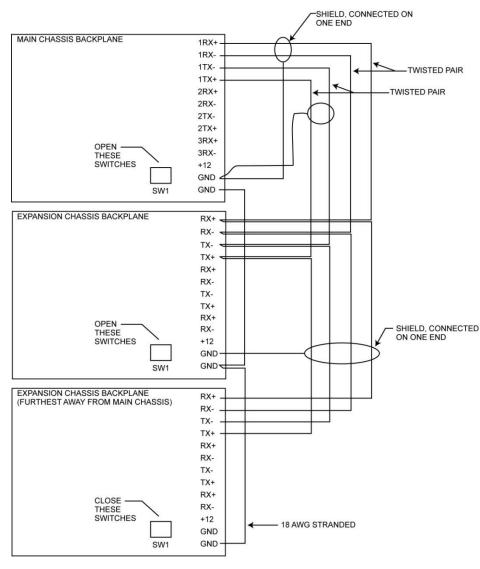

NOTE: THE +12V OUTPUTS ARE USED FOR EXTERNAL RADIOS. THEY SHOULD NOT BE WIRED TOGETHER.

Figure 3–9. Full duplex RS485 chassis interconnects

### Hazardous Area Installations

The AutoEXEC flow computer has been designed to satisfy the requirements of Clause 1.2.7 of the essential Health and Safety Requirements such that it will not give rise to physical injury when handled properly. The instrument does not produce excessive surface temperature, nor does it emit infra red, electromagnetic, or ionizing radiation.

Before starting installation work, ensure all power connections are isolated and take precautions to prevent power from being restored while work is taking place. Hazardous area installations forbid the use of tools or equipment that could produce an explosion hazard by causing a spark or imposing excessive mechanical stress.

The instrument must be installed in a manner to avoid exposure to thermal or mechanically induced stresses, and in addition, the instrument should not be exposed to chemically aggressive substances beyond the expected levels. The instrument is not intended to be exposed to significant conditions of dust buildup.

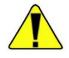

Caution Aggressive substances may require extra protection. ▲

In cases where impact or other mechanical forces may be expected, appropriate methods of protection must be used. Additional protection may be required if the flow computer is to be installed in locations where it may be subject to damage.

Where the equipment may be exposed to excessive external stresses, e.g. vibration, heat, or impact, the equipment must be protected by additional means of protection.

When the flow computer is operated in a hazardous environment, the system must be turned off before any board can be removed or installed.

If this is equipment is not utilized in a manner specified by the manufacturer, the protection of the equipment may be impaired.

### Marking

The AutoEXEC flow computer is marked for use in hazardous areas in accordance with the ATEX and IEC Directives. It is marked as follows.

The **standard enclosure (rack/panel mount)** installed in the safe area is marked on the label as shown below.

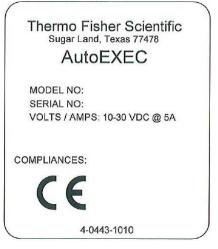

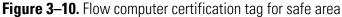

The **Type 4X/IP65 enclosure (pole mount)** installed in the hazardous area is marked on the label as shown below.

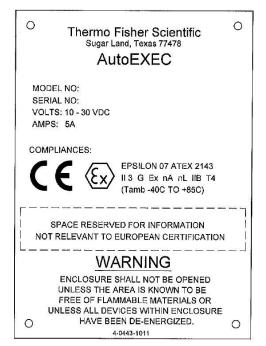

Figure 3–11. Flow computer certification tag for hazardous area

The AutoEXEC flow computer is marked for use in hazardous areas in accordance with Brazilian standards. It is marked as follows.

[TÜV 11.0077] Ex nA nL IIB T4 Gc IP65

Installed in the hazardous area

[TÜV 11.0077] is marked on the label as shown below.

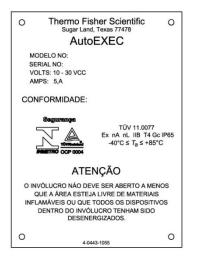

Figure 3–12. Flow computer certification tag for hazardous area (Brazil)

**Repair** In the event of a fault condition, the AutoEXEC flow computer cannot be serviced by the customer. No repair to faulty assemblies should be attempted. Faulty assemblies must be replaced with identical replacements. All repairs or part replacements must be done by Thermo Fisher or its appointed repair agent. Contact Thermo Fisher for instructions.

This page intentionally left blank.

## Chapter 4 Modem & Radio Options

### 212A Modem Installation

If you did not order a modem option, you can install one after receiving the instrument. The modem ready kit number for the Thermo Scientific 212A/202 modem is 3-0443-999-01.

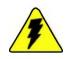

**Warning** Only approved modems (Thermo Scientific 212A/202) may be installed. Installing any other model may create a potentially hazardous condition. ▲

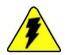

**Warning** Ensure power is off and the area is non-hazardous before making any connections. ▲

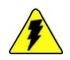

Warning Installation must be carried out in accordance with local site regulations and requirements. ▲

1. Open the enclosure door and remove the wire duct cover. An interior view of the enclosure is shown in Figure 4-1.

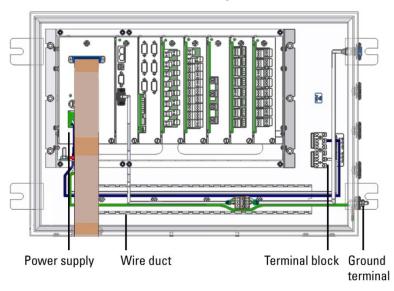

Bottom of enclosure (wires and cables outside the enclosure not shown) Figure 4–1. Interior view of enclosure

- 2. Install the cover plate RFI. The item numbers referenced are shown in Figure 4-2.
  - a. From the exterior of the enclosure, insert the screw (item 1), and fasten it with the washers and nut (items 2, 3, and 4).
  - b. Locate the holes for the cover plate RFI (item 6).
  - c. On the exterior of the enclosure, align the mounting gasket and cover plate RFI (items 5 and 6) with the holes.
  - d. Insert a screw (item 7) through each corner of the gasket and cover plate into the enclosure.
  - e. From the interior of the enclosure, fasten with a washer and nut (items 8 and 9).

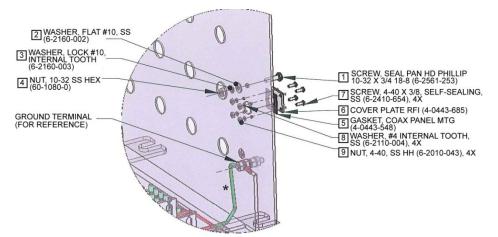

Figure 4-2. Installing the cover plate RFI

3. Mount the modem (item 10) onto the universal mounting bracket (item 13) using the standoffs and washers (items 11 and 12).

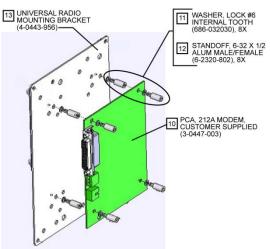

Figure 4–3. Mounting the modem onto the universal bracket

- 4. Reference Figure 4-4 for the following steps.
  - a. Connect modem power:

- Remove the green connector (J5) from the modem.

- Crimp the red and black wires (items 14 and 15) with a ferrule (item 16). Attach and secure the wires to the green connector.

- Reinstall the green connector (with wires attached) onto the modem.

- Connect the red wire (item 14) to TB1 position 1–3 (POS) and the black wire (item 15) to TB1 position 4–6 (NEG).

b. Connect the communication cable (item 17):

- Using the washers and screws (items 18 and 19), connect the communication cable (item 17) to the modem at J4.

- Feed the remaining cable length through the wire duct in the direction shown in the figure.

- Connect the other end of the cable to COMM 1 on the CPU.

c. Connect the modem ground wire (item 20):

- Remove the grounding screw from the modem.

- Install and secure the green wire (item 20) with the terminal lug ring (item 21) attached to the modem using the screw you just removed. Feed the remaining wire length through the wire duct toward the ground terminal as shown in the figure.

- Remove the nut and washer from the ground terminal on the enclosure, and use them to secure the other end of the green wire (item 20) with the terminal lug (item 22) attached.

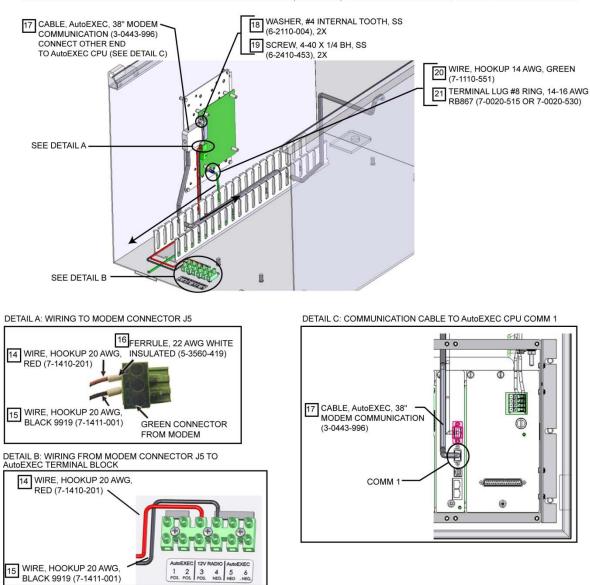

NOTE: MODEM ASSEMBLY IS SHOWN MOUNTED IN THE ENCLOSURE; HOWEVER, THESE STEPS CAN BE PERFORMED PRIOR TO MOUNTING.

Figure 4–4. Modem connections

1 POS 2

4 3

5 6 5. Mount the modem assembly in the enclosure using the screws and washers (items 11 and 14).

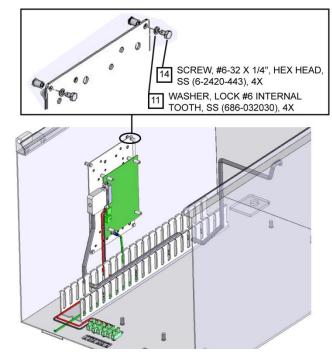

Figure 4–5. Mounting the modem assembly

- 6. Secure wires and cabling with cable ties as necessary and replace the wire duct cover.
- 7. Shut the enclosure door.

An example of a complete installation and the 212A modem wiring diagram are shown below.

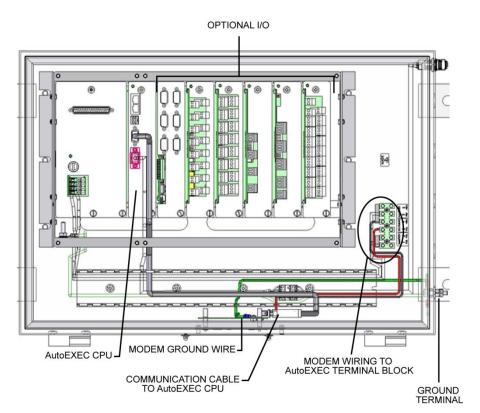

Figure 4-6. 212A modem installed in Type 4X enclosure

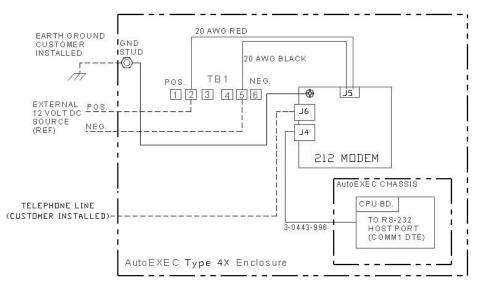

Figure 4–7. 212A modem wiring diagram

## 202 Modem Installation

If you did not order a modem option, you can install one after receiving the instrument. The modem ready kit number for the Thermo Scientific 212A/202 modem is 3-0443-999-01.

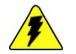

**Warning** Only approved modems (Thermo Scientific 212A/202) may be installed. Installing any other model may create a potentially hazardous condition. ▲

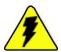

Warning Ensure power is off and the area is non-hazardous before making any connections. ▲

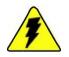

**Warning** Installation must be carried out in accordance with local site regulations and requirements. ▲

1. Open the enclosure door and remove the wire duct cover. An interior view of the enclosure is shown in Figure 4-8.

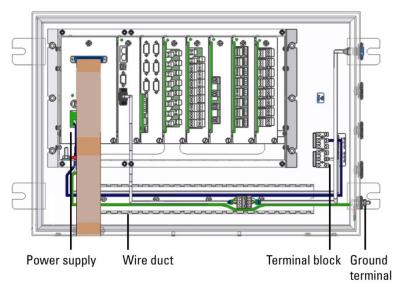

Bottom of enclosure (wires and cables outside the enclosure not shown) Figure 4–8. Interior view of enclosure

- 2. Install the cover plate RFI. The item numbers referenced are shown in Figure 4-9.
  - a. From the exterior of the enclosure, insert the screw (item 1), and fasten it with the washers and nut (items 2, 3, and 4).
  - b. Locate the holes for the cover plate RFI (item 6).
  - c. On the exterior of the enclosure, align the mounting gasket and cover plate RFI (items 5 and 6) with the holes.
  - d. Insert a screw (item 7) through each corner of the gasket and cover plate into the enclosure.
  - e. From the interior of the enclosure, fasten with a washer and nut (items 8 and 9).

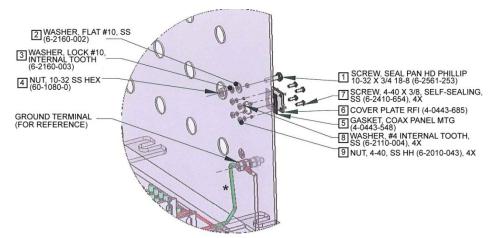

Figure 4-9. Installing the cover plate RFI

3. Mount the modem (item 10) onto the universal mounting bracket (item 13) using the standoffs and washers (items 11 and 12).

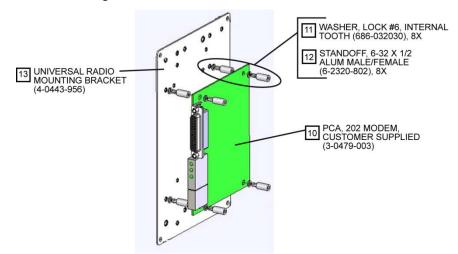

Figure 4–10. Mounting the modem onto the universal bracket

4. Mount the modem assembly in the enclosure using the screws and washers (items 11 and 14).

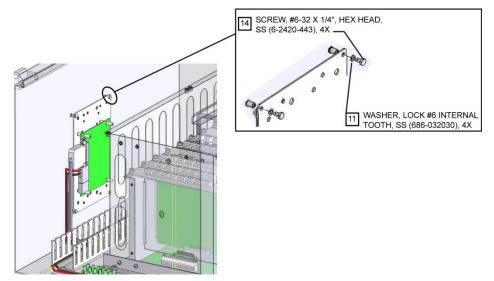

Figure 4–11. Mounting the modem assembly

- 5. Reference Figure 4-12 for the following steps.
  - a. Connect the modem power:

- Crimp the red and black wires (items 14 and 15) with a ferrule (item 16). Attach and secure the wires to the connector J16 as shown in the figure.

- Connect the red wire (item 14) to TB1 position 1–3 (POS) and the black wire (item 15) to TB1 position 4–6 (NEG).

b. Connect the communication cable (item 17):

- Using the washers and screws (items 18 and 19) connect the cable (item 17) to the modem at J11.

- Feed the remaining cable length through the wire duct in the direction shown in the figure.

- Connect the other end of the cable to COMM 1 on the CPU.

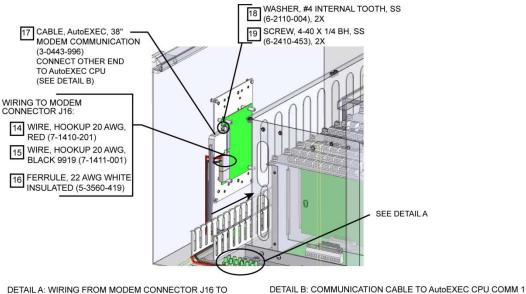

DETAIL A: WIRING FROM MODEM CONNECTOR J16 TO AutoEXEC TERMINAL BLOCK

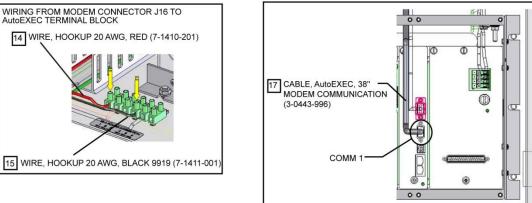

Figure 4–12. Modem connections

- 6. Secure wires and cabling with cable ties as necessary and replace the wire duct.
- 7. Shut the enclosure door.

An example of a complete installation and the 202 modem wiring diagram are shown below.

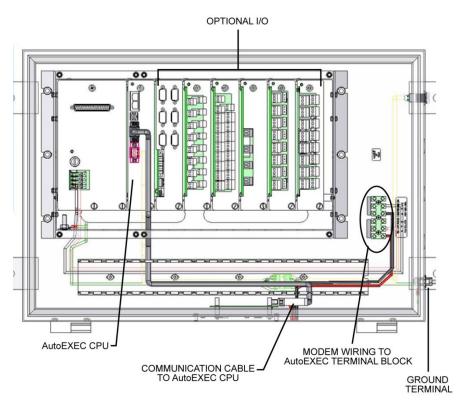

Figure 4–13. 202 modem installed in Type 4X enclosure

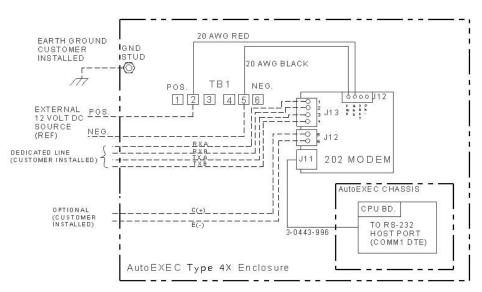

Figure 4–14. 202 modem wiring diagram

# MDS XX10 Radio Installation

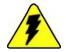

instrument. The MDS XX10 radio ready kit number is 3-0443-1001-01.

**Warning** Only approved MDS radios may be installed. Installing any

other model may create a potentially hazardous condition.

If you did not order a radio option, you can install one after receiving the

**Warning** Ensure power is off and the area is non-hazardous before making any connections. ▲

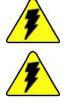

Warning Installation must be carried out in accordance with local site regulations and requirements. ▲

1. Open the enclosure door and remove the wire duct cover. An interior view of the enclosure is shown in Figure 4-15.

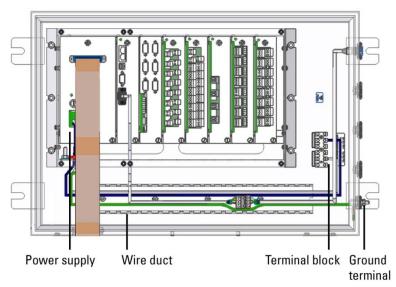

Bottom of enclosure (wires and cables outside the enclosure not shown) Figure 4–15. Interior view of enclosure 2. It is recommended that you remove the flow computer chassis prior to installing the radio. To do this, remove the nuts that hold the chassis in place and pull the chassis out. Be careful of wiring when removing the chassis.

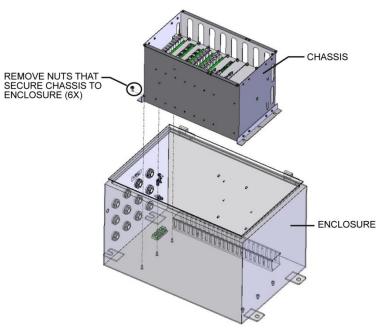

Figure 4–16. Removing the chassis

- 3. Reference the figure below for this series of steps.
  - a. Mount the radio (item 1) onto the universal mounting bracket (item 5) using the screws and washers (items 2, 3, and 4).
  - b. Mount the radio assembly in the enclosure with the washers and screws (items 6 and 7).

MOUNT AND FASTEN RADIO TO BRACKET FIRST. THEN MOUNT ASSEMBLY ONTO ENCLOSURE.

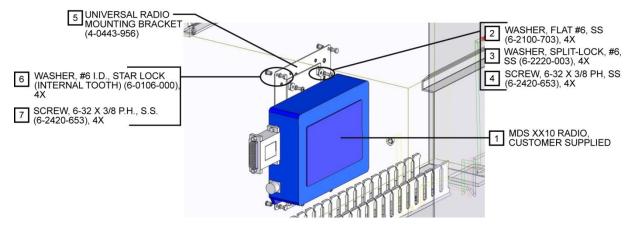

Figure 4–17. Mounting the radio assembly

- 4. Reference Figure 4-18 for the following steps.
  - a. Connect the communication cable (item 8):

- Using the washers and screws (items 9 and 10), connect the cable (item 8) to the radio's DB25 connector.

- Feed the remaining cable length through the wire duct in the direction shown in the figure.

- Connect the other end of the cable to COMM 1 on the CPU.

b. Connect the radio power:

- Install and secure the black and red wires to the radio (if necessary).

- Crimp the other ends of the red and black wires with the ferrules (item 11).

- Connect the RED wire to TB1 position 1–3 (POS) and the BLACK wire to TB1 position 4–6 (NEG).

- c. Connect one end of the radio antenna cable (item 12) to the radio.
- d. To connect the other end of the antenna cable (item 12):

- Remove the nut from the stud of the coaxial protector (item 13) and place a gasket (item 14) over the stud.

- Insert the coaxial protector (item 13) into the enclosure.

- Place the second gasket (item 14) and the plate (item 15) over the stud from the outside of the enclosure.

- Use the nut removed earlier to secure the coaxial protector to the enclosure, and cover that with the dust cap (item 23).

- Connect the other end of the antenna cable (item 12) to the coaxial protector (item 13).

e. Connect the green wire (item 16):

- Crimp both ends of the green wire (item 16) with the terminal lug ring and lug (items 17 and 18).

- Fasten one end of the green wire (item 16) on top of the coaxial protector (item 13) with the screw, washers, and nut (items 19, 20, 21, 22).

- Remove the nut and washer from the ground terminal on the enclosure, and use them to fasten the other end of the green wire (item 16).

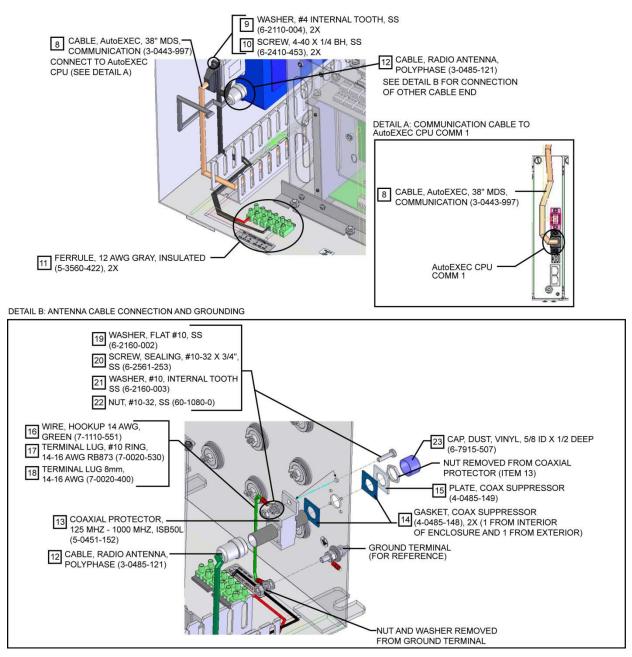

Figure 4–18. Radio connections

- 5. Align the flow computer chassis in the enclosure and secure it with the nuts that you removed earlier.
- 6. Secure wires and cabling with cable ties as necessary and replace the wire duct.
- 7. Shut the enclosure door.

An example of a complete installation and the MDS radio wiring diagram are shown below.

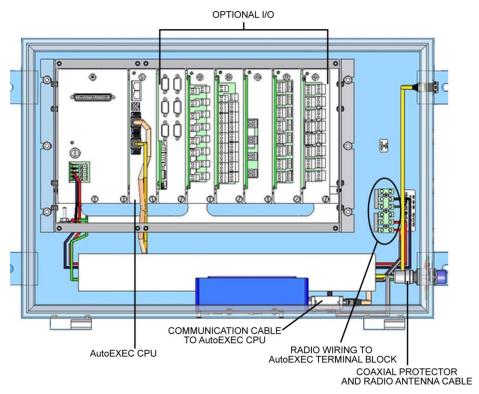

Figure 4–19. MDS XX10 radio installed in Type 4X enclosure

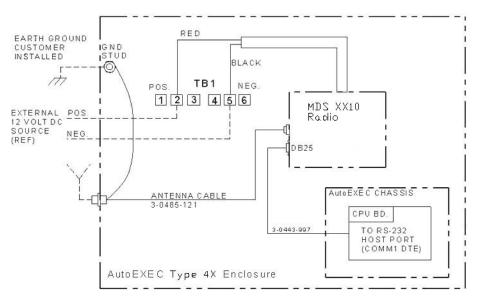

Figure 4–20. MDS XX10 wiring diagram

## AutoWAVE Radio Installation

If you did not order a radio option, you can install one after receiving the instrument. The Thermo Scientific AutoWAVE radio ready kit number is 3-0443-1004-01.

1

**Warning** Only approved radios may be installed. Installing any other model may create a potentially hazardous condition.  $\blacktriangle$ 

**Warning** Ensure power is off and the area is non-hazardous before making any connections. ▲

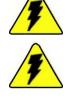

**Warning** Installation must be carried out in accordance with local site regulations and requirements.  $\blacktriangle$ 

1. Open the enclosure door and remove the wire duct cover.

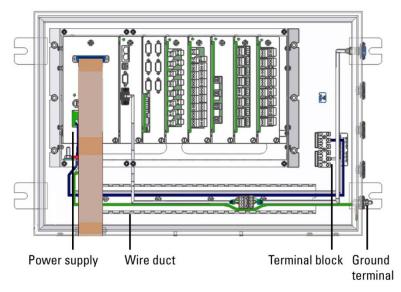

Bottom of enclosure (wires and cables outside the enclosure not shown) Figure 4–21. Interior view of enclosure

- 2. Reference the figure below for this series of steps.
  - a. Mount the radio (item 1) onto the universal mounting bracket (item 5) using the standoffs, screws, and washers (items 2, 3, and 4).
  - b. Mount the radio assembly in the enclosure with the washers and screws (items 6 and 7).

MOUNT AND FASTEN RADIO TO BRACKET FIRST. THEN MOUNT ASSEMBLY ONTO ENCLOSURE.

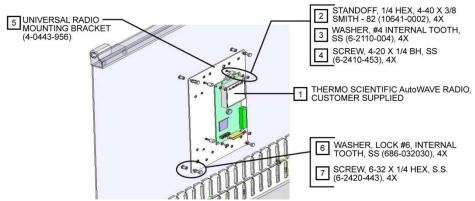

Figure 4–22. Mounting the radio assembly

- 3. Reference Figure 4-23 for the following steps.
  - a. Connect the power/communication cable (item 8):

- Connect the cable to the radio.

- Feed the remaining length of the DB9 cable through the wire duct in the direction shown in the figure.

- Connect the DB9 end of the cable to COMM 1 on the CPU board.

- Feed the BLACK and RED wires of the cable through the wire duct toward the terminal block.

- Connect the RED wire to TB1 position 1–3 (POS) and the BLACK wire to TB1 position 4–6 (NEG).

b. Connect the radio antenna cable (item 9) to the radio, and feed the cable length through the wire duct as shown.

c. To connect the other end of the antenna cable (item 9):

- Remove the nut from the stud of the coaxial protector (item 10) and place a gasket (item 11) over the stud.

- Insert the coaxial protector (item 10) into the enclosure.

- Place the second gasket (item 11) and the plate (item 12) over the stud from the outside of the enclosure.

- Use the nut removed earlier to secure the coaxial protector to the enclosure, and cover that with the plug (item 21).

- Connect the other end of the antenna cable (item 9) to the coaxial protector (item 10).

d. Connect the green wire (item 14):

- Crimp both ends of the green wire (item 14) with the terminal lug ring and lug (items 15 and 16).

- Fasten one end of the green wire (item 14) on top of the coaxial protector (item 10) with the screw, washers, and nut (items 17, 18, 19, 20).

- Remove the nut and washer from the ground terminal on the enclosure, and use them to fasten the other end of the green wire (item 14).

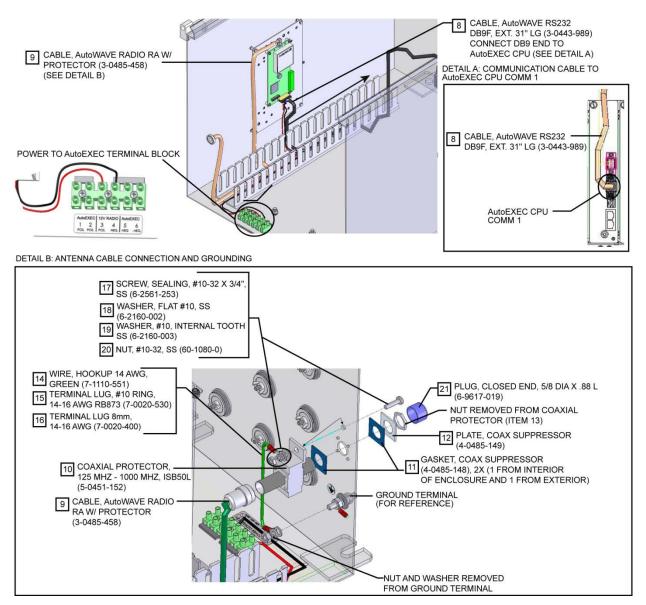

Figure 4–23. Radio connections

- 4. Secure wires and cabling with cable ties as necessary and replace the wire duct.
- 5. Shut the enclosure door.

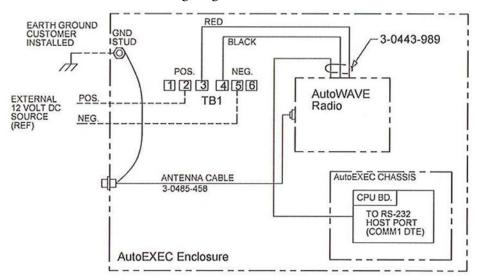

The AutoWAVE radio wiring diagram is shown below.

Figure 4–24. AutoWAVE radio wiring diagram

This page intentionally left blank.

# Chapter 5 Front Panel Interface

You can interface with the instrument through the keypad and LCD on the front panel or through the AutoCONFIG software. This chapter covers the front panel interface. Instructions on getting started with the software are covered in the AutoCONFIG software startup guide (p/n 1-0485-068).

# Using the Keypad

The flow computer features a 4 x 4 keypad. The table below describes how to use the keys to operate the instrument.

| 7     | ] [9 |     |
|-------|------|-----|
| 45    | ] [] |     |
|       | ][3  | ] 🖸 |
| CLR 0 |      | 10  |

Figure 5–1.

| Table | 5–1. |
|-------|------|
|-------|------|

| Кеу               | Description                                                                                                    |
|-------------------|----------------------------------------------------------------------------------------------------|
| Number keys (0–9) | Use to enter values.                                                                                                    |
| Period            | Press to enter a decimal.<br>In some cases, you can press the period to toggle the displayed<br>item on and off. For example, go to <b>FP Entry &gt; FP Entry #1 &gt;</b><br><b>Current Status &gt; IO Failed</b> . To change the status to ON, press the<br>period key.<br>May also be pressed to pause a scrolling display. |
| Up arrow          | Press to scroll up through a list of menu items or options.<br>From the main display, you can also press the up arrow to increase<br>the screen contrast.                                                                                                    |
| Down arrow        | Press to scroll down through a list of menu items or options.<br>From the main display, you can also press the down arrow to<br>decrease the screen contrast.                                                                                                    |

| Кеу                   | Description                                                                                                    |
|-----------------------|----------------------------------------------------------------------------------------------------|
| Right and left arrows | No function.                                                                                                    |
| А                     | No function.                                                                                                    |
| В                     | Press to step back to the previous screen.                                                                                                    |
| С                     | For items with multiple options, press <b>C</b> to move to the next option.<br>For example, go to <b>PID Calc &gt; PID Mode</b> . Press <b>C</b> to scroll<br>through the Current Value options.<br>When entering negative values, press <b>C</b> to toggle the minus sign |
|                       | on. Pressing <b>C</b> again toggle the minus sign off.                                                                                                    |
| CLR                   | Press to clear the displayed value.<br>When scrolling through multiple options, press <b>CLR</b> to return to the original selection.                                                                                                    |
| ENT                   | Press to go to the next menu. For instance, to access PID Mode, scroll to PID Calc and press <b>ENT</b> . Once you have selected an option or entered a value, press <b>ENT</b> to save change.                                                                            |

# Contrast Adjustment

If the display appears blank, you may need to adjust the contrast. Press **5** to enter the Contrast Adjustment screen. Press the **up arrow** to make the screen lighter and the down arrow to make it darker. Press **B** to exit the screen.

# Getting Started When you fir

When you first apply power to the unit (or after a cold start), the flow computer displays three screens. The first two are the bootloader. The third screen displays "No Display List."

You will be prompted to enter your user ID and password.

The menus accessible through the keypad depends on if the unit has been configured keypad menu lists and on the user's level of security access. The base menus are listed below. Refer to the AutoCONFIG software help for specific details on the menus, information on the types of keypad menu lists, and instructions on how to add menus to or remove menus from the keypad lists.

#### Table 5–2.

| Table # | Base Menu                                           |
|---------|-----------------------------------------------------|
| 1       | FP Entry – Floating Point Value Table               |
| 2       | Disc Entry – Discrete Value                         |
| 3       | Byte Entry – Byte Value                             |
| 4       | 16Bit Entry – 16-Bit Word Table                     |
| 16      | AnalogIn – Physical Analog Input Table              |
| 17      | Smart Input – Physical Smart Transducer Input Table |
| 18      | Honeywell DE – Physical Honeywell DE Input Table    |
| 19      | Disc Input – Physical Discrete Input Table          |
| 20      | Acc Input – Physical Accumulator Input Table        |
| 21      | AnalogOut – Physical Analog Output Table            |
| 22      | DiscOut – Physical Discrete Output Table            |
| 30      | System Status – System Status Table                 |
| 31      | System Control – System Control Table               |
| 33      | PID Entry – PID Calculation Entry                   |
| 34      | Proportional – Proportional Output Calculation      |
| 35      | HILO Calc – Hi/Low Selection                        |
| 36      | AlmStatCalc – Alarm Status Calculation              |
| 37      | PtConvCalc – Point Type Conversion Calculation      |
| 38      | DP FlowCalc – DP Flow Calculation                   |
| 39      | AGA7 FlowCalc – AGA 7 Flow Calculation              |
| 40      | AGA10 SoSCalc – AGA 10 Speed Of Sound Calculation   |
| 41      | MeterStnCalc – Meter Station Calculation            |
| 42      | RunSwitchCalc – Meter Run Switching Calculation     |
| 43      | HistAvgCalc – Historical Average Calculation        |
| 44      | FpScaleCalc – Floating Point Scaling Calculation    |
| 45      | 16BitScaleCalc – Word Scaling Calculation           |
| 46      | LogicalOR – Discrete Logical OR                     |
| 47      | LogicalAND – Discrete Logical AND                   |
| 48      | FPSumCalc – Floating Point Summary                  |
| 50      | FPCopy – Floating Point Copy                        |
| 51      | Liquid Calc – Liquid Flow Calculation               |
| 52      | Prover Calc – Prover Calculation                    |

| Table # | Base Menu                                      |
|---------|------------------------------------------------|
| 56      | Density Calc – Density Calculation             |
| 60      | Sampler/Acc – Sampler Accumulator              |
| 61      | ScheduledCopy – Scheduled Copy Table           |
| 62      | NominationCtl – Nomination Control Table       |
| 63      | RemCtlValveRCV – Remote Control Valve          |
| 96      | CommPortDef – Communication Port Definition    |
| 97      | ModbusSlave – Modbus Slave Communication Block |
| 98      | ModbusMstr – Modbus Master Communication Block |
| 100     | Chromatograph — Chromatograph                  |
| 101     | TankGauge – Tank Gauge                         |
| 128     | GasQuality – Gas Components                    |
| 129     | Product Table – Product Table                  |
| 192     | LogAllocTable – Historical Data Log            |
| 193     | AA_AllocTable – Audit/Alarm Data Log           |

# Chapter 6 **Functional Description**

| Flow Computer<br>Tasks | This chapter provides a functional description of the instrument. For<br>additional details, such as instructions on configuring calculations or<br>performing calibrations, refer to the AutoCONFIG software help.                                                                                                    |  |
|------------------------|----------------------------------------------------------------------------------------------------|--|
| Meter Types            | The AutoEXEC flow computer provides support for differential pressure<br>meter and linear meter types. For differential pressure meters, the<br>instrument supports orifice, V-Cone, annubar, and slotted DP installations.<br>For linear meters, the instrument supports turbine and ultrasonic<br>installations.                     |  |
| Equations              | The following equations are used in combinations specified by the AGA.                                                                                                    |  |
| Supercompressibility   | <ul> <li>Supercompressibility is run ten times per second for all meter runs. The following methods are supported for differential pressure and linear meters:</li> <li>AGA 8 Gross Method – 1992</li> <li>AGA 8 Detail Method – 1992</li> <li>AGA 8 Short Form – 1985</li> <li>NX-19</li> <li>NX-19 Analysis</li> <li>GERG</li> </ul> |  |
| Differential Meters    | <ul> <li>The differential meter calculations are run at least ten times per second for all meter runs. Users may select from the following:</li> <li>AGA 3 / ASTM 2530-1992</li> <li>AGA 3-1985</li> <li>GOST</li> <li>V-Cone</li> <li>Annubar</li> <li>Slotted-DP</li> </ul>                                                          |  |

| Linear Meters                   | Linear meter calculations are run at least ten times per second for all meter<br>runs. Per AGA 7 and 9, the equation is fixed at AGA 7 for both turbine<br>and ultrasonic meter installations.                                                                                                    |
|---------------------------------|----------------------------------------------------------------------------------------------------|
| Energy                          | The AGA 5 energy calculation is run at least ten times per second for all meter runs.                                                                                                    |
| Diagnostic                      | For diagnostic and alarming purposes specifically in ultrasonic applications, the AGA 10 – Speed of Sound equation is run ten times per second. The calculated value is compared to the measured value as retrieved from the ultrasonic device via a communication port. If the calculated value deviates from the measured value by a user configurable amount, an alarm is generated. |
| Additional<br>Factors/Equations | <b>Fwv</b><br>The water vapor factor is a direct multiplier into the flow equation that<br>compensates for any water vapor in the system. The number is a value close<br>to the one derived from the following equation:                                                                                                    |
|                                 | Fwv 1 - [((lb. / mmcf) 21.0181) / 1000000].                                                                                                    |
|                                 | Manual: Enter the Fwv directly (usually approximately .98).                                                                                                    |
|                                 | Partial Calculation: Enter the pounds of water per million cubic feet of gas to enable the flow computer to calculate Fwv.                                                                                                    |
|                                 | Full Calculation: This method assumes a fully saturated gas and uses<br>the current pressure and temperature of the gas to calculate what the<br>water content should be. The results of this calculation are then used as<br>the input into the Fwv equation to obtain the Fwv factor.                                                                                                 |
|                                 | <b>Caution</b> The water content equation used for the full calculation method is not an AGA sanctioned equation. Care should be taken in custody transfer applications. For custody transfer applications, the manual or partial calculation methods should be used using lab results or AGA test methods                                                                              |

#### Fws

for determining water vapor content.  $\blacktriangle$ 

A full well stream factor is provided for production applications that require compensation for well stream conditions. This value defaults to 1.0 and is a direct multiplier into the flow rate equation.

| Turbine Meter<br>Linearization  | A 10-point break-pair table of K-Factor versus Frequency is utilized for the<br>linearization of turbine meter K Factors. Individual tables are used for each<br>meter run configured as a linear meter. Interpolation of the K-Factor<br>between table points may be enabled and disabled on an individual meter<br>run basis. |
|---------------------------------|----------------------------------------------------------------------------------------------------|
| Averaging<br>Techniques         | Users may configure the flow computer to support one of the four averaging techniques as outlined in the API Ch 21.1.                                                                                                    |
|                                 | 1. Flow dependent time-weighted linear averaging                                                                                                    |
|                                 | 2. Flow dependent time-weighted formulaic averaging                                                                                                    |
|                                 | 3. Flow weighted linear averaging                                                                                                    |
|                                 | 4. Flow weighted formulaic averaging                                                                                                    |
|                                 | For differential type meters, the square root of the measured differential pressure is used as the weight value in averaging techniques 3 and 4. For linear type meters, the Actual Flow Delta Volume is used as the weight value.                                                                                              |
| Calibration/As<br>Found/As Left | A calibration routine is used for all analog inputs. The unit is capable of 2-<br>or 3-point calibrations as well as a single point for re-zero. All calibration<br>changes are logged in the audit trail with the old and new values for each of<br>the calibration points.                                                    |
|                                 | The unit also allows for the verification of all analog inputs through an As<br>Found / As Left procedure as outlined in the API Ch 21.1. Separate audit<br>codes are used for As Found versus As Left audits.                                                                                                    |
| Historical Data                 | The unit keeps historical logs for all meter run data as well as audit/alarm<br>(event) logs for each meter run configured. For each meter run, the system<br>defaults include:                                                                                                    |
|                                 | • Hourly logs: storage for 840 hourly records (35 days)                                                                                                    |
|                                 | • Daily logs: storage for 65 records                                                                                                    |
|                                 | • Events: storage for the last 500 events                                                                                                    |
|                                 | The data stored in these logs is configurable. Table #226 is reserved for DP flow calculations, and Table #227 is reserved for AGA 7 flow calculations. The structure for both tables is shown below.                                                                                                    |

| Field | Туре | Description                |
|-------|------|----------------------------|
| 1     | Byte | History Log Item #1 Index  |
| 2     | Byte | History Log Item #2 Index  |
| 3     | Byte | History Log Item #3 Index  |
| :     | :    | :                          |
| :     | :    | :                          |
| 36    | Byte | History Log Item #36 Index |

Table 6–1. Structure of historical data log for DP and AGA 7 flow calculations

History log index definitions for DP flow calculations are listed in the following table. Items with non-zero indices will be included in the log in the order specified.

Table 6–2. DP flow calculation history log index definitions

| History Log Index | Definition                                              |
|-------------------|---------------------------------------------------------|
| 0                 | Undefined                                               |
| 1                 | Pipe Diameter (snapshot)                                |
| 2                 | Orifice Diameter (snapshot)                             |
| 3                 | Atmospheric Pressure (snapshot)                         |
| 4                 | Pressure Base (snapshot)                                |
| 5                 | Temperature Base (snapshot)                             |
| 6                 | Average Differential Pressure                           |
| 7                 | Average Static Pressure                                 |
| 8                 | Average Gas Temperature                                 |
| 9                 | Flow Status (snapshot)                                  |
| 10                | Accumulated Volume (current log period)                 |
| 11                | Accumulated Energy (current log period)                 |
| 12                | Hourly Flow Rate (snapshot)                             |
| 13                | Daily Flow Rate (snapshot)                              |
| 14                | Hourly Energy Rate (snapshot)                           |
| 15                | Daily Energy Rate (snapshot)                            |
| 16                | Totalized Volume (snapshot, non-resettable accumulator) |
| 17                | Current Day Volume (snapshot)                           |
| 18                | Current Day Energy (snapshot)                           |

| History Log Index | Definition                                 |
|-------------------|--------------------------------------------|
| 19                | Flow Time in Minutes (current log period)  |
| 20                | Today Flow Time in Minutes (snapshot)      |
| 21                | Average Square Root Extension              |
| 22                | Average C' Prime                           |
| 23                | Average Fwv Water Content                  |
| 24                | Average Fwv Correction Factor              |
| 25                | Average Full Well Stream Correction Factor |
| 26                | Average Fpwl Factor                        |
| 27                | Average BTU                                |
| 28                | Average Gravity                            |
| 29                | Average Methane Content                    |
| 30                | Average Nitrogen Content                   |
| 31                | Average Carbon Dioxide Content             |
| 32                | Average Ethane Content                     |
| 33                | Average Propane Content                    |
| 34                | Average Water Content                      |
| 35                | Average Hydrogen Sulfide Content           |
| 36                | Average Hydrogen Content                   |
| 37                | Average Carbon Monoxide Content            |
| 38                | Average Oxygen Content                     |
| 39                | Average I-Butane Content                   |
| 40                | Average N-Butane Content                   |
| 41                | Average I-Pentane Content                  |
| 42                | Average N-Pentane Content                  |
| 43                | Average C6+ Content                        |
| 44                | Average N-Hexane Content                   |
| 45                | Average N-Heptane Content                  |
| 46                | Average N-Octane Content                   |
| 47                | Average N-Nonane Content                   |
| 48                | Average N-Decane Content                   |
| 49                | Average Helium Content                     |
| 50                | Average Argon Content                      |
| 51                | Average Air Content                        |

| History Log Index | Definition     |
|-------------------|----------------|
| 52                | Calculation ID |
| 53–255            | Undefined      |

History log index definitions for AGA 7 flow calculations are listed in the following table. Items with non-zero indices will be included in the log in the order specified.

| Table 6–3. AGA 7 flow of | alculation history | log index definitions |
|--------------------------|--------------------|-----------------------|
|--------------------------|--------------------|-----------------------|

| History Log Index | Definition                                              |
|-------------------|---------------------------------------------------------|
| 0                 | Undefined                                               |
| 1                 | Pipe Diameter (snapshot)                                |
| 2                 | Average Meter Factor                                    |
| 3                 | Atmospheric Pressure (snapshot)                         |
| 4                 | Pressure Base (snapshot)                                |
| 5                 | Temperature Base (snapshot)                             |
| 6                 | Accumulated Pulses                                      |
| 7                 | Average Static Pressure                                 |
| 8                 | Average Gas Temperature                                 |
| 9                 | Flow Status (snapshot)                                  |
| 10                | Accumulated Volume (current log period)                 |
| 11                | Accumulated Energy (current log period)                 |
| 12                | Hourly Flow Rate (snapshot)                             |
| 13                | Daily Flow Rate (snapshot)                              |
| 14                | Hourly Energy Rate (snapshot)                           |
| 15                | Daily Energy Rate (snapshot)                            |
| 16                | Totalized Volume (snapshot, non-resettable accumulator) |
| 17                | Current Day Volume (snapshot)                           |
| 18                | Current Day Energy (snapshot)                           |
| 19                | Flow Time (current log period)                          |
| 20                | Today Flow Time (snapshot)                              |
| 21                | Actual Accumulated Volume (current log period)          |
| 22                | Average Volume Correction Factor                        |
| 23                | Average Fwv Water Content                               |

| History Log Index | Definition                                 |
|-------------------|--------------------------------------------|
| 24                | Average Fwv Correction Factor              |
| 25                | Average Full Well Stream Correction Factor |
| 26                | Average Fpwl Factor                        |
| 27                | Average BTU                                |
| 28                | Average Gravity                            |
| 29                | Average Methane Content                    |
| 30                | Average Nitrogen Content                   |
| 31                | Average Carbon Dioxide Content             |
| 32                | Average Ethane Content                     |
| 33                | Average Propane Content                    |
| 34                | Average Water Content                      |
| 35                | Average Hydrogen Sulfide Content           |
| 36                | Average Hydrogen Content                   |
| 37                | Average Carbon Monoxide Content            |
| 38                | Average Oxygen Content                     |
| 39                | Average I-Butane Content                   |
| 40                | Average N-Butane Content                   |
| 41                | Average I-Pentane Content                  |
| 42                | Average N-Pentane Content                  |
| 43                | Average C6+ Content                        |
| 44                | Average N-Hexane Content                   |
| 45                | Average N-Heptane Content                  |
| 46                | Average N-Octane Content                   |
| 47                | Average N-Nonane Content                   |
| 48                | Average N-Decane Content                   |
| 49                | Average Helium Content                     |
| 50                | Average Argon Content                      |
| 51                | Average Air Content                        |
| 52                | Average M Correction Factor                |
| 53                | Main Rotor Pulses                          |
| 54                | Sensor Rotor Pulses                        |
| 55                | Average Delta A Deviation                  |
| 56                | Average Main Rotor Factor                  |

| History Log Index | Definition                  |
|-------------------|-----------------------------|
| 57                | Average Sensor Rotor Factor |
| 58                | Calculation ID              |
| 59–255            | Undefined                   |

## Security

Table #213 is a table of passwords that allows you to configure user IDs, passwords, and security access levels. The four access levels are:

- Supervisor: The highest security access level. Allows for access to calibration data and modification of all configuration parameters, including passwords.
- Technician: Second highest level of security access. Identical to Supervisor, except cannot modify passwords.
- Control: Can access tables pertaining to control functions only, PID for example.
- Measurement: Can access tables pertaining to measurement functions only, DP flow calculation for example.

A valid user ID and password must be entered for all access levels. If an invalid entry is made, the instrument returns to scrolling through the display list. Refer to the AutoCONFIG software help for instructions on how to set user IDs, passwords, and security access levels. The help system also provides a list of the default security access levels.

When users log in, flow is not affected unless the unit is in maintenance mode. Before entering maintenance mode, the unit asks the user if the inputs should be frozen.

## Communication Ports

The basic unit is equipped with the following dedicated communication ports:

- Two 10/100baseT Ethernet ports
- One USB 2.0
- One RS232 DTE host communication port
- One RS232 DCE local configuration port

The optional communication expansion board provides:

- Six RS232 DTE communication ports
- Two RS485 communication ports
- Two USB ports

#### Communication Functions

The AutoEXEC flow computer uses one communication port definition block per serial port. The block can be used to specify the port as a Master or slave.

When in Master mode, the communication block references contain pointers to any combination of the following types of Master blocks:

- Modbus Master Communication blocks Read/Write Modbus Data
- Smart Transducer Communication blocks Read Smart Transducer Data
- Chromatograph Communication blocks Read Gas Quality Data
- Tank Gauge Communication blocks Read Tank Gauge Data

When in slave mode, the communication block references contain pointers to a list of Modbus slave communication blocks and optionally an alarm callout block.

| Table 6-4. | Table #96: | Communication | port definition table entry |
|------------|------------|---------------|-----------------------------|
|------------|------------|---------------|-----------------------------|

| Field | Description                                                                                                    |
|-------|----------------------------------------------------------------------------------------------------|
| 1     | Communication Port Descriptor Text – Text Table Index (16-character ASCII string)                                                                        |
| 2     | Communication Port Mode:<br>0 = Master Mode<br>1 = Slave Mode                                                                                            |
| 3     | Communication Port Enable:<br>0 = Port Disabled<br>1 = Port Enabled                                                                                      |
| 4     | Communication Port Baud Rate:<br>0 = 300<br>1 = 600<br>2 = 1200<br>3 = 2400<br>4 = 4800<br>5 = 9600<br>6 = 19200<br>7 = 38400<br>8 = 76800<br>9 = 115200 |
| 5     | Communication Port Data Bits:<br>0 = 7 bits<br>1 = 8 bits                                                                                                |

| Field | Description                                                     |
|-------|-----------------------------------------------------------------|
| 6     | Communication Port Parity:                                      |
|       | 0 = None                                                        |
|       | 1 = Even                                                        |
|       | 2 = Odd<br>3 = Mark                                             |
| 7     | Communication Port Stop Bits:                                   |
| 1     | 0 = 1                                                           |
|       | 1 = 1.5                                                         |
|       | 2 = 2                                                           |
| 8     | Communication Port RTS Delay (milliseconds) 10 msec. resolution |
| 9     | Communication Port Handshaking:                                 |
|       | 0 = None                                                        |
|       | 1 = RTS/CTS                                                     |
| 10    | Master Mode Repeat Timer (seconds)                              |
| 11    | Slave Mode Communication Address                                |
| 12    | Slave Mode Write Enable:                                        |
|       | 0 = Write Disabled                                              |
|       | 1 = Write Enabled                                               |
| 13    | Slave Mode Protocol Format:                                     |
|       | 0 = Modbus ASCII<br>1 = Modbus RTU                              |
| 14    | Slave Mode Communication Options (bit encoded)                  |
| 15    | Slave Mode Callout Block Index                                  |
| 16    | Slave Mode Password #1 Modbus Register Number                   |
| 17    | Slave Mode Password #1 Value                                    |
| 18    | Slave Mode Password #1 Security Access Mask:                    |
| 10    | Bit $0 = \text{Operator Access}$                                |
|       | Bit 1 = Supervisor Access                                       |
|       | Bit 2 = Maintenance Access                                      |
|       | Bit 3 = Engineer Access                                         |
|       | Bits 4–7 = Undefined                                            |
| 19    | Slave Mode Password #2 Modbus Register Number                   |
| 20    | Slave Mode Password #2 Value                                    |
| 21    | Slave Mode Password #2 Security Access Mask                     |
| 22    | Slave Mode Password #3 Modbus Register Number                   |
| 23    | Slave Mode Password #3 Value                                    |

Communication Ports

| Field | Description                                     |
|-------|-------------------------------------------------|
| 24    | Slave Mode Password #3 Security Access Mask     |
| 25    | Slave Mode Password #4 Modbus Register Number   |
| 26    | Slave Mode Password #4 Value                    |
| 27    | Slave Mode Password #4 Security Access Mask     |
| 28    | Slave Mode Password #5 Modbus Register Number   |
| 29    | Slave Mode Password #5 Value                    |
| 30    | Slave Mode Password #5 Security Access Mask     |
| 31    | Master/Slave Communication Block Reference #1   |
| 32    | Master/Slave Communication Block Reference #2   |
| 33    | Master/Slave Communication Block Reference #3   |
| :     | :                                               |
| :     | :                                               |
| 286   | Master/Slave Communication Block Reference #256 |

#### Table 6–5. Table #97: Modbus slave communication block table entry

| Field | Description                                                                                                    |
|-------|----------------------------------------------------------------------------------------------------|
| 1     | Modbus Slave Starting Register Number                                                                                                    |
| 2     | Number of Registers (in this block)                                                                                                    |
| 3     | Write Enable:<br>0 = Write Disabled<br>1 = Write Enabled<br>(Dage not apply for Historical Data Black Reference or Alerm (Audit Leg Data                                                                                                    |
|       | (Does not apply for Historical Data Block Reference or Alarm/Audit Log Data Block Reference)                                                                                                    |
| 4     | Register Format:<br>0 = Discrete<br>1 = 32-Bit Floating Point - 32-Bit Register<br>2 = 32-Bit Floating Point - 2 16-Bit Register<br>3 = 16-Bit Word<br>4 = Byte<br>(Does not apply for Historical Data Block Reference or Alarm/Audit Log Data<br>Block Reference) |
| 5     | Modbus Register Item #1 (Starting Register Number + 0)                                                                                                    |
| 6     | Modbus Register Item #2 (Starting Register Number + 1)                                                                                                    |
| 7     | Modbus Register Item #3 (Starting Register Number + 2)                                                                                                    |
| :     | :                                                                                                    |

| Field | Description                                               |
|-------|-----------------------------------------------------------|
| :     | :                                                         |
| 104   | Modbus Register Item #100 (Starting Register Number + 99) |

 Table 6–6. Table #98: Modbus Master communication block table entry

| Field | Description                                                      |
|-------|------------------------------------------------------------------|
| 1     | Modbus Master Communication Enable:                              |
|       | 0 = Disabled<br>1 = Enabled                                      |
| 0     |                                                                  |
| 2     | Modbus Master Communication Type:<br>0 = Read                    |
|       | 0 = Nead<br>1 = Write                                            |
| 3     | Modbus Master Communication Address                              |
| 4     | Modbus Master Communication Status:                              |
| 4     | 0 = Communication OK                                             |
|       | 1 = Illegal Function                                             |
|       | 2 = Illegal Data Address                                         |
|       | 3 = Illegal Data Value                                           |
|       | 4 = No Response                                                  |
|       | 5 = Transmit Failure                                             |
| 5     | Modbus Master Communication Options (Bit Encoded):               |
|       | 0 = 32-Bit Float                                                 |
|       | 1 = 16-Bit Float #1                                              |
|       | 2 = 16-Bit Float #2                                              |
|       | 3 = AutoMITTER                                                   |
| 6     | Modbus Master Communication Protocol Format:<br>0 = Modbus ASCII |
|       | 0 = Modbus ASCII1 = Modbus RTU                                   |
| 7     | Modbus Master Starting Register Number                           |
| 8     | Number of Registers (in this block)                              |
| 9     | Modbus Register Item #1 (Starting Register Number + 0)           |
| 10    | Modbus Register Item #2 (Starting Register Number + 1)           |
| 11    | Modbus Register Item #3 (Starting Register Number + 2)           |
| :     | :                                                                |
| :     | :                                                                |
| 58    | Modbus Register Item #50 (Starting Register Number + 49)         |
| _     |                                                                  |

#### **Downloading Data**

For standard enclosure, use the local RS232 DCE port on the CPU for downloading data from the flow computer to a PC (via the AutoCONFIG software). Use a straight-through DE9 extension cable (p/n 5-0580-002). See Figure 6-2.

For Type 4X enclosures, use a 6-pin circular connector cable (p/n 3-0446-090) to connect to the bottom of the enclosure. See Figure 6-3.

**Warning** Ensure the area is non-hazardous before connecting to the bottom of the enclosure.  $\blacktriangle$ 

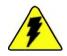

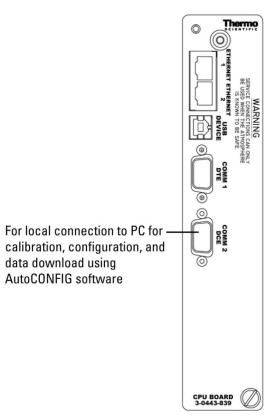

Figure 6–2. Local connection to a PC (rack or panel mounts)

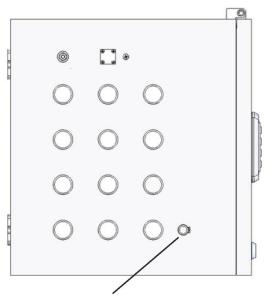

For local connection to PC for calibration, configuration, & data download using AutoCONFIG

**Figure 6–3.** Local connection to a PC (bottom view of NEMA 4X enclosure, for pole mounts)

#### USB Host Port on the Communication Expansion Board

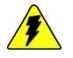

If you have the optional communication expansion board installed, you can connect a USB flash drive or a peripheral device, such as a printer, to the USB host port.

**Warning** Ensure the area is non-hazardous before connecting to the USB port on the communication expansion board. ▲

Using a USB flash drive, you can save the error log, upload or download a configuration file, or upload flow computer history. To do this from the front panel, enter your user ID and password. Select USB Menu and then select the action you want to perform (Save Error Log, Upload Config, Dwnload Config, Upload History). To do this from the AutoCONFIG software, access the Files menu for configuration file upload/download or the Tools menu for log file upload.

You can also connect a printer to the USB host port. If you do this, you will need to set it in the AutoCONFIG software. Go to Miscellaneous > 31-System Control > Entry #1. Change the Target Printer parameter to USB and click Apply.

#### Inputs & Outputs Optional I/O cards are ava

Optional I/O cards are available. See "Optional I/O Boards" in Chapter 2.

This page intentionally left blank.

# Chapter 7 Maintenance

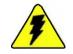

**Warning** For hazardous area installations: In the event of a fault condition, the AutoEXEC flow computer cannot be serviced by the customer. No repair to faulty assemblies should be attempted. Faulty assemblies must be replaced with identical replacements. All repairs or part replacements must be done by Thermo Fisher or its appointed repair agent. Contact Thermo Fisher for instructions. ▲

## **Replacing PCAs** Standard Enclosure

The following describes the procedure for replacing PCAs in the standard enclosure.

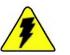

**Warning** Remove all power before adding or removing PCAs from the system. ▲

1. For the standard enclosure: Remove the left front cover if you are removing/replacing the power supply, or remove the right front cover for all other boards.

For a standard expansion enclosure: Remove the front cover.

2. Refer to Figure 7-1 for a standard enclosure (basic) or Figure 7-2 for a standard expansion enclosure. Locate the PCA you want to remove:

Power supply (p/n 3-0443-866): Slot 1 in basic or expansion

CPU (p/n 3-0443-839): Slot 2 in basic only

Optional communication expansion PCA (p/n 3-0443-842): Slot 3 or 4 in basic only

Other optional I/O PCAs: Slots 3–8 in basic; slots 2–8 in expansion

3. If replacing the PCA, remove the old one by loosening the thumbscrews and gently pulling the assembly out.

- 4. If replacing the power supply, disconnect the DB37 end of the cable connector.
- 5. Insert the replacement PCA into the card guides and press in until it is secured to the card cage. Tighten the thumbscrews.
- 6. Reconnect the DB37 end of the cable connector if necessary.
- 7. Replace the front cover.
- 8. Use the AutoCONFIG software to perform an I/O scan by going to Miscellaneous > 31–System Control. Select **Restart** for I/O Rescan and click Apply. The software will perform the scan and detect the board.

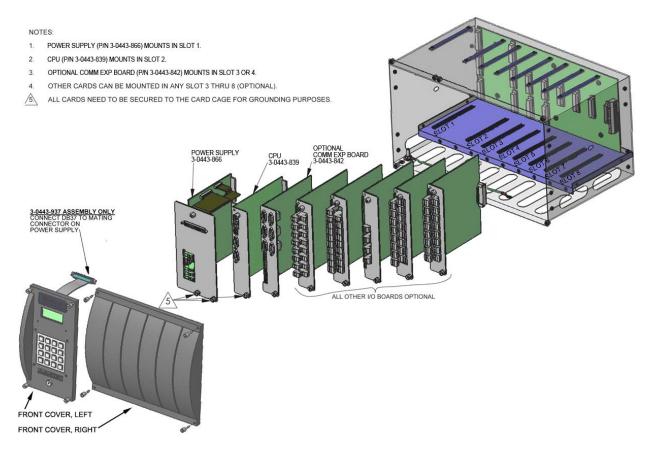

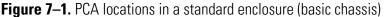

#### NOTES:

- 1. POWER SUPPLY (P/N 3-0443-866) MOUNTS IN SLOT 1.
- 2. ALL OTHER I/O CARDS CAN BE MOUNTED IN SLOTS 2 THRU 8 (OPTIONAL).

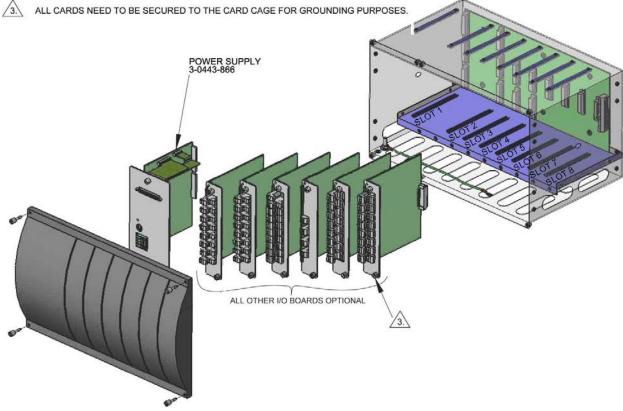

Figure 7–2. PCA locations in a standard expansion enclosure

#### **Type 4X Enclosure**

The following describes the procedure for replacing PCAs in an instrument with a Type 4X enclosure.

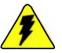

**Warning** Remove all power and ensure the area is non-hazardous before adding or removing PCAs from the system. ▲

- 1. Open the enclosure door.
- 2. Refer to Figure 7-3 for a Type 4X basic enclosure or Figure 7-4 for a Type 4X expansion enclosure.

Power supply (p/n 3-0443-866): Slot 1 in basic or expansion

CPU (p/n 3-0443-839): Slot 2 in basic; no CPU in expansion

Optional communication expansion PCA (p/n 3-0443-842): Slot 3 or 4 in basic; slot 2, 3, or 4 in expansion

Other optional I/O PCAs: Slots 3–8 in basic; slots 2–8 in expansion

- 3. Remove the old PCA by loosening the thumbscrews and gently pulling it out of its slot.
- 4. If you are removing the power supply, disconnect the DB37 end of the cable connector.
- 5. Insert the replacement assembly into the card guides and press in until it is secured to the card cage. Tighten the thumbscrews.
- 6. If installing the power supply, connect the DB37 end of the cable connector to it.
- 7. Shut the enclosure door securely.
- Use the AutoCONFIG software to perform an I/O scan by going to Miscellaneous > 31–System Control. Select **Restart** for I/O Rescan and click Apply. The software will perform the scan and detect the board.

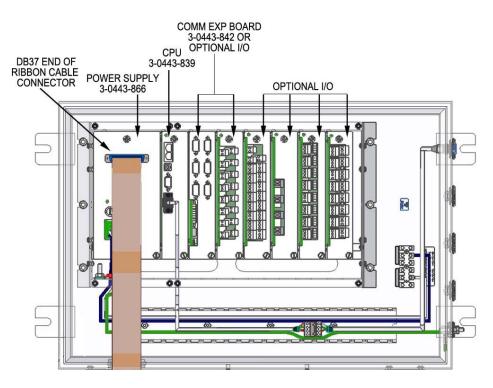

Figure 7–3. PCA locations in Type 4X basic enclosure

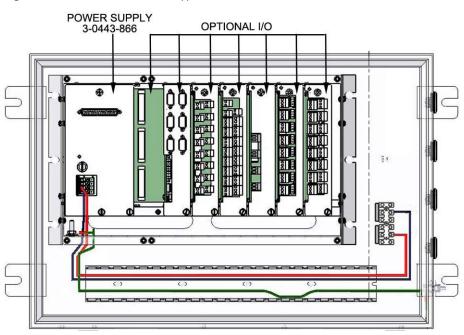

Figure 7–4. PCA locations in Type 4X expansion enclosure

### Replacing the Fuse Standard Enclosure

The fuse for the power supply is accessible on the front of the power supply faceplate. To replace the fuse, you will need a flat head screwdriver.

- 1. Remove the left front cover (or the front cover for expansion enclosure) and locate the power supply (p/n 3-0443-866).
- 2. If necessary, disconnect the DB37 end of the cable connector.
- 3. Locate the fuse holder (see Figure 7-5 below). Insert the screwdriver into the fuse cap slot, and push the cap inward while turning counterclockwise until the holder pops out.
- 4. Remove the fuse. Insert the replacement; it should be one of the same rating: Fuse, 4A 5 x 20 mm, p/n 153-0566-001.
- 5. Press the holder in with the screwdriver and turn clockwise until it locks in place.
- 6. Reconnect the cable connector, if necessary.
- 7. Replace the cover.

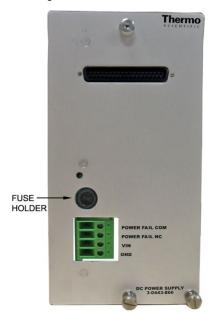

Figure 7–5. Location of fuse holder

- **Type 4X Enclosure** The fuse for the power supply is accessible on the front of the power supply faceplate. To replace the fuse, you will need a flat head screwdriver.
  - 1. Open the enclosure door and locate the power supply board (p/n 3-0443-866).
  - 2. If necessary, disconnect the DB37 end of the ribbon cable connector.
  - 3. Locate the fuse holder (see Figure 7-5). Insert the screwdriver into the fuse cap slot, and push the cap inward while turning counterclockwise until the holder pops out.
  - 4. Remove the fuse. Insert the replacement; it should be one of the same rating: Fuse, 4A 5 x 20 mm, p/n 153-0566-001.
  - 5. Press the holder in with the screwdriver and turn clockwise until it locks in place.
  - 6. Reconnect the cable connector, if necessary.
  - 7. Shut the enclosure door securely.

# Replacing the Battery Backup

A 3 V coin type Lithium battery is installed on the CPU as a backup for RTC and SRAM memory in the event of a power failure.

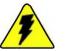

**Warning** Remove all power and ensure the area is non-hazardous prior to removing or adding a PCA to the system. ▲

**Standard Enclosure** 

Follow the steps below to replace the Lithium battery on a CPU board in a standard enclosure.

- 1. Remove the right front cover and locate the CPU (p/n 3-0443-839).
- 2. Remove the CPU by loosening the thumbscrews and pulling it out of its slot.
- 3. Locate the Lithium battery (see Figure 2-4). Slide a small, flat bladed screwdriver in the slot and gently push up on the battery until it slides out from underneath the holder.
- 4. Insert the replacement battery (p/n 7-0131-285).
- 5. Slide the CPU back into its slot and secure it to the card cage.
- 6. Replace the right front cover.

# **Type 4X Enclosure** Follow the steps below to replace the Lithium battery on a CPU board in a Type 4X enclosure.

- 1. Open the enclosure door and locate the CPU (p/n 3-0443-839).
- 2. Remove the CPU by loosening the thumbscrews and pulling it out of its slot.
- 3. Locate the Lithium battery (see Figure 2-4). Slide a small, flat bladed screwdriver in the slot and gently push up on the battery until it slides out from underneath the holder.
- 4. Insert the replacement battery (p/n 7-0131-285).
- 5. Slide the CPU back into its slot and secure it to the card cage.
- 6. Shut the enclosure door securely.

This page intentionally left blank.

# Chapter 8 Troubleshooting & Support

This section provides troubleshooting steps to several problems.

1. **Symptom:** Power is connected but the LCD is not on and no LEDs are lit.

Possible solution: The green LED on the front panel of the power supply indicates whether the power supply is generating 12 Vdc output. If it is not on and the power supply has a fuse, check it. Measure the incoming voltage at the screws of the terminal blocks on the front panel of the power supply.

2. **Symptom:** The green LED on the power supply faceplate is lit but the LCD is blank.

Possible solution: Press **5** on the keypad and use the up and down arrows to adjust the contrast. If this does not solve the problem, check the 37-pin connector on the faceplate of the power supply to make sure it is secure. Remove any cables connected to the CPU. Press the CPU in to ensure it is well seated. To reset the CPU, remove power, let it sit for 10 seconds, then reapply power.

3. **Symptom:** The LCD on the front panel is displaying valid information but one or more of the LEDs on the I/O boards is not flashing slowly (once per second).

Possible solution: This may indicate a communication problem on the RS485 backplane. First, use the AutoCONFIG software to perform a warm restart (Tools > Warm Restart) and see if that resolves the problem. If not, ensure the load resistor on the expansion chassis farthest away from the CPU is properly installed. If there is only one expansion chassis, remove the I/O card farthest to the right and look down into the chassis at the backplane. Verify that both switches on the backplane are set to CLOSED. If you have several chassis that are daisy chained, the switches on the middle racks should be OPEN and the switches on the end chassis should be CLOSED. Also, check if a unique address is assigned to the board. You cannot assign the same address to any type of I/O card in a backplane or series of backplanes.

# General Troubleshooting

4. **Symptom:** The time and date have been set up in the configuration program but when the power is removed and reapplied, the time and date are displayed incorrectly.

Possible solution: The memory backup battery may be depleted. Remove the power, and remove the CPU. Slide the battery out of its holder and replace it with a new one. If the chassis is plugged in, the battery should last virtually forever. Without power applied to the CPU, the battery should be good for more than 5 years.

5. **Symptom:** The system has been set up and either the digital input board or the DE communication board does not operate properly.

Possible solution: The digital input and DE communication boards need to have a transducer that is isolated from ground. To determine if this is the problem, bring a transducer in from the field (or use a backup transducer of the same type) and connect it close to the I/O board with the transducer lying on some insulating material (like newspaper).

6. **Symptom:** The system is working but one channel (or more) is noisy.

Possible solution: For differential signals like RS485 and isolated signals like the digital input board and DE communication, it is best to use twisted pair cabling. If noise is still present, use a shielded twisted pair cable and ground the shield on one end. Experiment to determine which end works the best, but do not ground both ends. The ground should be an earth ground like a metal water pipe or ground rod. If steel conduit is available, routing the signals through it may help, but do not route the signal cables close to any power cables. Grounded conduit is also good for reducing the effects that electrical storms may have on a unit's operation.

# Contact Information

If you have completed the troubleshooting steps in the previous section and the unit still is not performing satisfactorily, the local representative is your first contact for support and is well equipped to answer questions and provide application assistance. You can also contact Thermo Fisher directly at any of the locations below.

| 1410 Gillingham Lane     | 14 Gormley Industrial Avenue | Unit 702-715, 7/F Tower West   |
|--------------------------|------------------------------|--------------------------------|
| Sugar Land, TX           | Gormley, Ontario             | Yonghe Plaza No. 28            |
| 77478 USA                | LOH 1GO                      | Andingmen East Street, Beijing |
|                          | CANADA                       | 100007 CHINA                   |
| +1 (800) 437-7979        |                              |                                |
| +1 (713) 272-0404 direct | +1 (905) 888-8808            | +86 (10) 8419-3588             |
| +1 (713) 4573 fax        | +1 (905) 888-8828 fax        | +86 (10) 8419-3580 fax         |
| A-101, 1CC Trade Tower   | Ion Path, Road Three         |                                |
| Senapati Bapat Road      | Winsford, Cheshire           |                                |
| Pune 411 016             | CW7 3GA                      |                                |
| Maharashtra, INDIA       | UNITED KINGDOM               |                                |
| +91 (20) 6626 7000       | +44 (0) 1606 548700          |                                |
| +91 (20) 6626 7001 fax   |                              |                                |
|                          | +44 (0) 1606 548711 fax      |                                |
| www.thermoscientific.com |                              |                                |

For returns, contact Thermo Fisher for specific instructions.

### Warranty

Thermo Scientific products are warranted to be free from defects in material and workmanship at the time of shipment and for one year thereafter. Any claimed defects in Thermo Scientific products must be reported within the warranty period. Thermo Fisher Scientific shall have the right to inspect such products at Buyer's plant or to require Buyer to return such products to Thermo Fisher plant.

In the event Thermo Fisher requests return of its products, Buyer shall ship with transportation charges paid by the Buyer to Thermo Fisher plant. Shipment of repaired or replacement goods from Thermo Fisher plant shall be F.O.B. Thermo Fisher plant. A quotation of proposed work will be sent to the customer. Thermo Fisher shall be liable only to replace or repair, at its option, free of charge, products which are found by Thermo Fisher to be defective in material or workmanship, and which are reported to Thermo Fisher within the warranty period as provided above. This right to replacement shall be Buyer's exclusive remedy against Thermo Fisher.

Thermo Fisher shall not be liable for labor charges or other losses or damages of any kind or description, including but not limited to, incidental, special or consequential damages caused by defective products. This warranty shall be void if recommendations provided by Thermo Fisher or its Sales Representatives are not followed concerning methods of operation, usage and storage or exposure to harsh conditions.

Materials and/or products furnished to Thermo Fisher by other suppliers shall carry no warranty except such suppliers' warranties as to materials and workmanship. Thermo Fisher disclaims all warranties, expressed or implied, with respect to such products.

EXCEPT AS OTHERWISE AGREED TO IN WRITING BY Thermo Fisher, THE WARRANTIES GIVEN ABOVE ARE IN LIEU OF ALL OTHER WARRANTIES, EXPRESSED OR IMPLIED, AND Thermo Fisher HEREBY DISCLAIMS ALL OTHER WARRANTIES, INCLUDING THOSE OF MERCHANTABILITY AND FITNESS FOR PURPOSE.

# Appendix A Parts Lists

# Replacement Part Numbers

#### Table A-1. Power

| Part Number  | Description          |
|--------------|----------------------|
| 3-0443-866   | PCA, DC power supply |
| 153-0566-001 | Fuse, 4A 5x20mm      |

#### Table A-2. CPU

| Part Number | Description            |
|-------------|------------------------|
| 3-0443-839  | AutoEXEC CPU           |
| 7-0131-285  | Lithium battery backup |
| 10436-3013  | Jumper, Mini Test      |

### Kits Table A-3. Type 4X ATEX PCA options

| P/N         | Description                                                            |
|-------------|------------------------------------------------------------------------|
| 3-0443-842  | Kit, communication expansion board                                     |
| 3-0443-851  | Kit, digital output board                                              |
| 3-0443-854  | Kit, analog input board                                                |
| 3-0443-857  | Kit, digital input board                                               |
| 3-0443-863  | Kit, analog output board                                               |
| 3-0443-869  | Kit, Honeywell DE communication board                                  |
| 3-0443-872  | Kit, pulse input board                                                 |
| 3-0443-921  | Kit, liquid flow board                                                 |
| 8-0443-1025 | Kit, AutoMITTER Safety Interface, ATEX and Brazilian certified version |

| P/N                   | Description                                   |
|-----------------------|-----------------------------------------------|
| 3-0443-999-01         | Kit, 212A/202 modem ready                     |
| 3-0443-1001-01        | Kit, MDS XX10 radio ready                     |
| 3-0443-1004-01        | Kit, AutoWAVE radio ready                     |
| 8-0443-1024           | Kit, AutoMITTER Safety Interface, CSA version |
| Consult Thermo Fisher | Kit, AutoMITTER                               |

<sup>1</sup>All kits listed in Table A–4 except 8-0443-1025 also available for this configuration.

| P/N        | Description                           |
|------------|---------------------------------------|
| 3-0443-842 | Kit, communication expansion board    |
| 3-0443-851 | Kit, digital output board             |
| 3-0443-854 | Kit, analog input board               |
| 3-0443-857 | Kit, digital input board              |
| 3-0443-860 | Kit, prover board                     |
| 3-0443-863 | Kit, analog output board              |
| 3-0443-869 | Kit, Honeywell DE communication board |
| 3-0443-872 | Kit, pulse input board                |
| 3-0443-921 | Kit, liquid flow board                |

#### Table A–5. Standard enclosure PCA options

# Appendix B **Specifications**

#### Results may vary under different operating conditions.

#### Table B–1. General Specifications

| Processor                        | 32-bit Freescale™ ColdFire®, operates at 200 MHz, processes at 300 million instructions per second (MIPS)                                                                               |
|----------------------------------|----------------------------------------------------------------------------------------------------|
| Memory                           | Program operation: 32 MB                                                                                                    |
|                                  | Program memory: 16 MB Flash                                                                                                    |
|                                  | Data storage: 2 MB battery backed RAM plus 4 MB non-volatile serial Flash                                                                                                    |
| Communication Ports              | CPU: Two RS232, two Ethernet, one "device" type USB                                                                                                    |
|                                  | Optional communication expansion board: Six RS232, two RS485, one USB Host, one USB OTG                                                                                                 |
| Power                            | Input power: 9–30 Vdc                                                                                                    |
|                                  | Output power: 12 Vdc on analog input board                                                                                                    |
| Security                         | Valid user ID and password necessary for access. Four levels of security:                                                                                                    |
|                                  | <ul> <li>Supervisor: The highest security access level. Allows for<br/>access to calibration data and modification of all configuration<br/>parameters, including passwords.</li> </ul> |
|                                  | <ul> <li>Technician: Second highest level of security access. Identical<br/>to Supervisor, except cannot modify passwords.</li> </ul>                                                   |
|                                  | - Control: Can access tables pertaining to control functions only, PID for example.                                                                                                    |
|                                  | - Measurement: Can access tables pertaining to measurement functions only, DP flow calculation for example.                                                                             |
| Historical Data Storage          | 65 days of daily, 35 days of hourly                                                                                                    |
| Audit Trails                     | 200 alarm events, 100 different types of alarms                                                                                                    |
| Alarm Log Storage                | 200 alarm events, 23 different types of alarms                                                                                                    |
| Dimensions: Standard             | Cover, W x H: 17.25" x 10.50" (438.15 x 266.70 mm)                                                                                                    |
| Enclosure                        | Card Cage, W x H x D: 17.00" x 9.50" x 10.68" (431.80 x 241.30 x 271.27 mm)                                                                                                    |
|                                  | Overall, W x H x D: 17.25" x 9.50" x 12.57" (438.15 x 266.70 x<br>319.18 mm)                                                                                                    |
| Dimensions: Type 4X<br>Enclosure | Overall, W x H x D: 17.00" x 28.00" x 16.16" in (431.80 x 711.20 x 410.44 mm)                                                                                                    |

| Keypad  | 4 x 4 (16-key) input, metal keypad button, calculator configuration |
|---------|---------------------------------------------------------------------|
| Display | 4-line x 16-character LCD                                           |

#### Table B-2. Environmental Specifications

| Operating Temperature | -40°C to +85°C (-40°F to +185°F)                                                                                                    |
|-----------------------|----------------------------------------------------------------------------------------------------|
| Operating Humidity    | 0%–95% RH, non-condensing                                                                                                    |
| Approvals             | CSA C/US Listed for use in Class I, Div. 2, Groups C & D, T4<br>hazardous locations<br>CE – EMC<br>CE – ATEX<br>[EPSILON 07 ATEX 2143] II 3 G Ex nA nL IIB T4<br>Brazil (INMETRO) – Ex nA nL IIB T4 Gc IP65 |
| Enclosure Rating      | IP65 for optional Type 4X industrial control enclosure in aluminum or stainless steel                                                                                                    |

#### Table B–3. Natural Gas Calculations

| Supercompressibility (Fpv)           | AGA 8 Gross-1992, AGA 8 Detail-1992, AGA 8 Short-1985, NX-19, NX-19 Analysis, GERG |
|--------------------------------------|------------------------------------------------------------------------------------|
| Differential Meters (DP,<br>Orifice) | AGA 3/ASTM 2530–1992, AGA 3–1985, GOST, V-Cone,<br>Annubar, Slotted-DP             |
| Linear Meters (Turbine)              | AGA 7, AGA 9                                                                       |
| Energy                               | AGA 5                                                                              |
| Diagnostic                           | AGA 10-SOS                                                                         |
| Additional<br>Factors/Equations      | Fwv (manual), Fwv (partial), Fwv (full), Fws                                       |
| Turbine Meter Linearization          | 10-Point Frq/K-Factor Table                                                        |

| API Tables                        | Table A (generalized crude oils); Table B (generalized products); Table C (thermal expansion properties); Old Table (NGL, LPG SG range .425 to .650); Table 23/24 E (NGL, LPG); VCF (CH 11.1 2004); propylene (CH 11.3.3.2); ethylene (API 2565/CH 11.3.2.1); ethylene (NBS 1045) |
|-----------------------------------|----------------------------------------------------------------------------------------------------|
| Volume Correction Factor<br>(VCF) | Consistent with API 2540/ASTM D1250-80/IP 200; 5/6 A/B; 23/24 A/B; 53/54 A/B; 6/24/54 C; CH 11.1 2004; Note: natural gas liquids (NGL) and liquefied petroleum gases (LPG): OLD 23/24, OLD 53/54; Table E is new standard to replace Old 23/24.                                   |
| CPL                               | Ch 11.2.1/Ch 11.2.2; Ch 11.2.1M/Ch 11.2.2M (compressibility factors for hydrocarbons), equilibrium pressure                                                                                                    |
| Propylene Density<br>Calculation  | API Ch 11.3.3.2                                                                                                    |
| Ethylene Density Calculation      | API 2565 (Ch 11.3.2.1); ethylene NBS 1045                                                                                                    |
| Live Density Input                | Sarasota, Solartron, UGC, 4-20 mA                                                                                                    |

#### Table B-4. Liquid Calculations

#### Table B–5. Configurations & Options

| IP65 – ATEX (Europe)                  | <ul><li>I/O expansion chassis: Up to 7 expansion chassis can be daisy chained, allowing for installation of 49 additional I/O boards (7 I/O boards per expansion chassis).</li><li>See Kits in Appendix A for kit part numbers and descriptions.</li></ul>                                      |
|---------------------------------------|----------------------------------------------------------------------------------------------------|
| IP65 — Brazil                         | <ul> <li>I/O expansion chassis: Up to 7 expansion chassis can be daisy chained, allowing for installation of 49 additional I/O boards (7 I/O boards per expansion chassis).</li> <li>See Kits in Appendix A for kit part numbers and descriptions.</li> </ul>                                   |
| Type 4X – CSA C/US (North<br>America) | <ul> <li>I/O expansion chassis: Up to 7 expansion chassis can be daisy chained, allowing for installation of 49 additional I/O boards (7 I/O boards per expansion chassis).</li> <li>Additional options are available. See Kits in Appendix A for kit part numbers and descriptions.</li> </ul> |
| Standard enclosure                    | <ul> <li>I/O expansion: Up to 7 expansion chassis can be daisy chained, allowing for installation of 49 additional I/O boards (7 I/O boards per expansion chassis).</li> <li>See Kits in Appendix A for kit part numbers and descriptions.</li> </ul>                                           |

|                                            | Current input 4–20 mA can be converted to voltage input by an                                                                                                    |
|--------------------------------------------|----------------------------------------------------------------------------------------------------|
|                                            | external 250-ohm resistor.                                                                                                    |
|                                            | Full scale $\pm$ 0.1% over operating temperature range.                                                                                                    |
|                                            | Acceptable overrange $\pm$ 10% as -0.5 to 5.5 V, overvoltage protection up to +24 V.                                                                                                    |
|                                            | Power output: 12 V/160 mA and 24 V/100 mA.                                                                                                    |
|                                            | 1500-volt isolation.                                                                                                    |
|                                            | Inputs protected against 6000 volt/3000 amp transients.                                                                                                    |
| Analog Output Board                        | Provides four 4–20 mA current loop outputs.                                                                                                    |
|                                            | Features 12-bit resolution onboard auto-calibration circuit.                                                                                                    |
|                                            | Accuracy:                                                                                                    |
|                                            | 0.1% of full scale at 25°C                                                                                                    |
|                                            | 0.3% typical from -40°C to +85°C                                                                                                    |
|                                            | Inputs protected against 6000 volt/3000 amp transients.                                                                                                    |
| AutoMITTER Safety<br>Interface Board (SIB) | Provides an optional connection for up to four remote mounted<br>Thermo Scientific AutoMITTER / AutoMITTER PRO transmitters.                                                                                                    |
|                                            | Each transmitter provides temperature, differential pressure, and static pressure measurements.                                                                                                    |
| Combo Board                                | Combination board with:                                                                                                    |
|                                            | - Four analog inputs, 0–5 V/4–20 mA with external 250-ohm resistor.                                                                                                    |
|                                            | - One analog 4–20 mA analog output.                                                                                                    |
|                                            | - Four digital inputs rated for 0–12 V.                                                                                                    |
|                                            | - Four digital outputs, opto-coupled solid state switches rate for 50 V at 2 A.                                                                                                    |
|                                            | - Four pulse inputs rated for 0–5 V.                                                                                                    |
|                                            | Inputs protected against 6000 volt/3000 amp transients.                                                                                                    |
| Communication<br>Expansion Board           | Adds six RS232 compatible serial ports, two RS485 full duplex ports, and two USB ports (one host, one on-the-go).                                                                                                    |
| DE Communication<br>Board                  | Each board supports 8 Honeywell transducers using DE protocol.<br>The transducer operates in the digital mode as a current loop. DE<br>Comm programs translate the data and process it the same way<br>the analog input board processes data.<br>Inputs protected against 6000 volt/3000 amp transients. |
|                                            |                                                                                                    |
| Digital Input Board                        | Provides the field interface for 16 digital (off/on) inputs.<br>Pull-up resistor provides wetting current for dry contact inputs.                                                                                                    |
|                                            | Inputs can range from 0–5 to 0–12 V.                                                                                                    |
|                                            | Inputs protected against 6000 volt/3000 amp transients.                                                                                                    |
| Digital Output Paard                       |                                                                                                    |
| Digital Output Board                       | Provides 16 isolated, dry, normally open and normally closed                                                                                                    |

#### Table B–6. Optional I/O

| Liquid Combo Board | Combination board with:                                                                                                    |
|--------------------|----------------------------------------------------------------------------------------------------|
|                    | - Four 24V outputs, maximum 40 mA/CH, total 120 mA from<br>-20°C to +70°C.                                                                                                    |
|                    | - Four analog inputs, current 4–20 mA/voltage 0–5 V inputs by onboard jumper selection with accuracy $\pm$ 0.1% or 5 mV.                                                                                                    |
|                    | - Two analog outputs, 4–20 mA, 0.1% of full scale at 25°C.                                                                                                    |
|                    | - Two digital inputs, optional 12 V pull-up for contact closure input.                                                                                                    |
|                    | <ul> <li>Two digital outputs, solid state relays 1 A, externally<br/>powered.</li> </ul>                                                                                                    |
|                    | <ul> <li>Four pulse/density inputs, current 4–20 mA or differential voltage 0–5 V pulse up to 10 kHz by onboard jumper selection.</li> <li>Optional 5 V pull-up for open-collector input. Accumulator and density information provided, density frequency accuracy 0.01 Hz. Prover function supported with prover board (p/n 3-0443-860). Dual pulse security supported.</li> </ul> |
|                    | <ul> <li>Two RTD inputs with 3-wire or 4-wire configuration and<br/>process temperature range of -200°C to +200°C.</li> </ul>                                                                                                    |
|                    | - Four pulse/density inputs, current pulse or differential voltage pulse selectable by onboard jumpers.                                                                                                    |
|                    | Surge protection up to 6000 volt/3000 amp transients.                                                                                                    |
| Liquid Flow Board  | Accepts six pulse/frequency inputs from magnetic inputs, contact closures, or slot sensors. Normally, turbines will be the input sensors.                                                                                                    |
|                    | Provides accumulator and density information.                                                                                                    |
|                    | Can be used with prover board to provide proving function.                                                                                                    |
|                    | Frequency range: 10 Hz–10 kHz; signals <10 Hz also supported with slower density update rate.                                                                                                    |
|                    | Accuracy: 0.01 Hz or 0.00001%, over temperature range of -40°C to +185°C.                                                                                                    |
|                    | Inputs protected against 6000 volt/3000 amp transients.                                                                                                    |
| Pulse Input Board  | Can process four pulse count inputs, normally from turbine type meters. A variety of dry contact and magnetic inputs are supported.                                                                                                    |
|                    | Inputs protected against 6000 volt/3000 amp transients.                                                                                                    |
| Prover Board       | Used in conjunction with liquid flow boards to provide proving function. The start and stop switches for a proving run are connected to this board.                                                                                                    |
|                    | Inputs protected against 6000 volt/3000 amp transients.                                                                                                    |

This page intentionally left blank.

# Appendix C AutoMITTER SIB Installation for CSA Certified Systems

### Part Identification

This section provides an overview of the components in the CSA certified version of the AutoMITTER safety interface (SI) system.

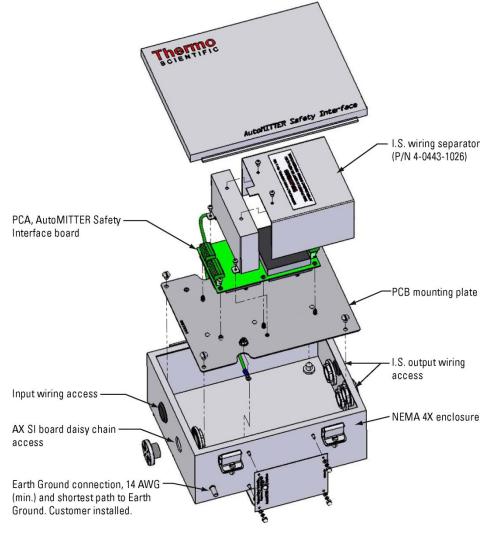

Figure C-1. Exploded view of AutoMITTER SI system, CSA

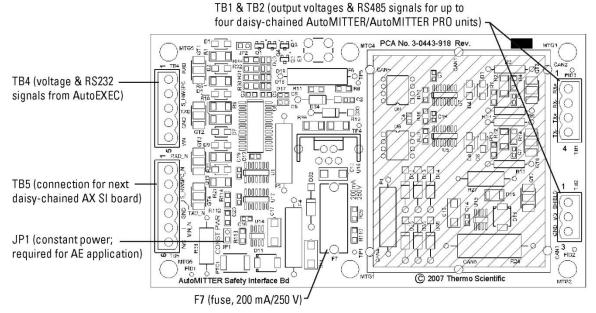

Figure C-2. AutoMITTER safety interface board (SIB), CSA (p/n 3-0443-918)

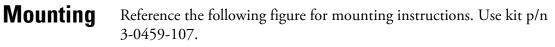

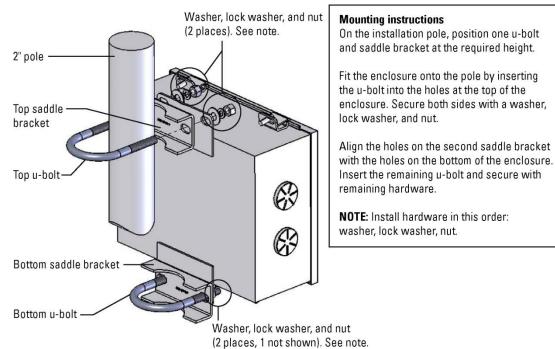

Figure C-3. Mounting the enclosure, CSA

**Wiring** The CSA certified version of the AutoMITTER SI system has the following ratings:

- Electrical: 12 Vdc nominal at 250 mA maximum
- CSA Enclosure Type 4X
- Class I, Div. 2, Groups C & D; hazardous area
- Temperature Code T4 (135°C)
- Ambient temperature range: -40°C to +85°C

The AutoMITTER SI system may accept the following connections:

- Power source from flow computer, 12 Vdc nominal at 5 A maximum.
- RS232 signal from flow computer.
- Up to four AutoMITTER SI units, with each supporting up to four AutoMITTER / AutoMITTER PRO transmitters.
- One Honeywell Smart Multivariable transducer for each AutoMITTER / AutoMITTER PRO transmitter. Transducer option can be from the SMV3000 or SMV2000 series. Maximum pressure rating for selected transducer model is 4500 psi.

#### Preparation

Read the following warnings before making any connections.

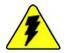

**Warning** Do not install the system in any hazardous area, except in those for which the system has been approved. ▲

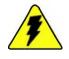

**Warning** Do not make any connections unless the area is known to be non-hazardous. Once connections are made, do not disconnect unless power has been removed and the area is known to be non-hazardous.

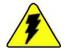

**Warning** Do not connect power to TB4 until all other connections are made.  $\blacktriangle$ 

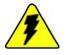

Warning Substitution of components may impair suitability for Class I, Div. 2. ▲

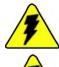

Warning Use wires suitable for at least 90°C. ▲

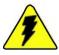

Warning Service connections can only be used in safe atmospheres. ▲

When you are ready to begin, ensure the area is non-hazardous, and note the following:

- Access the I.S. output terminals on the AutoMITTER SIB by removing the wiring separator (shown in Figure C-1).
- All wiring to the AutoMITTER SIB is 18 AWG or less, except for the Earth Ground, which is 14 AWG (min.) and is customer provided.

Refer to the wiring diagrams below.

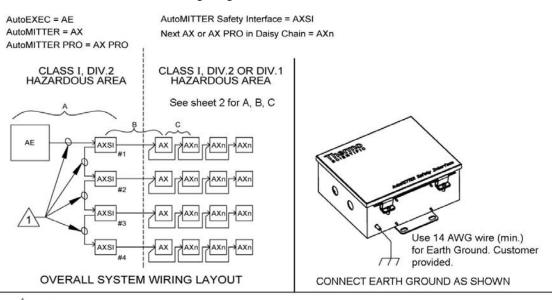

1 50 ft. maximum cable length

- Use 24 AWG wire (min.) for RS232 signals.

- Use 18 AWG wire for +12V and GND.

Wire all circuits using Class I, Div. 2 wiring methods specified in Article 504-4(B) of the National Electrical Code, NFPA70 or Section 18-152 of the Canadian Electrical Code.

Caution: These circuits are not non-incendive field wiring circuits. Wire these circuits as "Power Limited" circuits.

- 2 Connect up to four AX units, with 2000 ft. maximum cable length
  - Use 24 AWG wire (min.) for RS485 signals.
  - Use 18 AWG wire for VO and GND.

All wiring to AX/AX PRO is Intrinsically Safe wiring and must be made according to Article 504 (Intrinsically Safe Systems) of the National Electric Code, NFPA70 or Sections 18-066 and 18-106 of the Canadian Electrical Code. Multiple circuits that run in the same multi-conductor cable must have a minimum insulation thickness of 0.01" (0.25 mm) on each conductor.

- 3. AX constant power jumper
  - J5 not installed
  - J6 installed

AX PRO constant power jumper J1 - installed

 AXSI constant power jumper JP1 - installed

NOTES: Unless otherwise specified.

Figure C-4. AutoMITTER SI system wiring diagram, CSA (sheet 1 of 2)

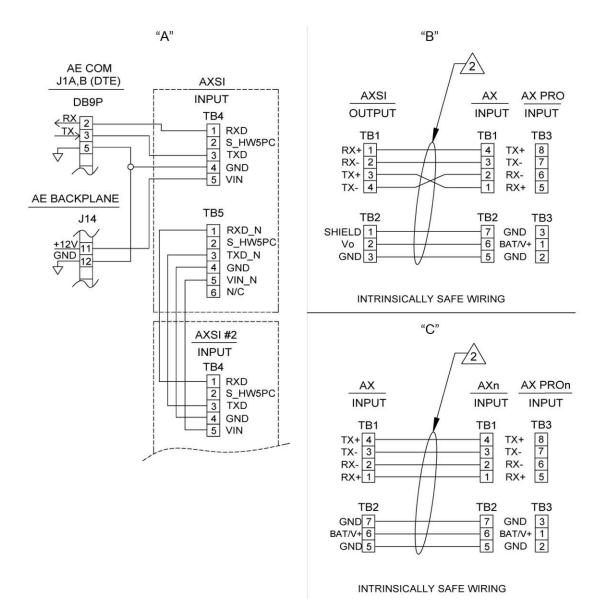

Figure C-5. AutoMITTER SI system wiring diagram, CSA (sheet 2 of 2)

# **Jumper Settings**

# Replacing the Fuse

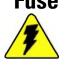

JP1 (shown in Figure C-2) must be installed for AutoEXEC flow computer applications.

The fuse (p/n 5-0470-056, see Figure C-2) is rated for 200 mA/250 V.

**Warning** Ensure the area is safe or non-hazardous.

- 1. Remove power from the PCA by disconnecting connector TB4.
- 2. Pull the fuse cover straight up.
- 3. The fuse cartridge is latched to the cover. Replace the cartridge.
- 4. Replace the fuse cover.

### Replacement Part Numbers

#### Table C–1.

| P/N         | Description        |
|-------------|--------------------|
| 5-0470-056  | Fuse, 200 mA/250 V |
| 4-0443-1026 | Wiring separator   |
| 6-9617-020  | Type 4X hole plug  |

# Appendix D AutoMITTER SIB Installation for ATEX and Brazilian Certified Systems

### Hazardous Area Installations

The following instructions are specific to AutoMITTER safety interface systems (SI) installed in hazardous areas. For European installations, reference European ATEX Directive 94/9/EC, Annex II, 1.0.6. For Brazilian installations, reference Inmetro Administrative Rule no. 179 (May 18, 2010)).

**Note** The material in this appendix applies to European and Brazilian hazardous area installations. ▲

- 1. The equipment is rated for Zone 0 with intrinsically safe outputs to the AutoMITTER PRO transmitter and may be only used with flammable gases and vapors with apparatus Group IIB and with temperature class T4.
- 2. The equipment is only certified for use in ambient temperatures in the range -40°C to +80°C. It should not be used outside this range.
- 3. The certificate marking is detailed in Figure D-1 for Europe and Figure D-2 for Brazil.
- 4. Repair of this equipment shall be carried out by the manufacturer or in accordance with the applicable code of practice.
- 5. The certification of this equipment relies on the following materials used in its construction:

Stainless steel.

If the equipment is likely to come into contact with aggressive substances, then it is the responsibility of the user to take suitable precautions that prevent it from being adversely affected, thus ensuring that the type of protection is not compromised. Aggressive substances: e.g. solvents that may affect polymeric materials

Suitable precautions: e.g. regular checks as part of routine inspections or establishing from the material's data sheet that it is resistant to specific chemicals.

6. Earth bonding: The enclosure must be earth bonded back to the source of the power supply using a 4 mm<sup>2</sup> cross-sectional area conductor using the earth lug provided on the enclosure.

| <b>U</b>         | Sug                 | no Fisher Scientific O<br>ar Land, Texas 77478<br>TTER Safety Interface                                                                         |
|------------------|---------------------|----------------------------------------------------------------------------------------------------|
| SERIAL<br>VOLTS: |                     | Nominal                                                                                                    |
|                  | Po = 0.92<br>Ci = 0 | FOR EACH SEPERATE CHANNEL FROM TB3<br>W Uo = 7.14V Co = 240μF<br>Io = 2.404A - Transient Lo = 24.6μH<br>Io = 136mA - Continous Lo/Ro = 33μH/Ohm |
| INPUT P/         | RAMETER             | RS AT TB1 AND TB2 UI = 7.14V                                                                                                    |
| REFERE           | NCE GE              | NERAL ASSY DRAWING: 0-0443-1036                                                                                                    |
| COMP             | LIANCE              | S:                                                                                                    |
| 1                | <b>^</b>            | EPSILON 07 ATEX 2309                                                                                                    |
| C                |                     | (Tamb -40C TO +80C)                                                                                                    |
| WAR              | NING                | ENCL TYPE IP65                                                                                                    |
| UNL<br>OF FL     | ESS THE             | RE SHALL NOT BE OPENED<br>E AREA IS KNOWN TO BE FREE<br>LE MATERIALS OR UNLESS ALL<br>THIN ENCLOSURE HAVE BEEN<br>DE-ENERGIZED.                 |

Figure D–1. AutoMITTER SI certificate marking for European installations

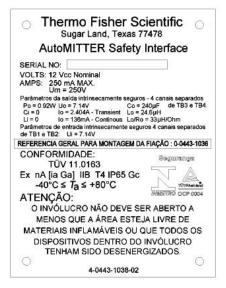

**Figure D–2.** AutoMITTER SI certificate marking for Brazilian installations

### Part Identification

This section provides an overview of the components in the ATEX and Brazilian certified version of an AutoMITTER SI system.

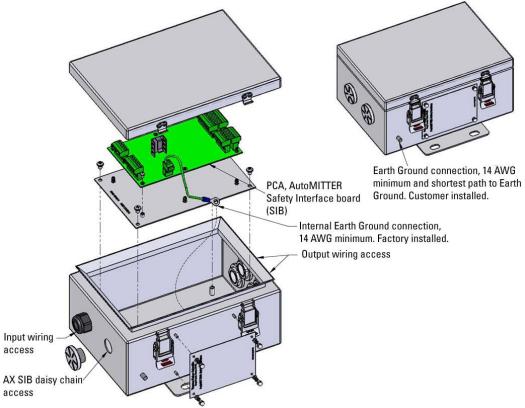

Figure D-3. Exploded view of AutoMITTER SI system, ATEX/Brazilian installations

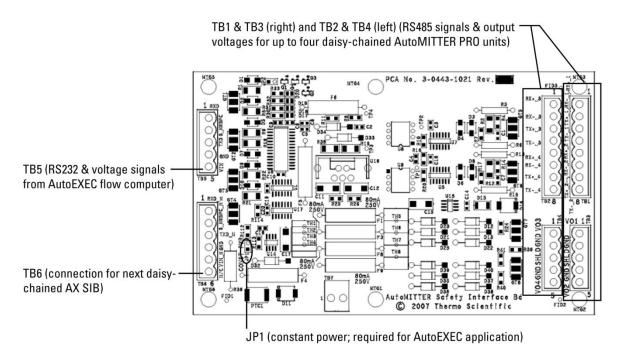

**Figure D–4.** AutoMITTER safety interface board (SIB), ATEX/Brazilian installations (p/n 3-0443-1021)

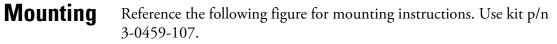

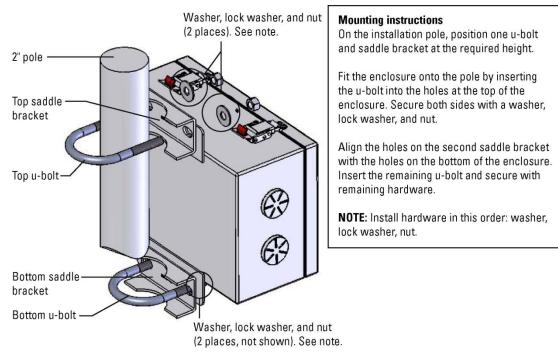

Figure D–5. Mounting the enclosure, ATEX/Brazilian installations

# **Wiring** The ATEX and Brazilian certified version of the AutoMITTER SI system has the following ratings:

- Electrical: 12 Vdc nominal at 250 mA maximum
- Enclosure type: IP65
- Zone 0, Group IIB
- Temperature Code T4 (135°C)
- Ambient temperature range: -40°C to +80°C

The AutoMITTER SI system may accept the following connections:

- Power source from flow computer, 12 Vdc nominal.
- RS232 signal from flow computer.
- Up to four AutoMITTER SI units, with each supporting up to four AutoMITTER PRO transmitters.
- One Honeywell Smart Multivariable transducer for each AutoMITTER PRO transmitter. Transducer option can be from the SMV3000 or SMV2000 series. Maximum pressure rating for selected transducer model is 4500 psi.

Cable entries into the enclosure may be sealed with an IP65 rated conduit seal certified by an ATEX/Brazilian notified body used in accordance with the manufacturer's instructions.

**Preparation** Read the following warnings before making any connections.

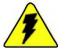

**Warning** Do not install the system in any hazardous area, except in those for which the system has been approved.  $\blacktriangle$ 

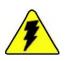

Warning Do not make any connections unless power has been removed and the area is known to be non-hazardous. Once connections are made, do not disconnect unless power has been removed and the area is known to be non-hazardous. ▲

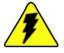

**Warning** Substitution of components may impair the intrinsic safety of the product.  $\blacktriangle$ 

When you are ready to begin, ensure the area is non-hazardous before making any connections and note the following:

- All wiring to the AutoMITTER SIB is 18 AWG or less, except for the Earth Ground, which is 14 AWG (min.) and is customer provided.
- I.S. parameters for each separate channel from TB3 and TB4:

| Io = 2.404 A transient |
|------------------------|
| Io = 136 mA continuous |
| Li = 0                 |
| Lo = 24.6 µH           |
|                        |

 $Lo/Ro = 33 \mu H/ohm$ 

Wiring diagrams are provided on the following pages.

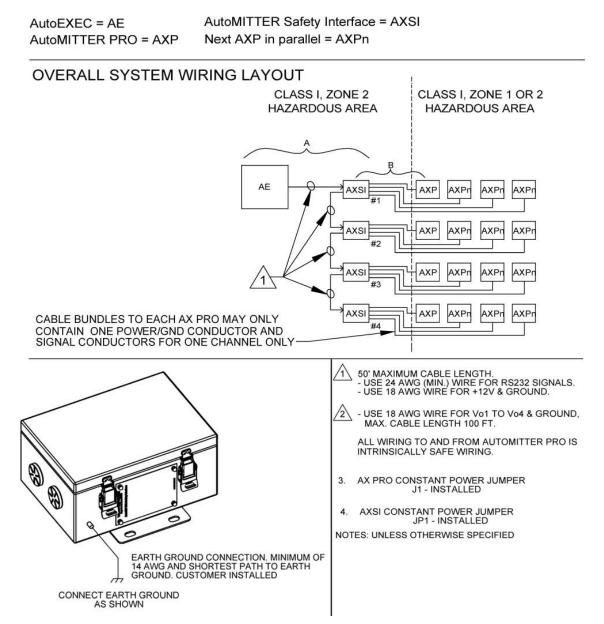

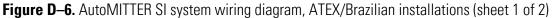

#### AutoMITTER SIB Installation for ATEX and Brazilian Certified Systems Wiring

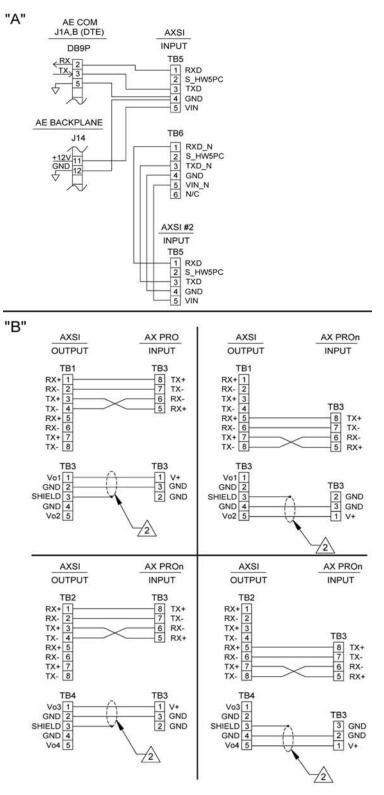

**Figure D–7.** AutoMITTER SI system wiring diagram, ATEX/Brazilian installations (sheet 2 of 2)

# Jumper Settings

JP1 (shown in Figure D-4) must be installed for AutoEXEC flow computer applications.

This page intentionally left blank.

# Appendix E Wiring Quick Start

**Note** Information presented in this chapter has been regenerated from original drawings. Every effort is made to maintain document accuracy. However, in order to enhance legibility, the documents may have been restructured, and some information may have been intentionally excluded. Therefore, the drawings within this guide may not be exact duplicates of the original drawings. ▲

**Note** Drawings in this manual are included for reference only and may not be the current version. Contact the factory if you need a copy of the latest revision. ▲

| Drawing #     | Rev. | Description                                                                          | Page |
|---------------|------|--------------------------------------------------------------------------------------|------|
|               |      | Dimensional drawing: Standard enclosure (wall, panel, and rack mount configurations) | E-4  |
|               |      | Dimensional drawing: Type 4X enclosure (pole mount configuration)                    | E-5  |
| 3-0443-939-01 | А    | Wall mount configuration                                                             | E-6  |
| 3-0443-939-02 | А    | Rack mount configuration                                                             | E-7  |
| 3-0443-939-03 | А    | Panel mount configuration                                                            | E-8  |
| 3-0443-995    | В    | Pole mount configuration                                                             | E-9  |

**Table E–1.** Enclosure dimensional and mounting drawings

| S |
|---|
|   |

| Drawing #  | Rev. | Description                                         |      |
|------------|------|-----------------------------------------------------|------|
| 0-0443-965 | С    | PCA locations in standard enclosure (basic chassis) | E-10 |
| 0-0443-966 | С    | PCA locations in standard expansion enclosure       | E-11 |
| 0-0443-967 | E    | PCA locations in Type 4X enclosure                  | E-12 |
| 0-0443-968 | E    | PCA locations in Type 4X expansion enclosure        | E-13 |

| Table E–3. Wiri | ing diagrams |
|-----------------|--------------|
|-----------------|--------------|

| Drawing #  | Rev. | Description                                    | Page |
|------------|------|------------------------------------------------|------|
| 0-0443-967 | E    | Wiring diagram for Type 4X enclosure           | E-13 |
| 0-0443-968 | E    | Wiring diagram for Type 4X expansion enclosure | E-14 |

#### Table E-4. Power supply and CPU

| Drawing #  | Rev. | Description                         | Page |
|------------|------|-------------------------------------|------|
| 3-0443-866 | В    | Power supply connections            | E-15 |
| 4-0443-839 | F    | CPU connections and jumper settings | E-15 |

#### Table E–5. Optional I/O & connections

| Drawing #   | Rev. | Description                                    |      |
|-------------|------|------------------------------------------------|------|
| 3-0443-854  | С    | Analog input board                             |      |
|             | -    | Analog input field wiring diagram E-10         |      |
| 3-0443-863  | А    | Analog output board                            | E-17 |
| 3-0443-842  | J    | Communication expansion board                  | E-18 |
| 3-0443-1017 | А    | Combo board                                    | E-19 |
|             | -    | Combo board connections                        | E-20 |
| 3-0443-869  | D    | DE communication board                         |      |
| 3-0443-857  | В    | Digital input board                            |      |
| 3-0443-851  | D    | Digital output board                           |      |
| 3-0443-1051 |      | Liquid combo board                             |      |
|             | -    | Liquid combo board connections                 |      |
| 3-0443-921  | В    | Liquid flow board                              |      |
|             | -    | Pulse input field wiring for liquid flow board | E-24 |
| 3-0443-860  | E    | Prover board E-                                |      |
| 3-0443-872  | В    | Pulse input board                              | E-26 |
|             | -    | Field wiring for pulse input board             |      |

| Drawing #   | Rev. | Description                                                         |      |
|-------------|------|---------------------------------------------------------------------|------|
| 0-0443-1035 | А    | Exploded view of AutoMITTER SI system, CSA                          | E-27 |
| 3-0443-918  | С    | AutoMITTER SIB, CSA                                                 | E-28 |
|             | -    | Enclosure mounting, CSA                                             | E-28 |
| 0-0443-1035 | А    | AutoMITTER SI system wiring diagram, CSA                            | E-29 |
| 0-0443-1036 | А    | Exploded view of AutoMITTER SI system, ATEX/Brazilian installations | E-31 |
| 3-0443-1021 | А    | AutoMITTER SIB PCA, ATEX/Brazilian installations                    | E-32 |
|             | -    | Enclosure mounting, ATEX/Brazilian installations                    | E-32 |
| 0-0443-1036 | А    | AutoMITTER SI system wiring diagram, ATEX/Brazilian installations   | E-33 |

 Table E-6. AutoMITTER Safety Interface Board (SIB)

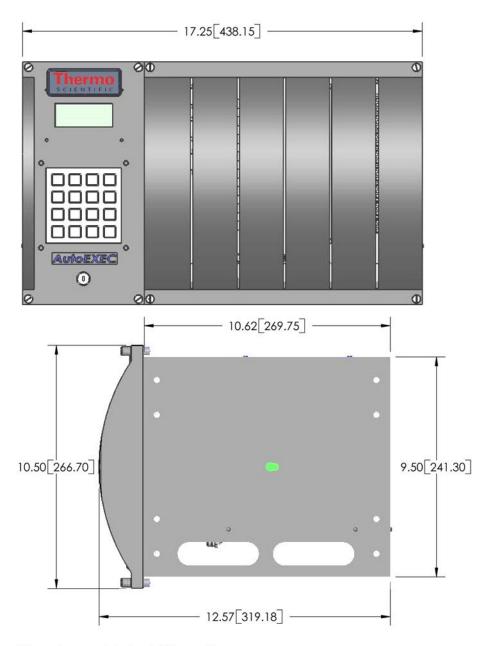

Dimensions are in inches[millimeters].

**Figure E–1.** Dimensional drawing: Standard enclosure (wall, panel, and rack mount configurations)

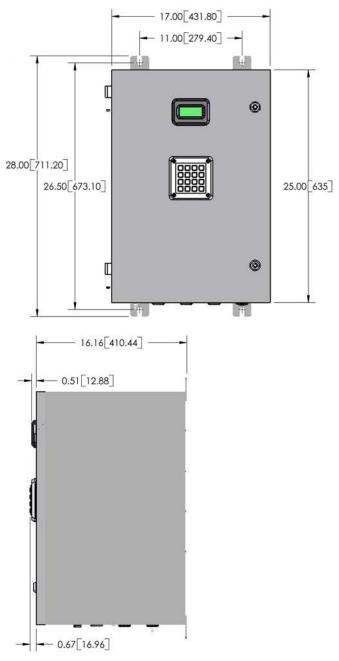

Dimensions are in inches[millimeters].

Figure E-2. Dimensional drawing: Type 4X enclosure (pole mount configuration)

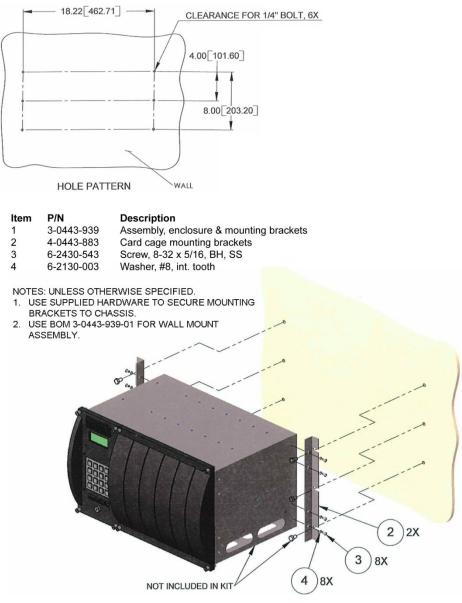

Figure E-3. 3-0443-939-01: Wall mount configuration

#### P/N Description ltem

- 3-0443-939 Assembly, enclosure & mounting brackets 1 2
  - Bracket, enclosure mounting 4-0443-883
- Screw, #8-32 x 5/16", pan hd., Phil, SS 3 6-2430-543
- Washer, lock, #8, int. tooth 4 6-2130-003

NOTES: UNLESS OTHERWISE SPECIFIED.

USE SUPPLIED HARDWARE TO SECURE MOUNTING BRACKETS TO CHASSIS. USE BOM 3-0443-939-02 FOR RACK MOUNT ASSEMBLY. 1. 2.

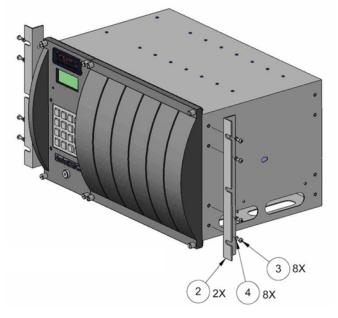

Figure E-4. 3-0443-939-02: Rack mount configuration

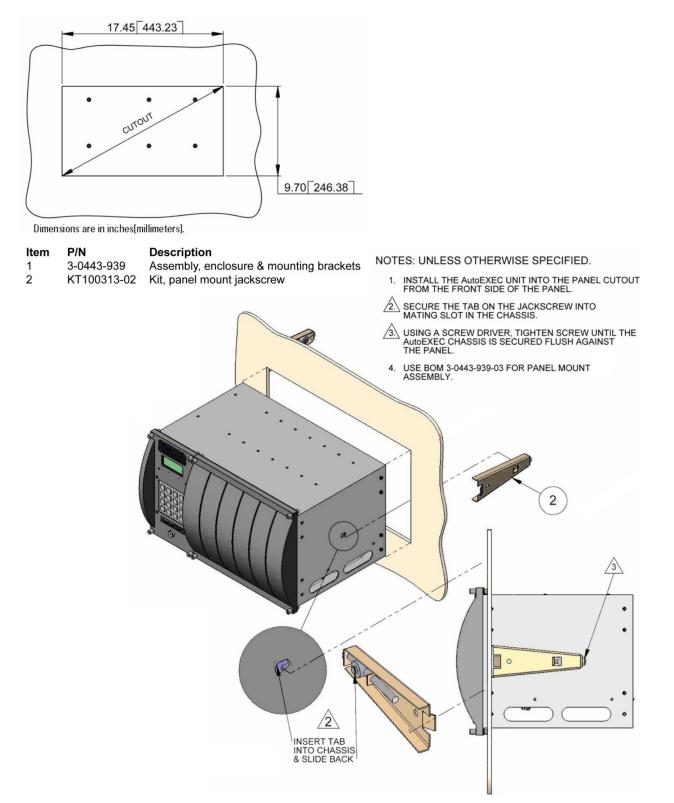

Figure E-5. 3-0443-939-03: Panel mount configuration

| Item | P/N          | Description                         |
|------|--------------|-------------------------------------|
| 1    | 49-1009-0    | 2" pipe clamp (pole mount)          |
| 2    | 6-2082-609   | 1/4"-20 spring nut                  |
| 3    | 4-0443-994   | Channel, 1.625, SS, (B-Line B22ss4) |
| 4    | 6-2481-243   | 1/4-20 X 3/4" cap screw             |
| 5    | 6-2080-043   | 1/4-20 nut                          |
| 6    | 61-1002-0    | 1/4" flat washer                    |
| 7    | 6-2280-403   | 1/4" lock washer                    |
| 8    | 412-5081-106 | 3/8-16 X 1" lg. cap screw           |
| 9    | 60-1013-0    | 3/8-16 nut                          |
| 10   | 6-2140-003   | 3/8" flat washer                    |
| 11   | 6-2290-603   | 3/8" lock washer                    |

NOTES: UNLESS OTHERWISE SPECIFIED.

- 1. USE SUPPLIED HARDWARE TO SECURE CHANNELS AND PIPE CLAMPS TO UNIT & POLE.
- 2. NOTE- VIEWS SHOW ONLY THE TOP BRACKET ASSEMBLY. REPEAT ASSEMBLY STEPS FOR BOTTOM BRACKET INSTALLATION.

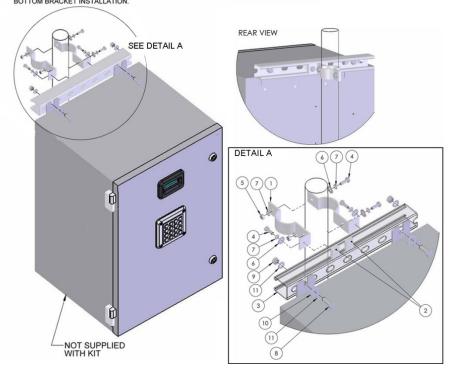

Figure E-6. 3-0443-995: Pole mount configuration

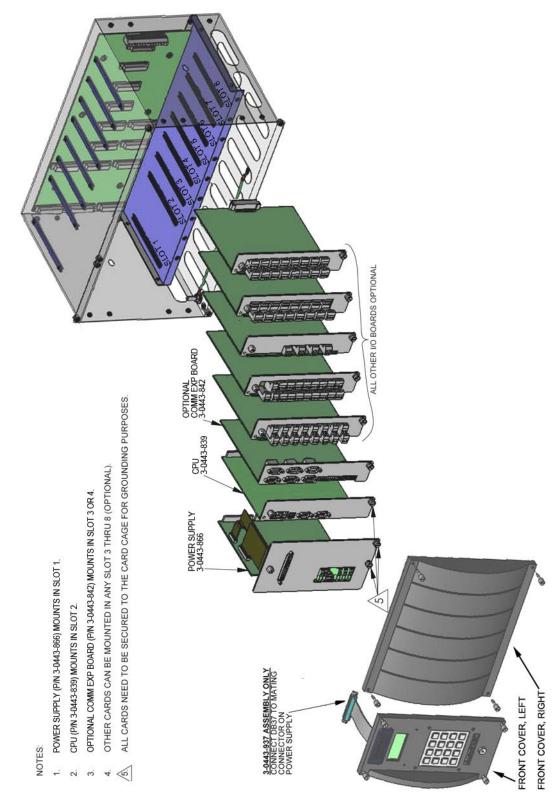

Figure E-7. 0-0443-965: PCA locations in standard enclosure (basic)

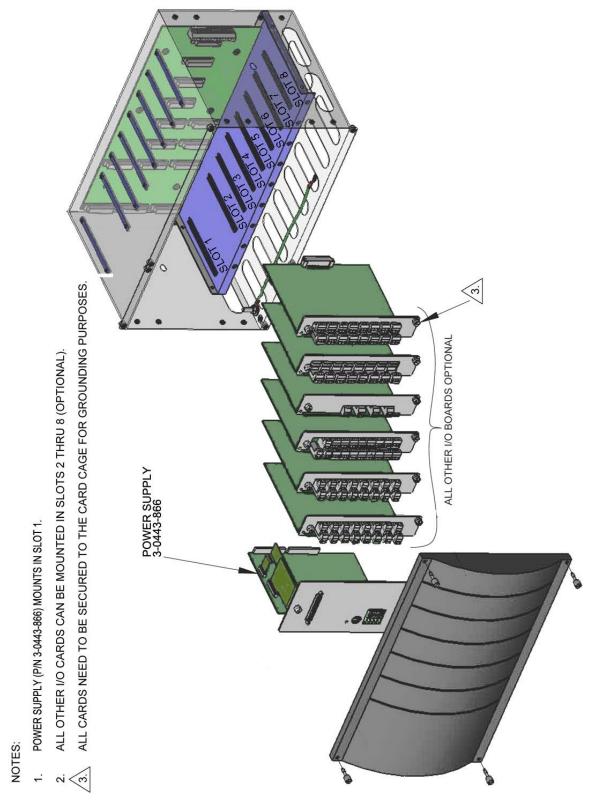

Figure E-8. 0-0443-966: PCA locations in standard expansion enclosure

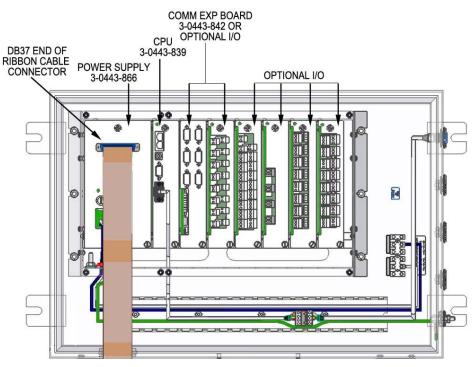

Figure E-9. 0-0443-967: PCA locations in Type 4X enclosure

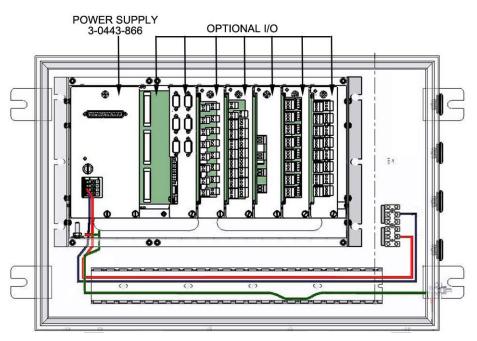

Figure E-10. 0-0443-968: PCA locations in Type 4X expansion enclosure

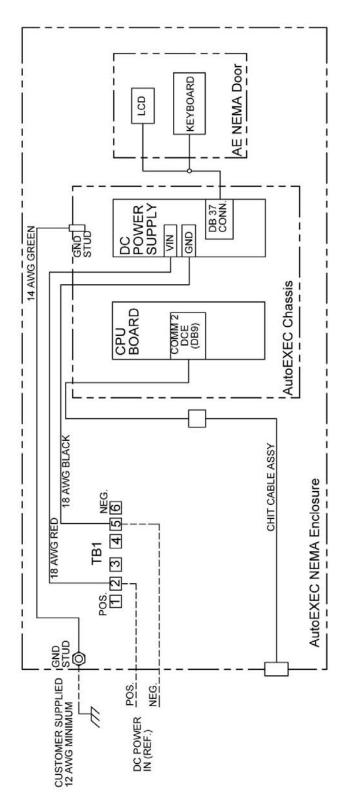

Figure E-11. 0-0443-967: Wiring diagram for Type 4X enclosure

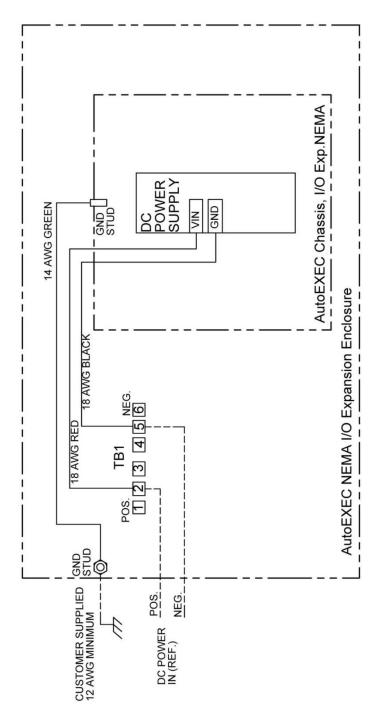

Figure E-12. 0-0443-968: Wiring diagram for Type 4X expansion enclosure

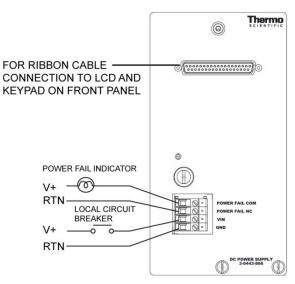

Figure E-13. 3-0443-866: Power supply connections

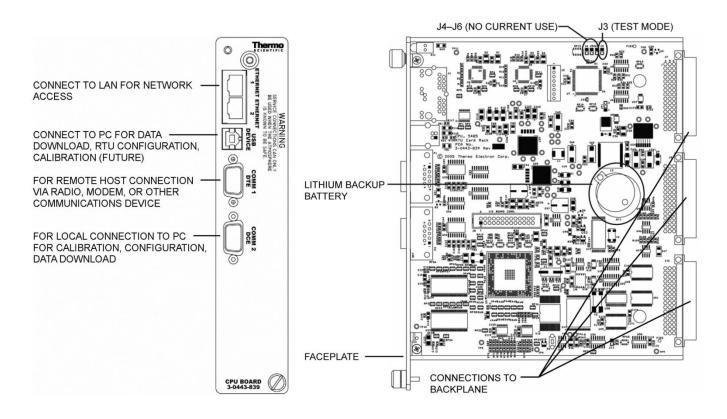

Figure E-14. 4-0443-839: CPU connections and jumper settings

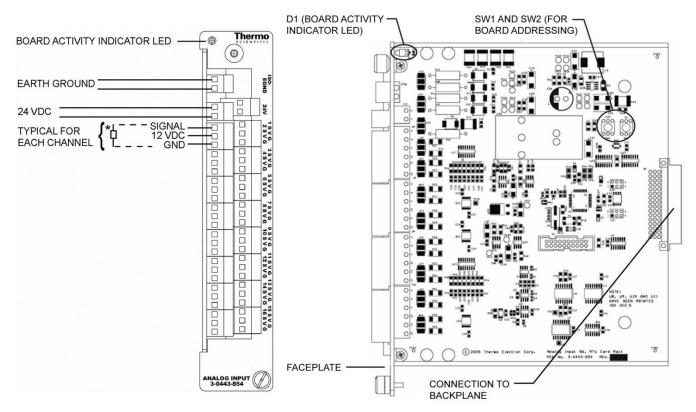

Figure E-15. 3-0443-854: Analog input board

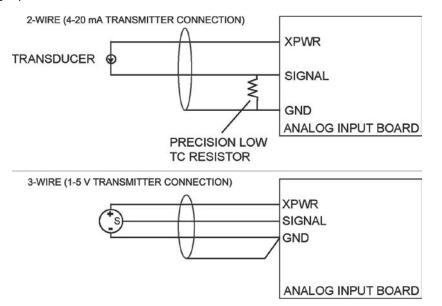

Figure E–16. Analog input field wiring diagram: 2-wire and 3-wire connections

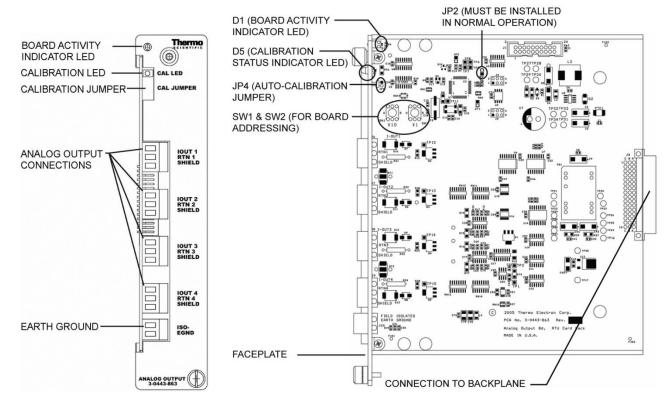

Figure E-17. 3-0443-863: Analog output board

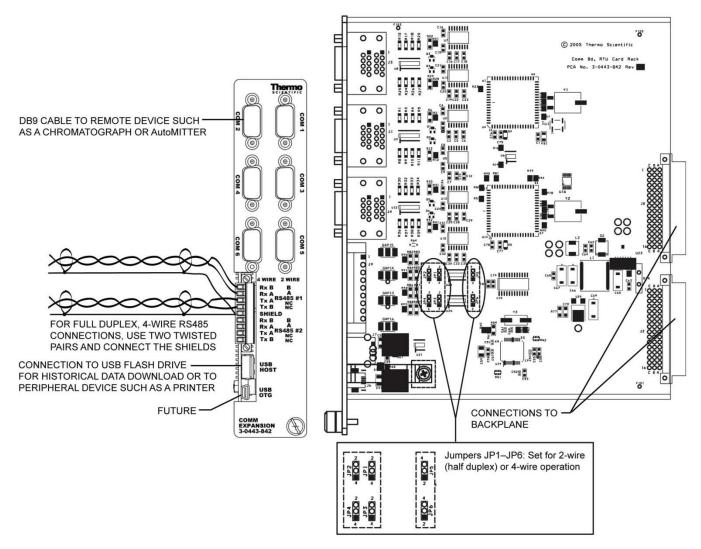

Figure E-18. 3-0443-842: Communication expansion board

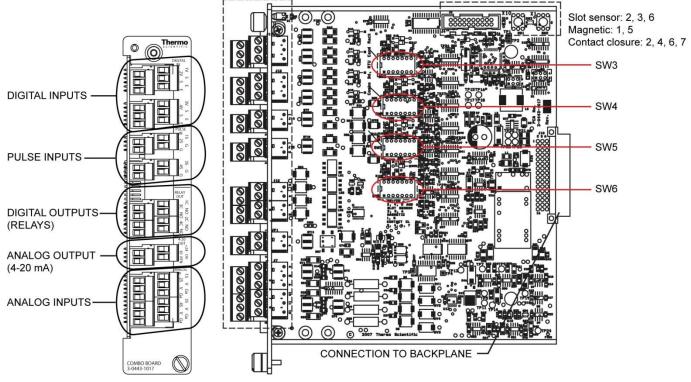

Figure E-19. 3-0443-1017: Combo board

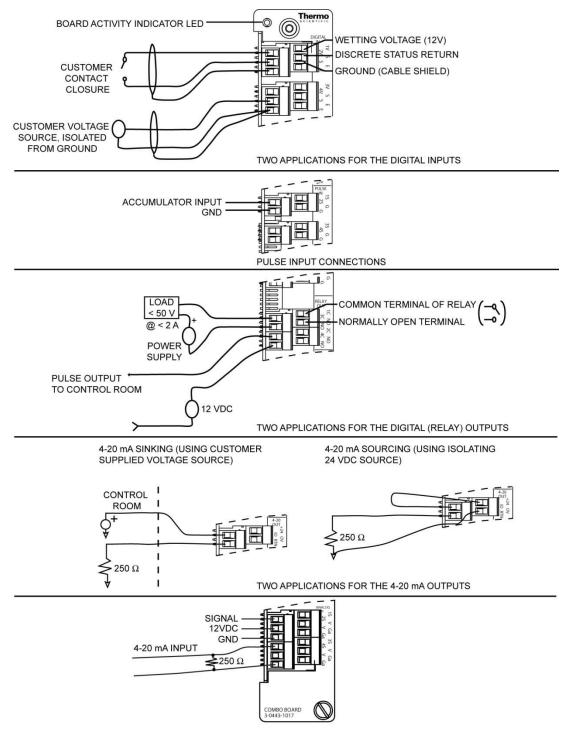

TWO APPLICATIONS FOR THE ANALOG INPUTS

Figure E-20. Combo board connections

#### Wiring Quick Start

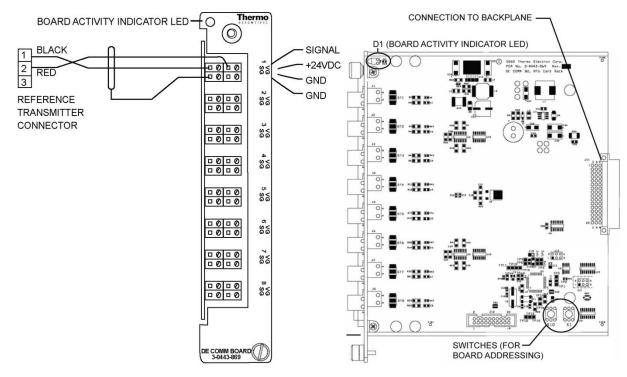

Figure E-21. 3-0443-869: DE communication board

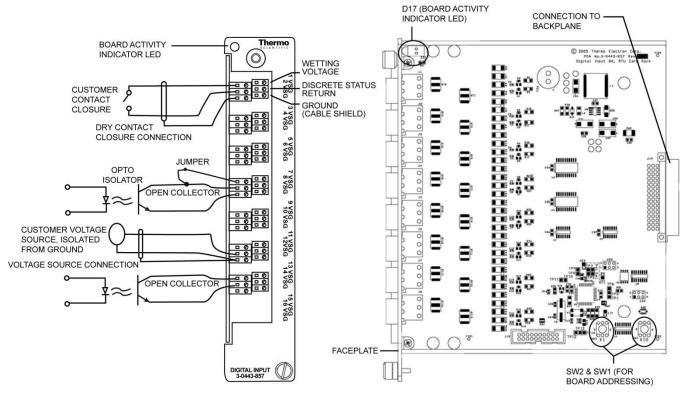

Figure E-22. 3-0443-857: Digital input board

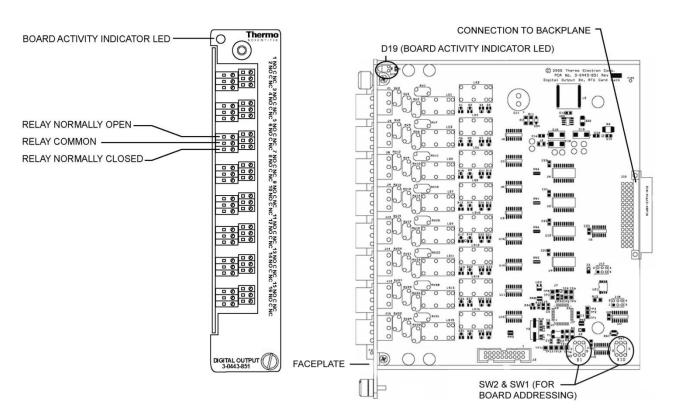

Figure E–23. 3-0443-851: Digital output board

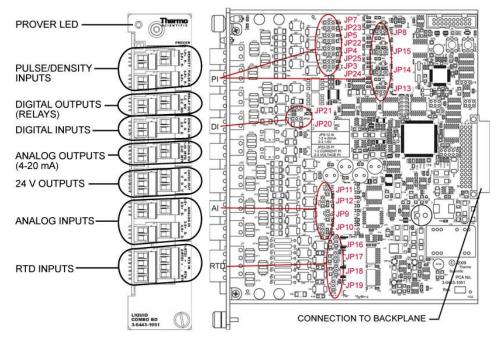

Figure E-24. 3-0443-1051: Liquid combo board

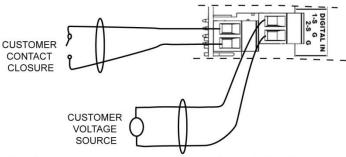

TWO APPLICATIONS FOR THE DIGITAL INPUTS WITH DIFFERENT ONBOARD JUMPER SETTINGS

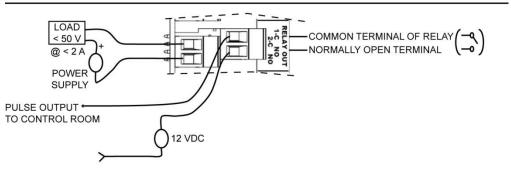

TWO APPLICATIONS FOR THE DIGITAL (RELAY) OUTPUTS

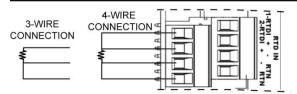

CONNECTIONS FOR 3-WIRE AND 4-WIRE RTD APPLICATIONS (REQUIRES PROPER JUMPER SETTINGS)

Figure E–25. Liquid combo board connections

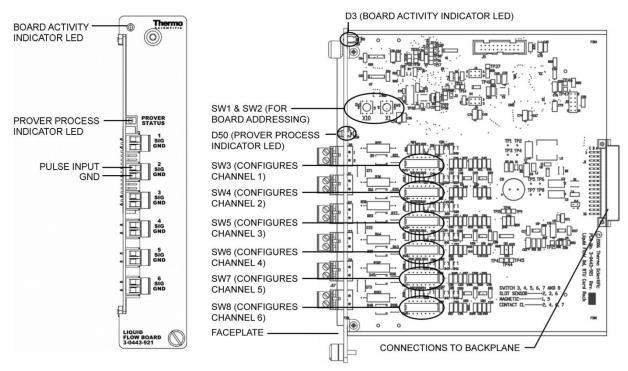

Slot sensor (2.5 mA pull-up to 5 Vdc, amplifier not used): 2, 3, 6 Magnetic (amplifier used): 1, 5 Contact closure (0.1 mA pull-up to 5 Vdc, amplifier not used): 2, 4, 6 Contact closure (same as above, 400 Hz low pass filter): 2, 4, 6, 7

Figure E-26. 3-0443-921: Liquid flow board

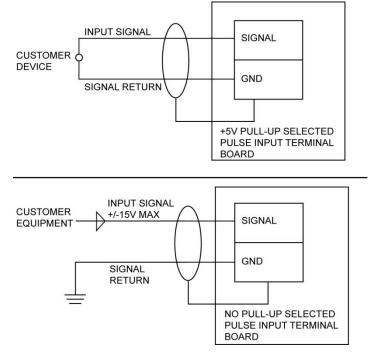

Figure E-27. Pulse input field wiring for liquid flow board

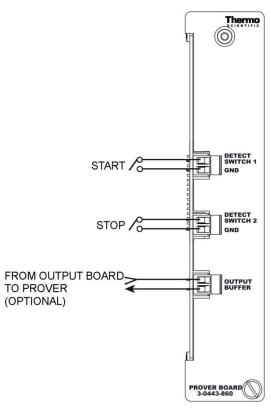

Figure E-28. 3-0443-860: Prover board

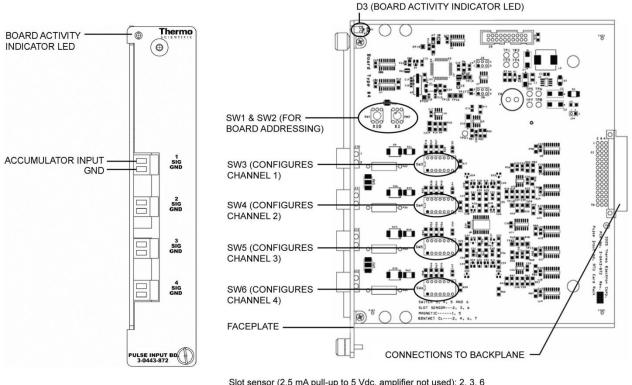

Slot sensor (2.5 mA pull-up to 5 Vdc, amplifier not used): 2, 3, 6 Magnetic (amplifier used): 1, 5 Contact closure (0.1 mA pull-up to 5 Vdc, amplifier not used): 2, 4, 6 Contact closure (same as above, 400 Hz low pass filter): 2, 4, 6, 7

Figure E-29. 3-0443-872: Pulse input board

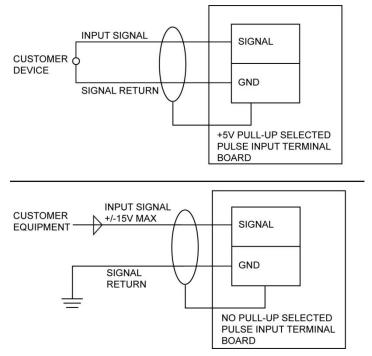

Figure E-30. Field wiring for pulse input board

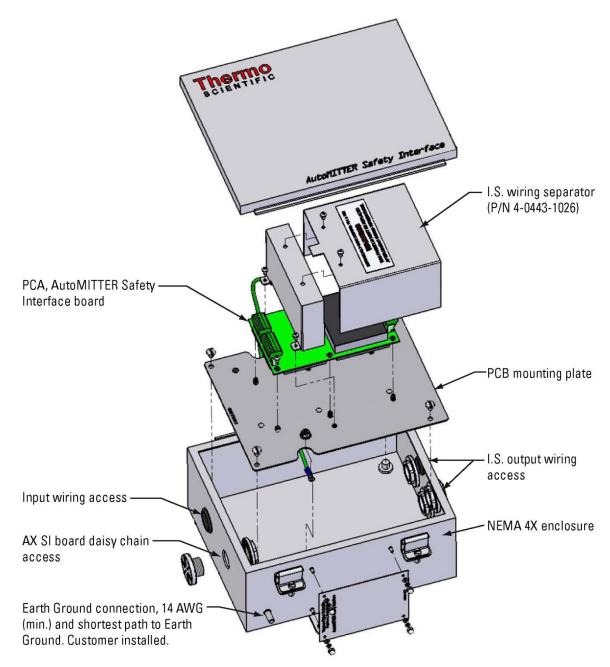

Figure E-31. 0-0443-1035: Exploded view of AutoMITTER SI system, CSA

PCA No. 3-0443-918 Rev. 01 20000 TB4 (voltage & RS232 20 C signals from AutoEXEC) C 300 0030 0 0 0 0 C  $\cap$ C HHL 4 55 🗆 00 C 1000000 10 C D32 0000000 TB5 (connection for next Π  $\bigcirc$ 0000000 20 daisy-chained AX SI board) C В 0 'doocoo' - SCH R112 0 0 00 014 MAN C ] # ] # 0000 C JP1 (constant power; EN S FID2 required for AE application) QE. AutoMITTER Safety Interface Bd C 2007 Thermo Scientific MIGS F7 (fuse, 200 mA/250 V)

TB1 & TB2 (output voltages & RS485 signals for up to four daisy-chained AutoMITTER/AutoMITTER PRO units) -

Figure E-32. 3-0443-918: AutoMITTER SIB, CSA

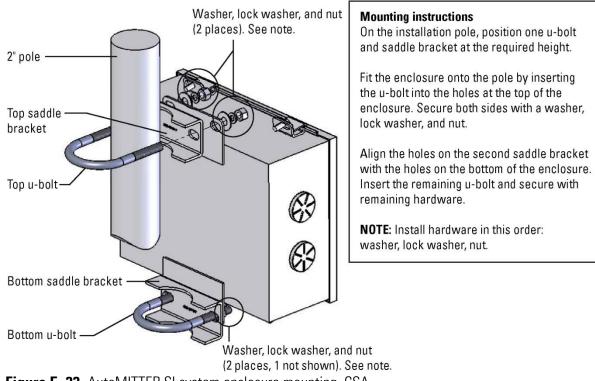

Figure E-33. AutoMITTER SI system enclosure mounting, CSA

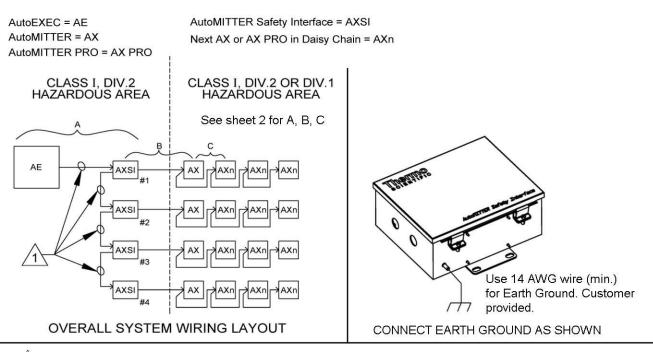

1 50 ft. maximum cable length

- Use 24 AWG wire (min.) for RS232 signals.

- Use 18 AWG wire for +12V and GND.

Wire all circuits using Class I, Div. 2 wiring methods specified in Article 504-4(B) of the National Electrical Code, NFPA70 or Section 18-152 of the Canadian Electrical Code.

Caution: These circuits are not non-incendive field wiring circuits. Wire these circuits as "Power Limited" circuits.

2 Connect up to four AX units, with 2000 ft. maximum cable length

- Use 24 AWG wire (min.) for RS485 signals.
- Use 18 AWG wire for VO and GND.

All wiring to AX/AX PRO is Intrinsically Safe wiring and must be made according to Article 504 (Intrinsically Safe Systems) of the National Electric Code, NFPA70 or Sections 18-066 and 18-106 of the Canadian Electrical Code. Multiple circuits that run in the same multi-conductor cable must have a minimum insulation thickness of 0.01" (0.25 mm) on each conductor.

- AX constant power jumper J5 - not installed J6 - installed
  - AX PRO constant power jumper J1 - installed
- 4. AXSI constant power jumper JP1 - installed

NOTES: Unless otherwise specified.

**Figure E–34.** 0-0443-1035: AutoMITTER SI system wiring diagram, CSA (1 of 2)

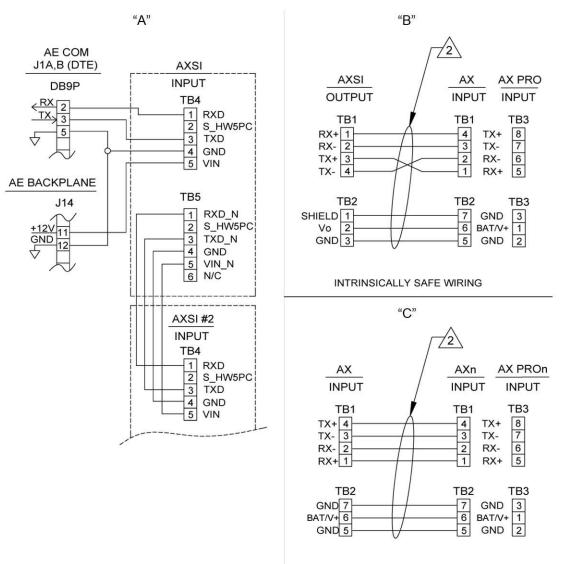

INTRINSICALLY SAFE WIRING

Figure E-35. 0-0443-1035: AutoMITTER SI system wiring diagram, CSA (2 of 2)

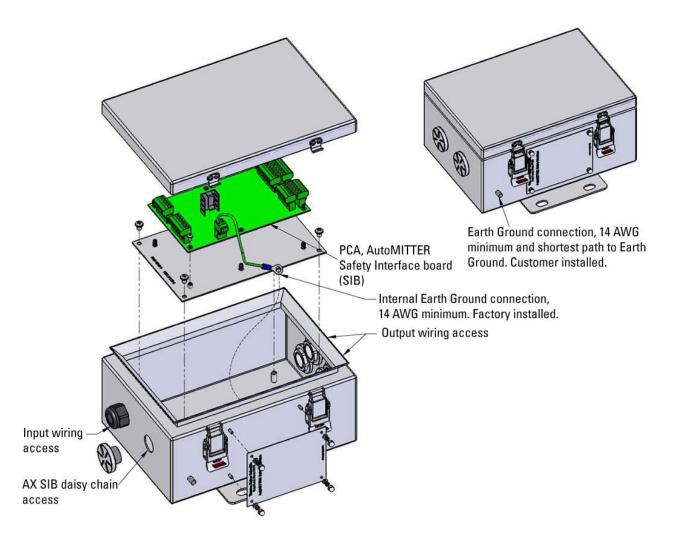

Figure E-36. 0-0443-1036: Exploded view of AutoMITTER SI system, ATEX/Brazilian installations

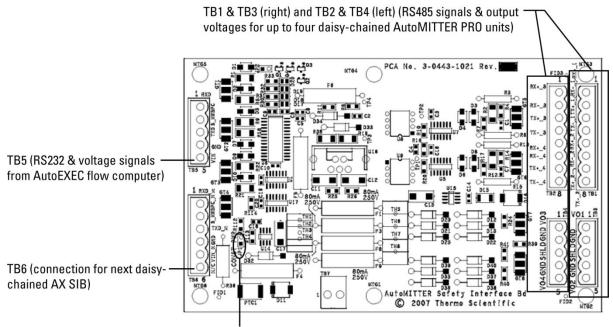

JP1 (constant power; required for AutoEXEC application)

Figure E-37. 3-0443-1021: AutoMITTER SIB PCA, ATEX/Brazilian installations

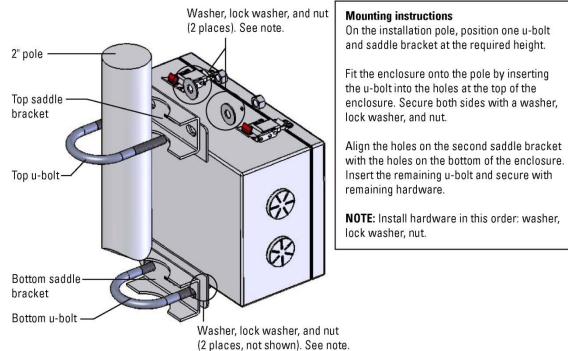

Figure E-38. AutoMITTER SI enclosure mounting, ATEX/Brazilian installations

| AutoEXEC = AE        |  |  |  |  |  |
|----------------------|--|--|--|--|--|
| AutoMITTER PRO = AXP |  |  |  |  |  |

AutoMITTER Safety Interface = AXSI Next AXP in parallel = AXPn

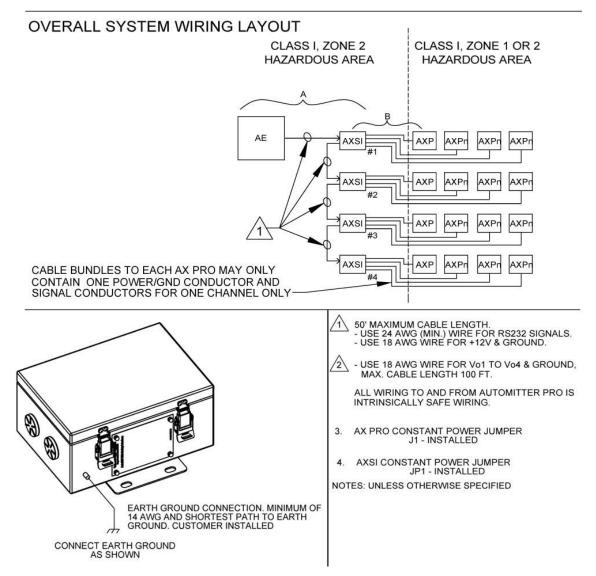

**Figure E–39.** 0-0443-1036: AutoMITTER SI system wiring diagram, ATEX/Brazilian installations (1 of 2)

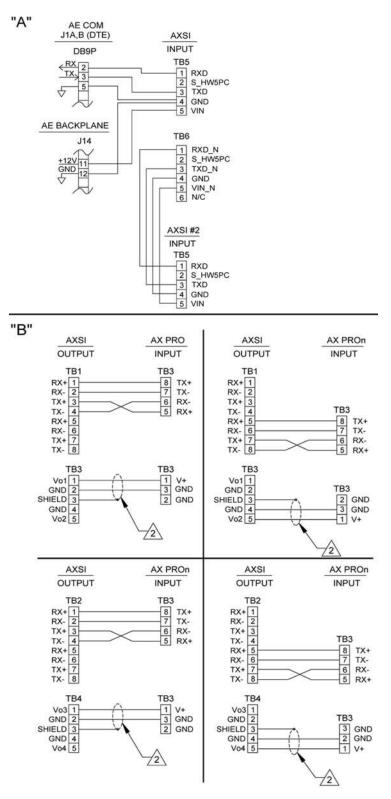

**Figure E–40.** 0-0443-1036: AutoMITTER SI system wiring diagram, ATEX/Brazilian installations (2 of 2)

# Index

# 2

24V outputs on the liquid combo board, 2-22

#### 4

4-20 mA outputs on the analog output board, 2-8–2-10 on the combo board, 2-14 on the liquid combo board, 2-22

#### A

accumulator inputs on the combo board, 2-15 on the liquid flow board, 2-26-2-27 on the pulse input board, 2-29-2-30, B-5 analog input board, 2-7, B-4 activity LED, 2-6 installation procedures, 7-1-7-5 switch locations, 2-7 analog inputs on the analog input board, 2-7, B-4 on the combo board, 2-14, B-4 on the liquid combo board, 2-22, B-5 analog output board, 2-8-2-10, B-4 activity LED, 2-6 auto-calibration, 2-10 installation procedures, 7-1-7-5 jumper definitions, 2-9 switch locations, 2-9 analog outputs on the analog output board, 2-8-2-10, B-4 on the combo board, 2-14, B-4 on the liquid combo board, 2-22, B-5 As Found / As Left, 6-3 ATEX, 1-1, 2-11, 3-6-3-8, 3-14, A-1, B-2, B-3, D-1-D-9, E-3 auto-calibration of analog output board, 2-10 AutoCONFIG software, 5-2, 6-1, 6-8

AutoMITTER / AutoMITTER PRO transmitters, A-2, B-4, C-3–C-5, D-1–D-9 AutoMITTER SIB ATEX certified systems, B-4, D-1–D-9 Brazilian certified systems, B-4, D-1–D-9 CSA certified systems, B-4, C-1–C-6

#### B

backplane, 1-1, 1-2, 1-3, 2-4
RS485 interface bus, 1-3, 2-1, 2-5, 3-12, 8-1
basic system, 1-1–1-3, *Also see* power supply, display, CPU, and backplane.
battery backup on CPU, 1-2
replacement, 7-8–7-9
Brazilian certification, 2-11, 3-6–3-8, 3-15, B-2, B-3, D-1–D-9, E-3

### C

Canadian Electrical Code, 3-6-3-8 Canadian Standards Association (CSA), 2-11, B-2, B-3, C-1-C-6, E-3 CE, 3-1, B-2 combo board, 2-13-2-16, B-4 activity LED, 2-6 analog inputs, 2-14 analog output, 2-14 digital inputs, 2-16 digital outputs, 2-15 installation procedures, 7-1-7-5 pulse inputs, 2-15 switch locations, 2-13 settings, 2-15 communication expansion board, 2-11-2-12, B-4 installation procedures, 7-1-7-5 wiring and connections, 2-11-2-12 communications Ethernet, 1-2, 6-8, B-1 expansion option, 2-11-2-12, 7-1-7-5, B-4

Modbus Master comm block table, 6-12 Modbus slave comm block table, 6-11 radio options, 1-4 RS232, 1-2, 2-5, 2-11, 6-8, B-1, B-4 RS485, 2-11, 6-8, B-1, B-4 USB, 1-2, 2-11, 6-8, B-1, B-4 connections and wiring AutoMITTER SIB ATEX certified systems, D-5-D-8 Brazilian certified systems, D-5-D-8 CSA certified systems, C-3-C-5 combo board, 2-13-2-16 communication expansion board, 2-11-2-12 CPU, 2-5 DE communication board, 2-17 digital input board, 2-18 digital output board, 2-19 drawings, diagrams, and illustrations, E-1-E-34 for Type 4X enclosure, 3-9 liquid flow board, 2-26-2-27 power supply, 2-4, 3-5, 3-9 prover board, 2-28 pulse input board, 2-29-2-30 RS485 chassis interconnects, 3-12 standard enclosure, 3-5 contact information, 8-3 contrast adjustment, 5-2 CPU, 1-3, 2-5 battery backup replacement, 7-8-7-9 features, 1-2 jumper settings, 2-5 replacement procedures, 7-1-7-5

# D

DE communication board, 2-17, B-4 activity LED, 2-6 installation procedures, 7-1–7-5 troubleshooting, 8-2 wiring and connections, 2-17 density inputs on the liquid combo board, 2-24, B-4, B-5 on the liquid flow board, 2-26, B-5 digital input board, 2-18, B-4

activity LED, 2-6 installation procedures, 7-1-7-5 switch locations, 2-18 troubleshooting, 8-2 wiring and connections, 2-18 digital inputs on the combo board, 2-16, B-4 on the digital input board, 2-18, B-4 on the liquid combo board, 2-23, B-5 digital output board, 2-19, B-4 activity LED, 2-6 installation procedures, 7-1-7-5 switch locations, 2-19 wiring and connections, 2-19 digital outputs on the combo board, 2-15, B-4 on the digital output board, 2-19, B-4 on the liquid combo board, 2-23, B-4 display, 1-1 adjusting the contrast, 5-2 troubleshooting, 8-1

# Ε

enclosure mounting dimensions, 2-2-2-3 standard, 2-2, 3-1-3-3 Type 4X, 2-2, 3-6-3-8 Ethernet standard ports, 1-2, 6-8, B-1 expansion options analog input board, 2-7, 7-1-7-5, B-4 analog output board, 2-8-2-10, 7-1-7-5, B-4 AutoMITTER SIB, B-4, C-1-C-6, D-1-D-9 combo board, 2-13-2-16, 7-1-7-5, B-4 communication expansion board, 2-11, 7-1-7-5, B-4 DE communication board, 2-17, 7-1-7-5, 8-2, B-4 digital input board, 2-18, 7-1-7-5, B-4 digital output board, 2-19, 7-1-7-5, B-4 liquid combo board, 2-20-2-25, 7-1-7-5, B-5 liquid flow board, 2-26-2-27, 7-1-7-5, B-5 overview, 1-3, 2-1 prover board, 2-28, 7-1-7-5, B-5 pulse input board, 2-29-2-30, 7-1-7-5, B-5

#### F

frequency inputs on the liquid flow board, B-5 functional overview averaging techniques, 6-3 calibration routine, 6-3 communications, 6-8–6-12 equations used, 6-1–6-2 historical logs, 6-3–6-8 meter runs supported, 6-1 system specifications, B-1–B-3 fuse on AutoMITTER SIB, C-6 on power supply, 7-6–7-7

### G

getting help, 8-3

#### H

hazardous area installations, 3-13–3-15 AutoMITTER SIB, D-1 historical logs, 6-3–6-8 Honeywell DE inputs, 2-17 Honeywell transducers, 2-17, C-3

### 

I/O. Also see expansion options. addressing expansion boards, 2-6 expansion overview, 1-3, 2-1 standard, 1-3, 2-1 INMETRO certification. See Brazilian certification inputs. See I/O. installation AutoMITTER SIB ATEX certified systems, D-1-D-9 Brazilian certified systems, D-1-D-9 CSA certified systems, C-1-C-6 in hazardous areas, 3-13-3-15 PCAs, 7-1-7-5 standard enclosures, 3-1-3-3 Type 4X enclosures, 3-6-3-8 installing

AutoMITTER SIB ATEX certified systems, D-1-D-9 Brazilian certified systems, D-1-D-9 CSA certified systems, C-1-C-6 in hazardous areas, 3-13-3-15 PCAs, 7-1-7-5 standard enclosures, 3-1-3-3 Type 4X enclosures, 3-6-3-8 instrument overview, 2-1 basic system, 1-1-1-3 functional description, 6-1-6-15 I/O expansion, 1-3 power consumption, 2-4 radio options, 1-4 system specifications, B-1-B-3 the interface, 5-1

#### J

jumper locations on communication expansion board, 2-12 on CPU, 2-5 on liquid combo board, 2-21 settings for analog inputs on liquid combo board, 2-22 for communication expansion board, 2-12 for CPU, 2-5 for density/pulse inputs on liquid combo board, 2-24 for digital inputs on liquid combo board, 2-23 for RTD inputs on liquid combo board, 2-21

### Κ

keypad operation, 5-1–5-2

# L

LCD. *See* liquid crystal display. liquid combo board, 2-20–2-25, B-5 24V outputs, 2-22 activity LED, 2-6 analog inputs, 2-22 analog outputs, 2-22

density/pulse inputs, 2-24 digital inputs, 2-23 digital outputs, 2-23 installation procedures, 7-1-7-5 jumper locations, 2-21 jumper settings for density/pulse inputs, 2-24 prover status LED, 2-24 RTD inputs, 2-21 liquid crystal display (LCD), 1-1 troubleshooting, 8-1 liquid flow board, 2-26-2-27, B-5 activity LED, 2-6 installation procedures, 7-1-7-5 jumpers, 2-21-2-25 switch locations, 2-26 settings, 2-27 the prover status LED, 2-28 wiring and connections, 2-26-2-27

#### Μ

maintenance, 7-1-7-9 meter runs averaging techniques, 6-3 calibration routine, 6-3 equations used, 6-1-6-2 historical logs, 6-3-6-8 types supported, 6-1 mounting. Also see installation. AutoMITTER SIB ATEX certified systems, D-4 Brazilian certified systems, D-4 CSA certified systems, C-2 panel mount configuration, 2-2 pole mount configuration, 2-2 rack mount configuration, 2-2 standard enclosures, 3-1-3-3 Type 4X enclosures, 3-6-3-8 wall mount configuration, 2-2

# 0

operating initial start-up, 5-2 using passwords, 6-8 using the keypad, 5-1–5-2 ordering information, A-1–A-2 outputs. *See* I/O.

# Ρ

panel mount configuration, 2-2 passwords, 6-8 pole mount configuration, 2-2 power outputs on the liquid combo board, 2-22 power supply, 1-1, 1-3, 2-4 fuse replacement, 7-6-7-7 replacement procedures, 7-1-7-5 wiring and connections, 2-4, 3-5 wiring connections, 3-9 prover board, 2-28, B-5 activity LED, 2-6 wiring and connections, 2-28 pulse input board, 2-29-2-30, B-5 activity LED, 2-6 installation procedures, 7-1-7-5 switch locations, 2-29 settings, 2-30 wiring and connections, 2-29-2-30 pulse inputs on the combo board, 2-15, B-4 on the liquid combo board, 2-24, B-5 on the liquid flow board, 2-26-2-27, B-5 on the pulse input board, 2-29-2-30, B-5

# R

rack mount configuration, 2-2 real-time clock (RTC), 1-2 relay outputs on the combo board, 2-15 on the digital output board, 2-19 on the liquid combo board, 2-23

## RS232 expansion option, 2-11–2-12, 6-8, B-1, B-4 standard ports, 1-2, 2-5, 6-8, B-1 RS485 expansion option, 2-11–2-12, 6-8, B-1, B-4 interface bus on the backplane, 1-3, 2-1, 2-5 troubleshooting, 8-1 RTC. *See* real-time clock. RTD inputs on the liquid combo board, 2-21

# S

safety interface board. See AutoMITTER SIB specifications, B-1-B-3 switch locations on analog input board, 2-7 on analog output board, 2-9 on combo board, 2-13 on DE communication board, 2-17 on digital input board, 2-18 on digital output board, 2-19 on liquid flow board, 2-26 on pulse input board, 2-29 settings for pulse/accumulator inputs on combo board, 2-15 on liquid flow board, 2-26 on pulse input board, 2-29

# Т

troubleshooting procedures, 8-1-8-2

# U

UL, 1-1, 3-6–3-8, A-2 USB expansion option, 2-11–2-12, 6-8, B-1, B-4 standard port, 1-2, 6-8, B-1

#### W

wall mount configuration, 2-2 warranty, 8-4 wiring and connections AutoMITTER SIB ATEX certified systems, D-5-D-8 Brazilian certified systems, D-5-D-8 CSA certified systems, C-3-C-5 communication expansion board, 2-11-2-12 CPU, 2-5 DE communication board, 2-17 digital input board, 2-18 digital output board, 2-19 drawings, wiring diagrams, and illustrations, E-1-E-34 for Type 4X enclosure, 3-9 liquid flow board, 2-26-2-27 power supply, 3-5, 3-9 power supply, 2-4 prover board, 2-28 pulse input board, 2-29-2-30 RS485 chassis interconnects, 3-12 standard enclosure, 3-5

This page intentionally left blank.

Thermo Fisher Scientific 81 Wyman Street P.O. Box 9046 Waltham, Massachusetts 02454-9046 United States

www.thermofisher.com